# **DiType User Guide**

### DiType User Guide

[http://mediawiki.renderx.com/index.php/DiType\\_User\\_Guide](http://mediawiki.renderx.com/index.php/DiType_User_Guide) This Book Is Generated By [WikiBooks2PDF](http://blogpaper.com/wikitype)

using

[RenderX](http://www.renderx.com) [DiType,](http://www.renderx.net) XML to PDF XSL-FO Formatter

### **Table of Contents**

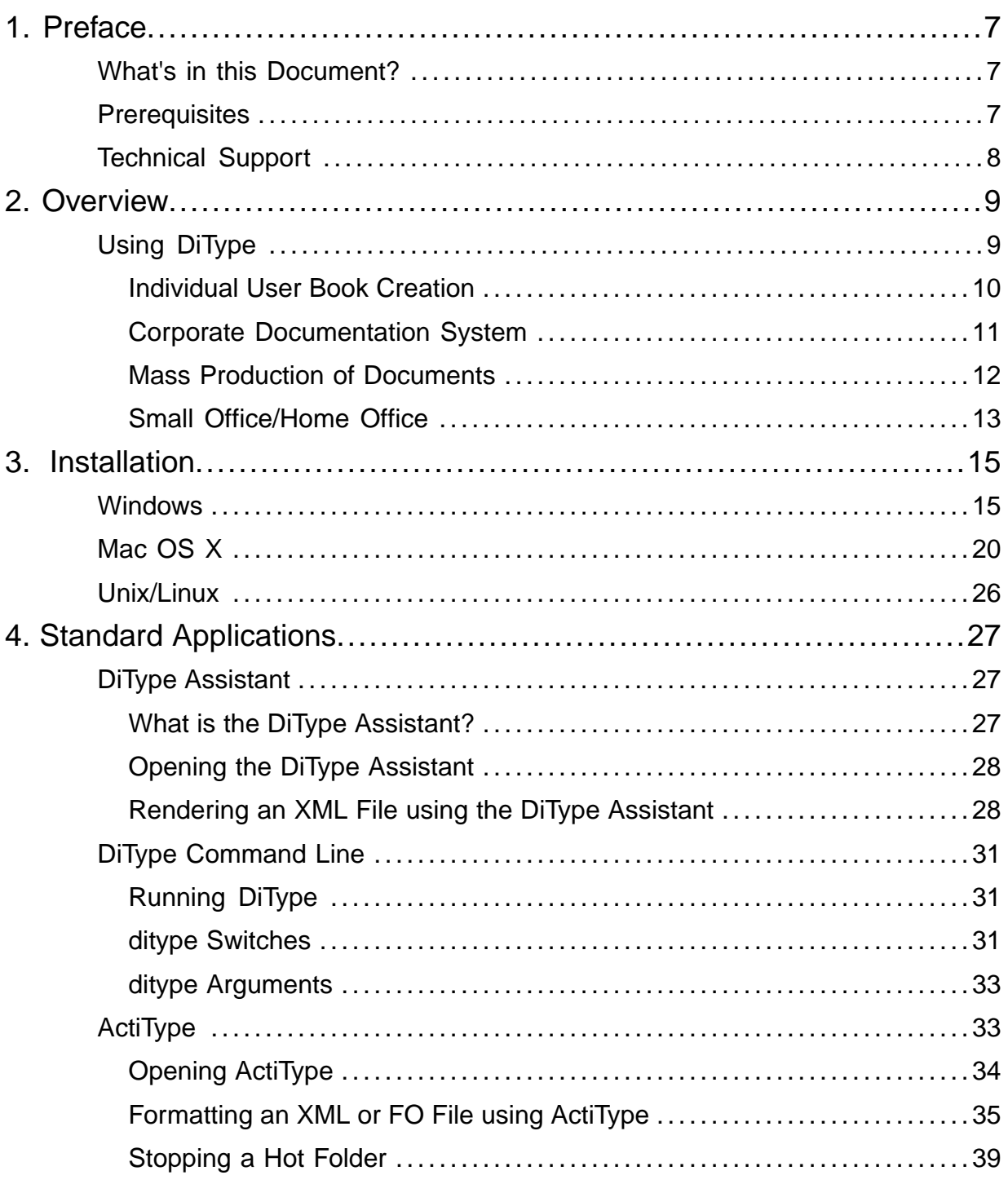

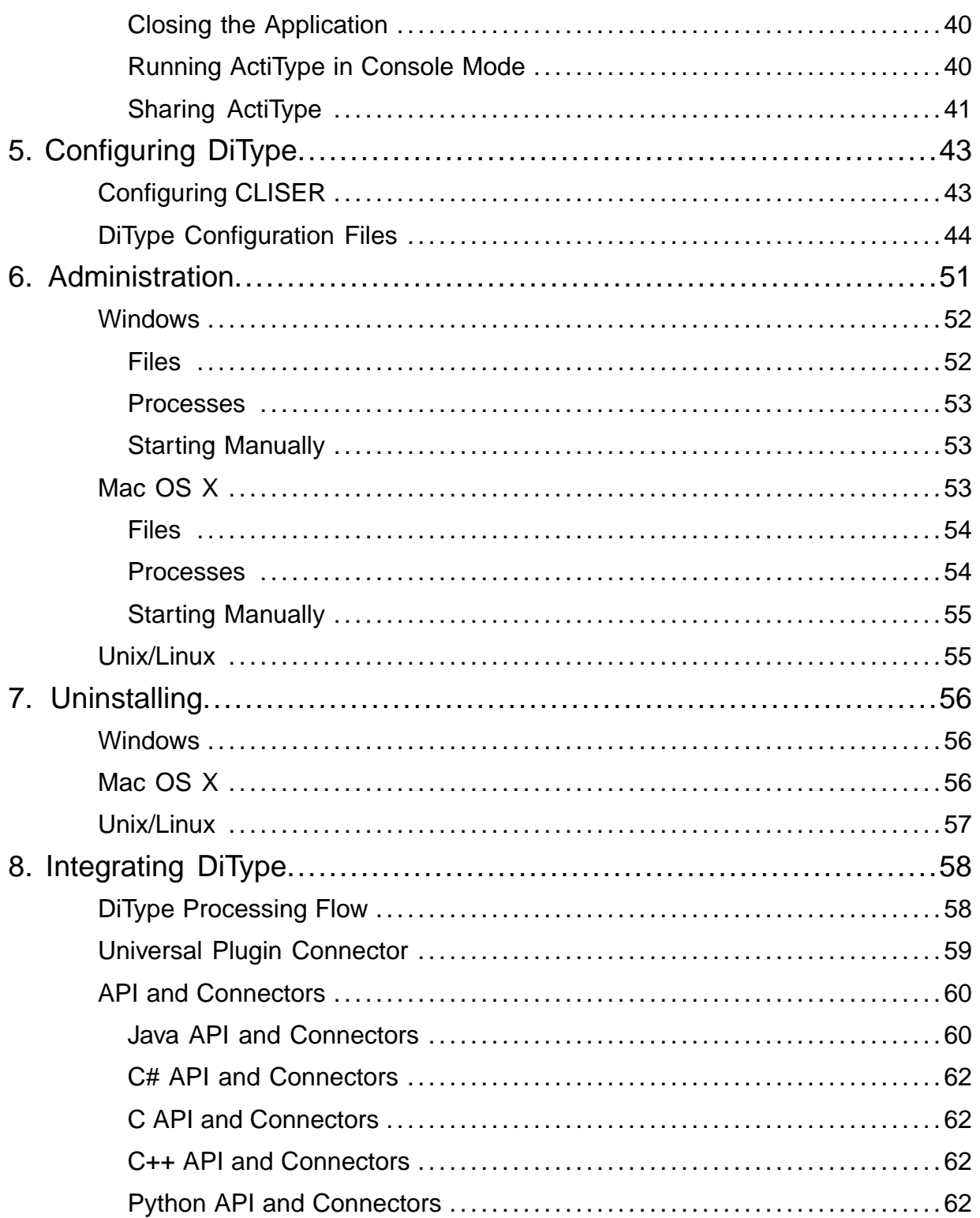

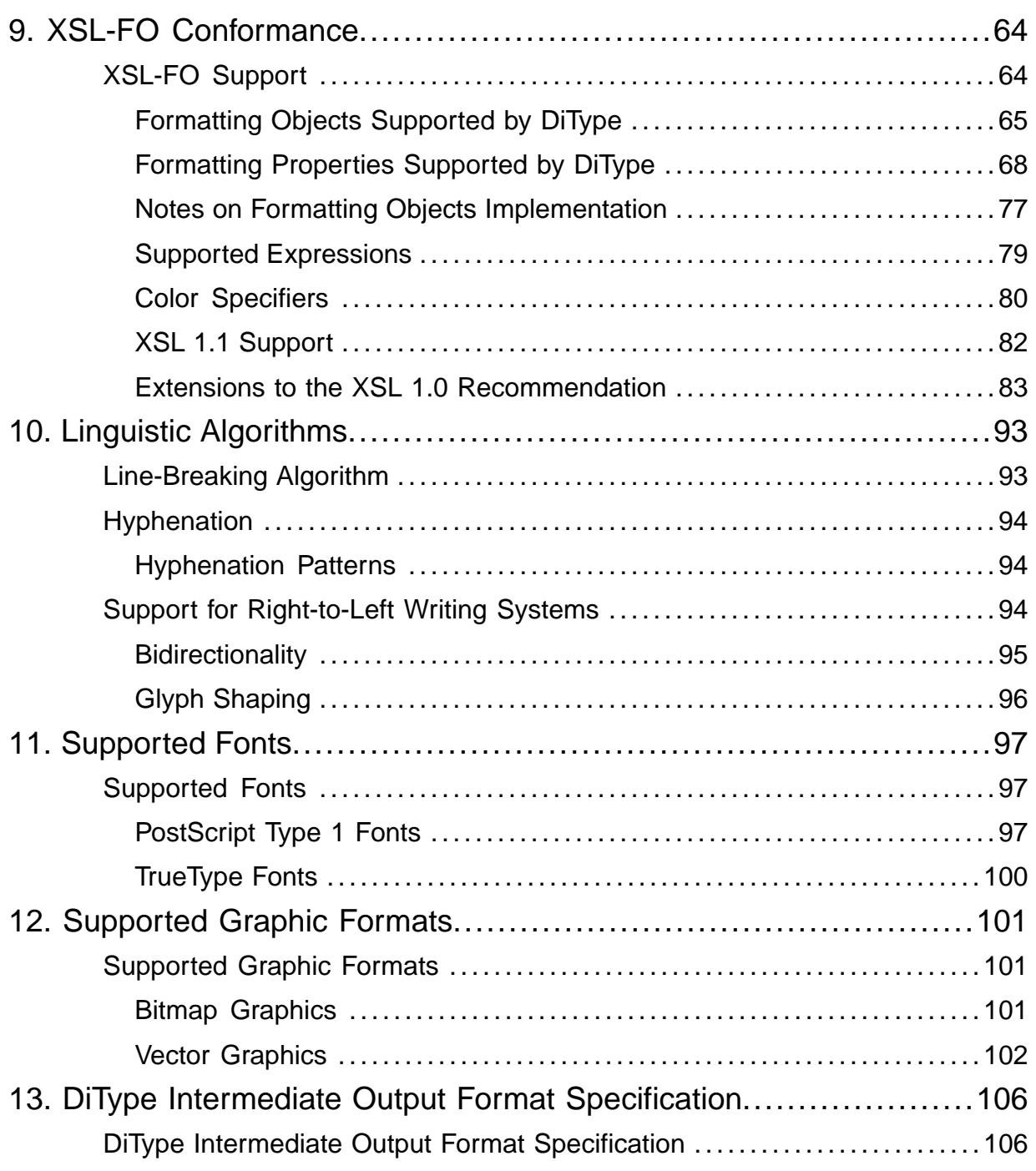

<span id="page-5-0"></span>July 2008 DiType 2.2

© Copyright 2005-2008 RenderX, Inc. All rights reserved.

This documentation contains proprietary information belonging to RenderX, and is provided under a license agreement containing restrictions on use and disclosure. It is also protected by international copyright law.

Because of continued product development, the information contained in this document may change without notice. The information and intellectual property contained herein are confidential and remain the exclusive intellectual property of RenderX. If you find any problems in the documentation, please report them to us in writing. RenderX does not warrant that this document is error-free.

No part of this publication may be reproduced, stored in a retrieval system, or transmitted in any form or by any means - electronic, mechanical, photocopying, recording or otherwise without the prior written permission of RenderX.

#### **RenderX**

Telephone: 650-328-8000 Fax: 650-328-8008 Website: <http://renderx.com> Email: support@renderx.com

# Preface

<span id="page-6-0"></span>[< DiType User Guide](#page-5-0)

### <span id="page-6-1"></span>What's in this Document?

The RenderX DiType User Guide provides background information about what DiType does and explains how to use the product. The manual is divided into the following sections:

- 1. Overview
- 2. Installation
- 3. Standard Applications
- 4. Configuring DiType
- 5. Administration
- 6. Uninstalling
- 7. Integrating DiType

## <span id="page-6-2"></span>Prerequisites

DiType runs on a variety of platforms including Windows, Mac OS X, Linux, and FreeBSD.

In order to view PDF output, a viewer is required. Adobe provides a free one which can be downloaded and installed from the [Adobe website](http://www.adobe.com/products/acrobat/readermain.html) .

To view PostScript files, one option is to use [GhostView](http://www.cs.wisc.edu/ghost/) , which may be used for viewing PDF as well. Versions are available for most operating systems.

## <span id="page-7-0"></span>Technical Support

You can contact RenderX technical support by:

- Using the RenderX support portal at <http://renderx.com/support/index.html>
- Sending an email to support@renderx.com
- Calling 650-328-8000

# **Overview**

#### <span id="page-8-0"></span>[< DiType User Guide](#page-5-0)

This section contains a brief introduction to the DiType application, including how to use it, and the environments in which it can be used.

## <span id="page-8-1"></span>Using DiType

RenderX XEP DiType is a versatile digital typesetting engine. The DiType engine accepts a number of file types as input, including XML source files and XSL-FO files. XML source files are first transformed into XSL-FO, and then rendered (typeset) to the selected output format. XSL-FO files are immediately rendered to the selected output format. Several output formats are supported, including PDF, PostScript and SVG.

DiType can be integrated into an organization's publishing environment in a number of ways. Here are a few examples of how organizations use DiType today:

#### **Individual user publishes documents**

This is the simplest usage scenario for DiType. An individual end user employs DiType to publish a document on an as-needed basis. Typically, the input file is a DocBook or DITA XML document that needs to be published to PDF.

#### **Corporate documentation system automatically publishes documents fed into the system**

This scenario is used by enterprises who integrate DiType into their documentation creation workflow, to allow all employees simple and easy access to DiType's typesetting capabilities. In this scenario, DiType is used to generate documentation on the fly, on demand.

#### **Mass production of documents**

Typically used by banks and phone companies in order to mass produce statements and bills for each customer on a regular basis.

#### **Document creation in a small office/home office (SOHO)**

An extension of the single user scenario, this option allows a number of users to use DiType to publish their documents.

The XEP DiType engine can be run from any of the following standard applications, which are included in the DiType installation package:

#### **DiType Assistant**

Enables easy transformation of files in a graphical environment, suitable for users who prefer an intuitive graphical user interface. For a detailed description, refer to [DiType](http://mediawiki.renderx.com/index.php/DiType_User_Guide/Standard_Applications#DiType_Assistant) [Assistant](http://mediawiki.renderx.com/index.php/DiType_User_Guide/Standard_Applications#DiType_Assistant) .

#### **DiType Command Line**

For users who prefer the command line, DiType can be run from the command line. For further details, refer to [DiType Command Line](http://mediawiki.renderx.com/index.php/DiType_User_Guide/Standard_Applications#DiType_Command_Line) .

#### **ActiType**

Enables automatic publishing of documents from a watched folder. ActiType processes input documents that are located in a specified folder (hot folder). This option is used to integrate DiType into a document publishing environment (such as a content management system). For a detailed description, refer to [ActiType](http://mediawiki.renderx.com/index.php/DiType_User_Guide/Standard_Applications#ActiType) .

### <span id="page-9-0"></span>Individual User Book Creation

The simplest usage of DiType is where a single user invokes DiType to publish one or more books. After installing and configuring the application as necessary, the user uses one of the bundled applications to produce documentation. Such documentation typically includes one or more of the following: educational material, technical manuals, user guides, release notes, journal articles, and books.

The most common XML dialects used to write documentation are DocBook and DITA. However, DiType can be configured to handle any XML files that comply with any Document Type Definition (DTD) or XML Schema.

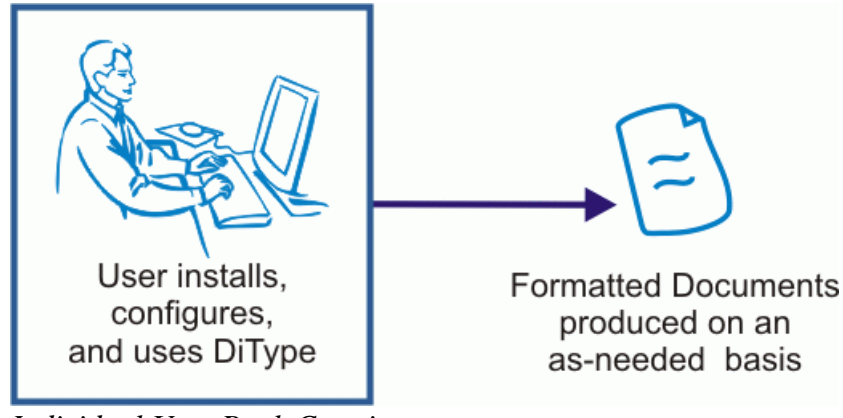

*Individual User Book Creation*

### <span id="page-10-0"></span>Corporate Documentation System

DiType can be used as part of a corporate content management system (CMS). When a company wishes to use DiType to produce their documentation, DiType must be integrated as a component of the CMS's publishing engine. When integrating DiType into a CMS, the administrator uses one of the available connection methods to integrate the DiType component into the CMS (see [Integrating DiType](#page-57-0) ).

When integrating DiType into a corporate CMS, the information architect should assess the volume of documentation to be produced, as well as the required production rate, and match the server's hardware to achieve the desired performance and fail-safety. DiType is infinitely scalable, and the organization can add servers, CPUs, and memory as needed to ensure good output performance. DiType fully supports parallel documentation processing.

In this scenario, documentation authors have little or nothing to do with the installation, integration, or configuration of DiType. These tasks are handled by the content architect, the organization's IT group, or the CMS administrators.

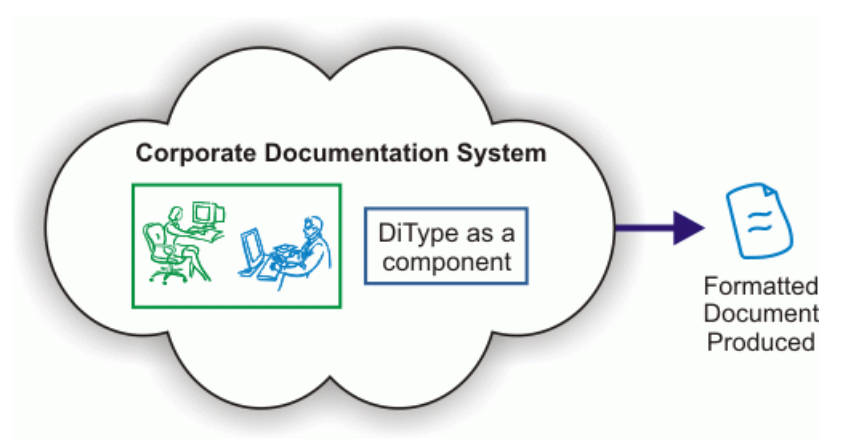

*DiType in a Corporate Documentation System*

### <span id="page-11-0"></span>Mass Production of Documents

Mass production of documentation is a special case of integrating DiType into a corporate CMS or documentation production system. DiType is integrated into the existing corporate content publishing system using one of the available connection methods (see [Integrating DiType](#page-57-0) ). In many cases, DiType replaces a reporting application, or coexists with a reporting application that generates the XML documents DiType publishes into typeset forms (such as bills).

When mass-producing documents, it is necessary for the throughput of the system to be as high as possible. This high throughput is achieved by linear scaling; i.e., by adding more processors as the number of pages of required output documentation increases.

A bank implementing DiType in this way will require the ability to produce several million pages of text that are of a simple design, but within just a few hours. The required throughput will be X number of pages per minute, assuming that all the documents are of the same basic design, but differing in length.

To achieve the desired average throughput, the document processing must be distributed among all of the available processors, organized in a grid, with load balancing. This parallelization of the processing can be implemented with J2EE mechanisms, or with RenderX EnMasse. Such software tools distribute the document processing jobs across all the servers that are part of the grid and implement the required load balancing. This distributed approach ensures that the failure of a single processor/server will not stop the overall document processing throughput, and will only minimally impact the average response time of the system.

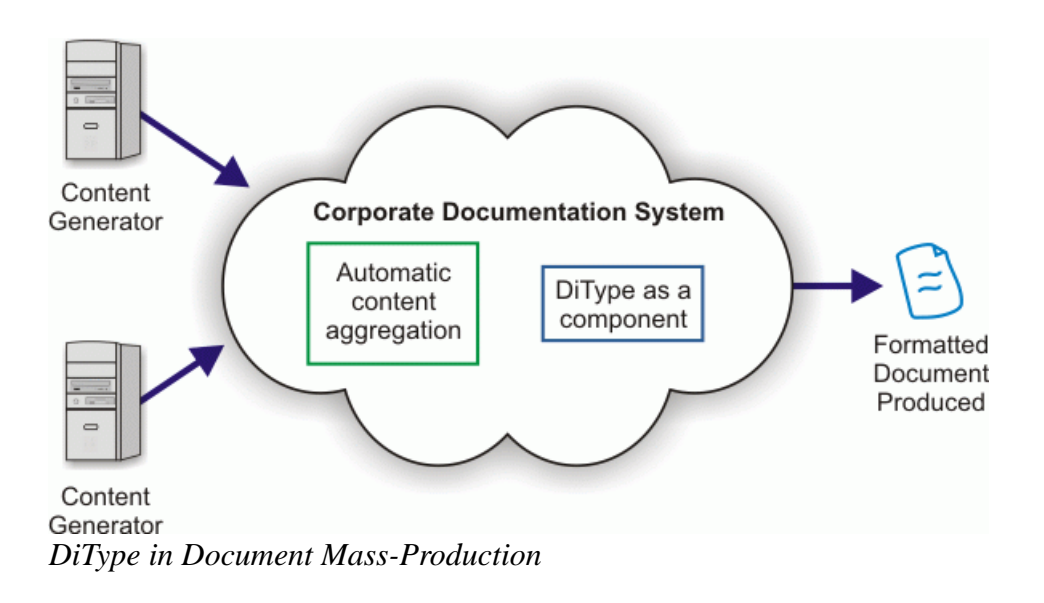

### <span id="page-12-0"></span>Small Office/Home Office

DiType is also suitable for use in a SOHO environment. In this scenario, DiType may be installed on the local network (see [Sharing ActiType](http://mediawiki.renderx.com/index.php/DiType_User_Guide/Standard_Applications#Sharing_ActiType) ). In a SOHO environment, the users use one of the bundled standard applications to produce documentation. Documentation is produced on an as-needed basis; for example, creating a project plan, writing technical references, or creating a user guide for a product.

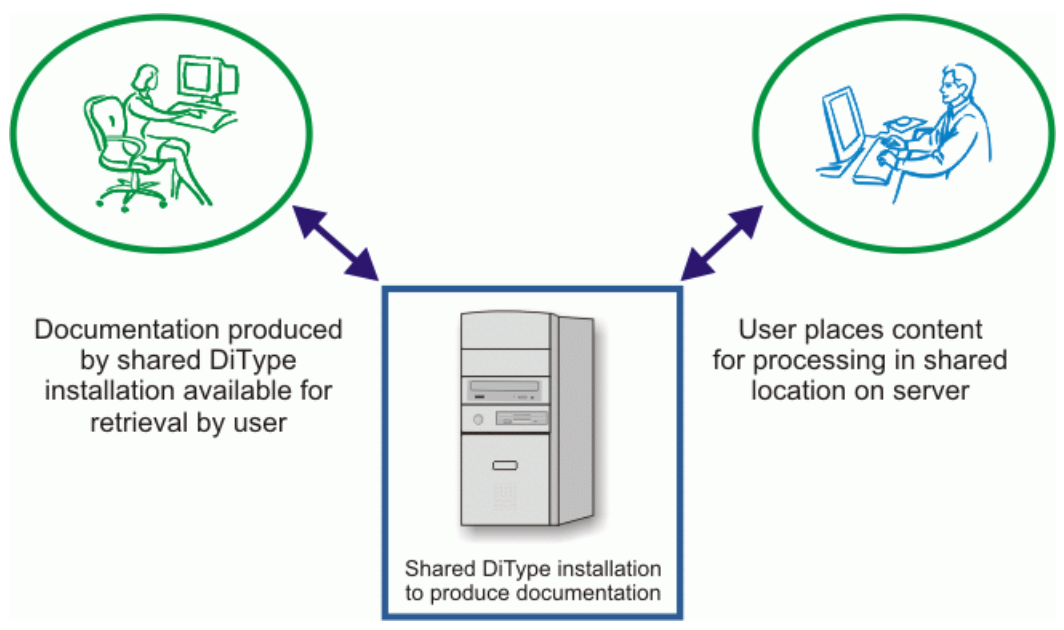

*DiType in a Small Office/Home Office*

# Installation

#### <span id="page-14-0"></span>[< DiType User Guide](#page-5-0)

This section describes the DiType installation procedures for the supported platforms.

### <span id="page-14-1"></span>Windows

This section describes the procedure to install DiType on a Windows platform. The distribution has been tested on Windows XP. Older versions of the Windows family are not supported.

The DiType installation for Windows is contained in a Windows Installer (.msi) file named **ditype-<version>-<release date>-windows.msi**.

#### **To install DiType on a Windows platform:**

1. Launch the DiType installer.

The Welcome screen of the DiType InstallShield Wizard appears.

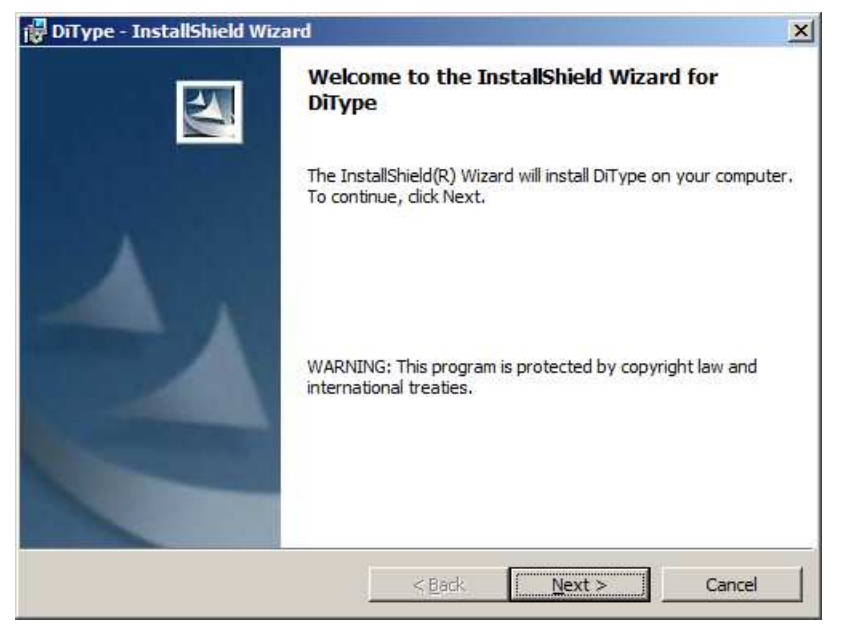

*DiType Welcome Screen*

2. Click **Next**.

The License Agreement screen of the InstallShield Wizard opens.

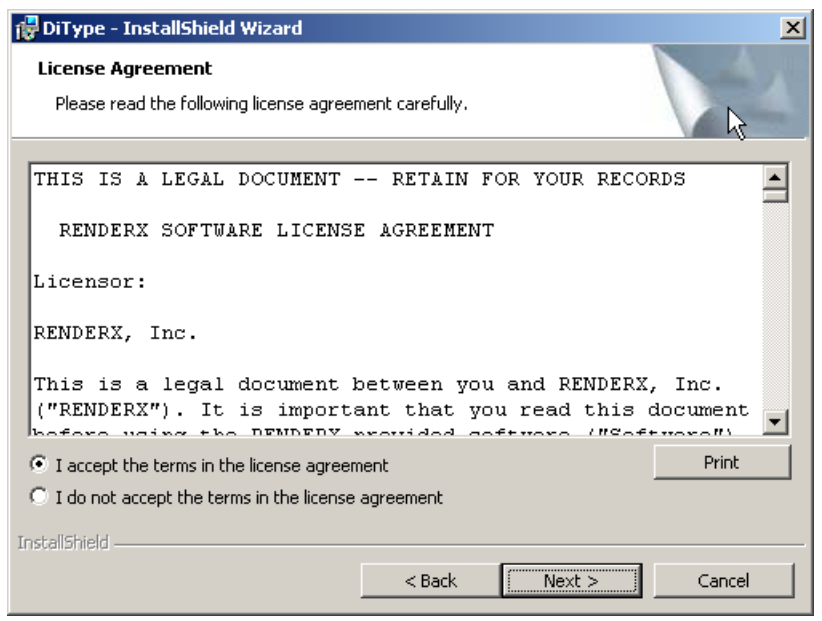

*License Agreement Screen*

3. (Optional) Click **Print** to print out the license agreement.

4. Select **I accept the terms in the license agreement** and click **Next**.

The Destination Folder screen of the InstallShield Wizard opens.

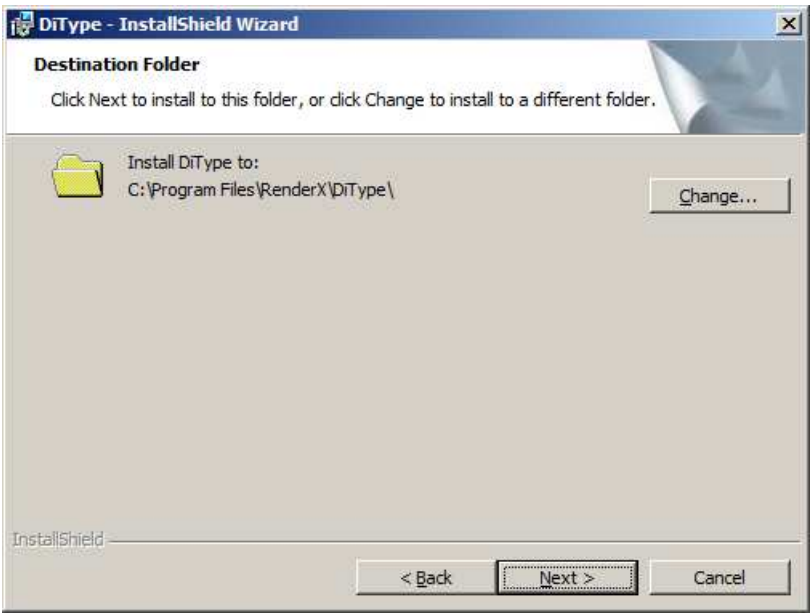

*Destination Folder Screen*

5. (Optional) Click **Change** and choose a different destination folder.

6. Click **Next**.

The Setup Type screen of the InstallShield Wizard opens.

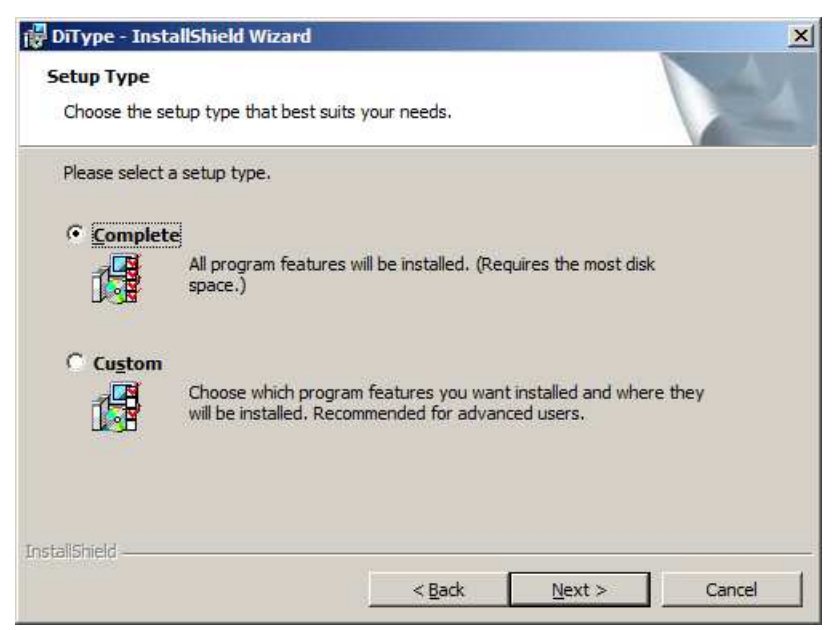

*Setup Type Screen*

7. Select the setup type and click **Next**.

The Ready to Install screen of the InstallShield Wizard opens.

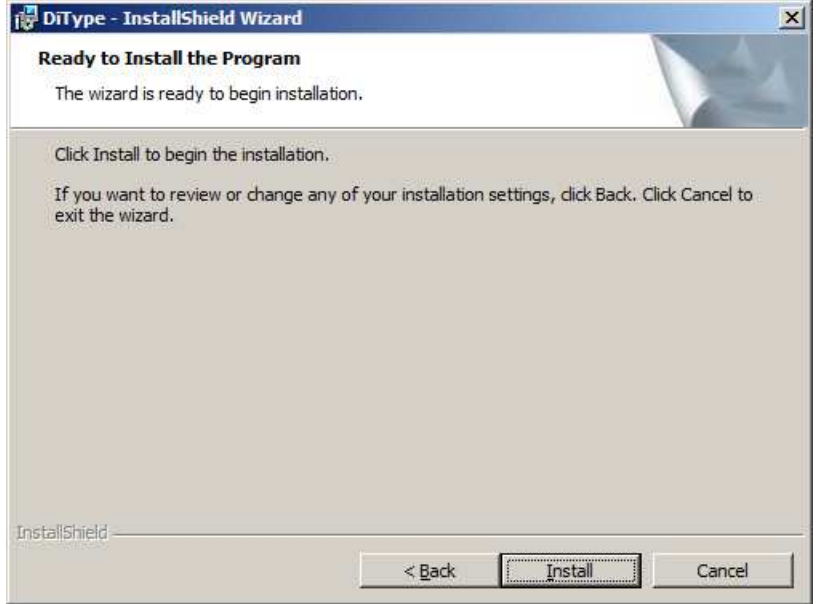

*Ready to Install Screen*

8. Click **Install**.

The Installing screen of the InstallShield Wizard opens.

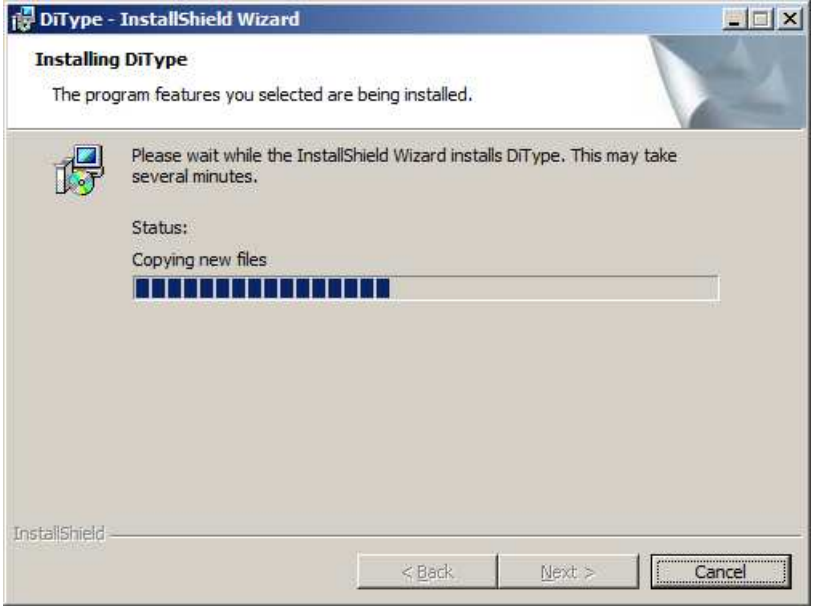

*Installing Screen*

The DiType License screen opens.

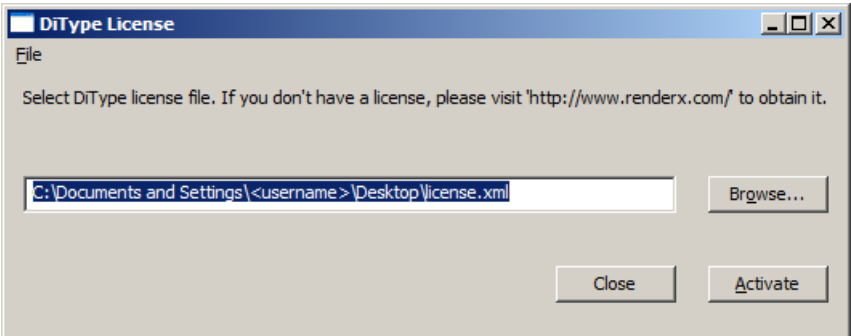

*DiType License Screen*

9. Click **Browse** to locate your license file and click **Activate**.

The Installation Complete screen of the InstallShield Wizard opens.

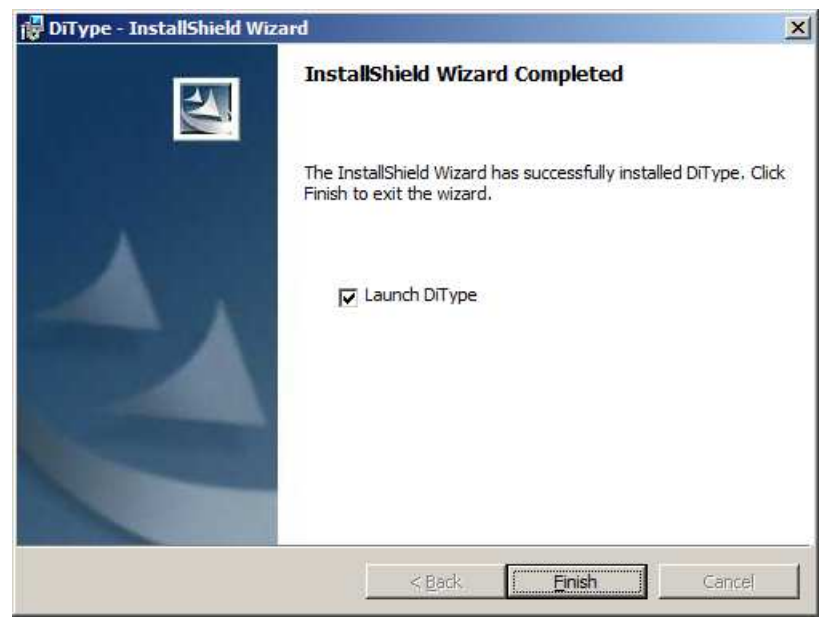

*Installation Complete Screen*

10. (Optional) Uncheck the **Launch DiType** option. **Note:** When the Launch DiType option is checked, the last step of the installer will be to register and start the DiType service. If you leave this box empty, you are required to start DiType manually or register the service yourself with the help of scripts provided. See [Windows](http://mediawiki.renderx.com/index.php/DiType_User_Guide/Administration#Windows) for details.

11. Click **Finish**.

### <span id="page-19-0"></span>Mac OS X

This section describes the procedure to install DiType on Mac OS X. The DiType Mac OS X distribution can run on a PowerPC or on Intel; however, the application binaries are different.

The installation package is a disk image file named **ditype-<version>-<release date>-intel.dmg** or **ditype-<version>-<release date>-ppc.dmg** (choose the image file to match your hardware) containing the following files:

- ditype-<version>-<release date>-intel.mpkg The metapackage containing DiType Framework, DiType Assistant and ActiType.
- **uninstall-ditype.sh** The DiType uninstaller.

#### **To install DiType on Mac OS X:**

1. Open the installation package.dmg file.

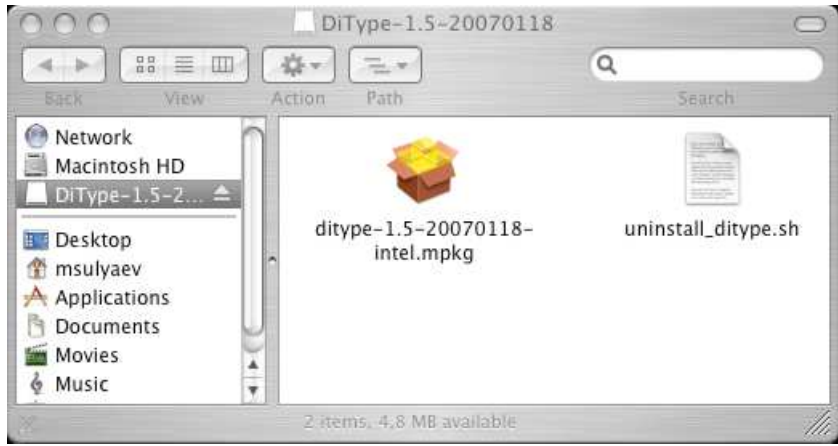

*Disk Image file contents*

2. Open the DiType installation metapackage.

The Welcome screen of the DiType Installer opens.

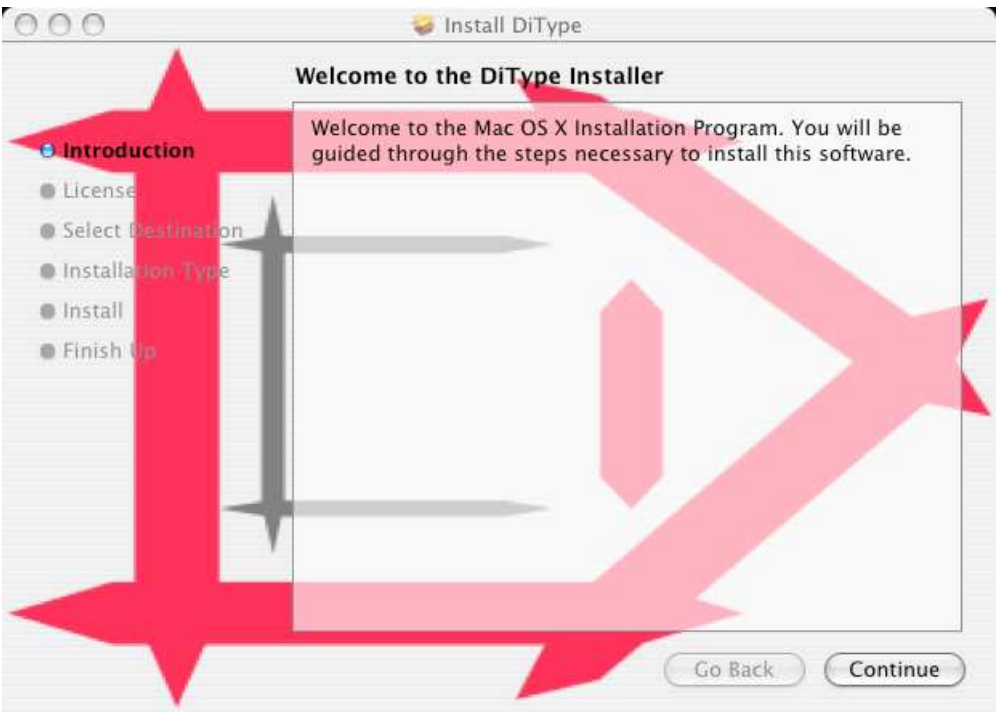

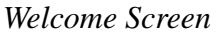

3. Click **Continue**.

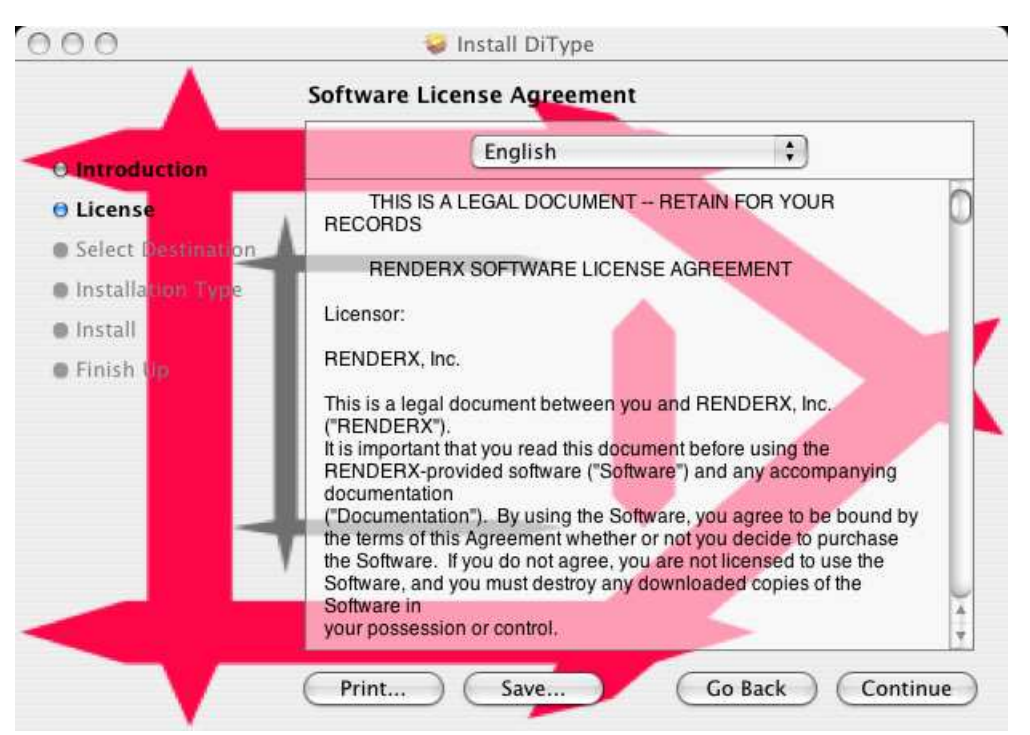

The Software License Agreement screen of the DiType Installer opens.

*Software License Agreement Screen*

4. (Optional) Click **Print** to print the license agreement, or click **Save** to save the license agreement.

#### 5. Click **Continue**.

The Software License Agreement confirmation prompt opens.

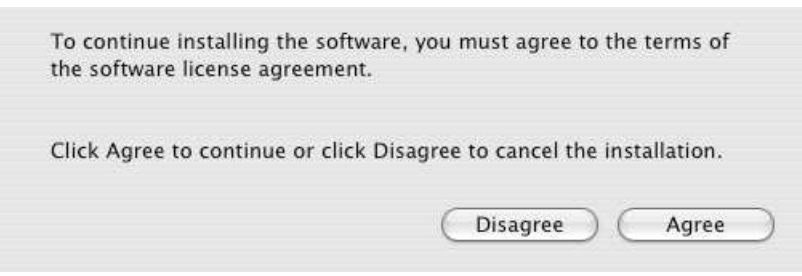

*Software License Agreement Confirmation Prompt*

6. Click **Agree**.

The Select Destination screen opens.

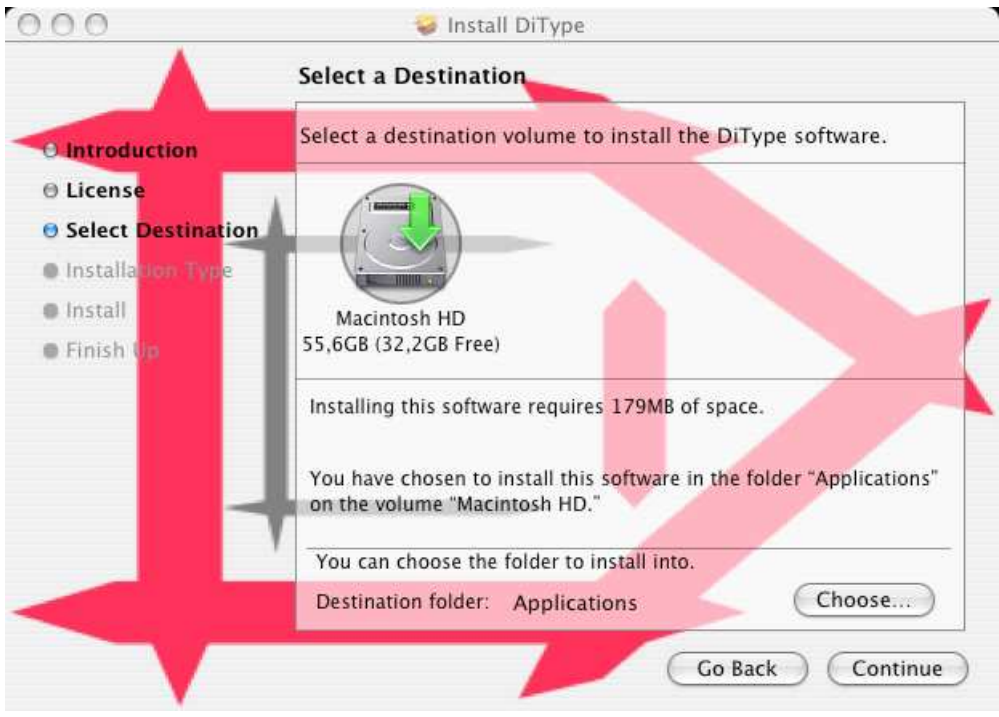

*Select Destination Screen*

- 7. (Optional) Click **Choose** and choose a different destination folder.
- 8. Click **Continue**.

The Install Type screen opens.

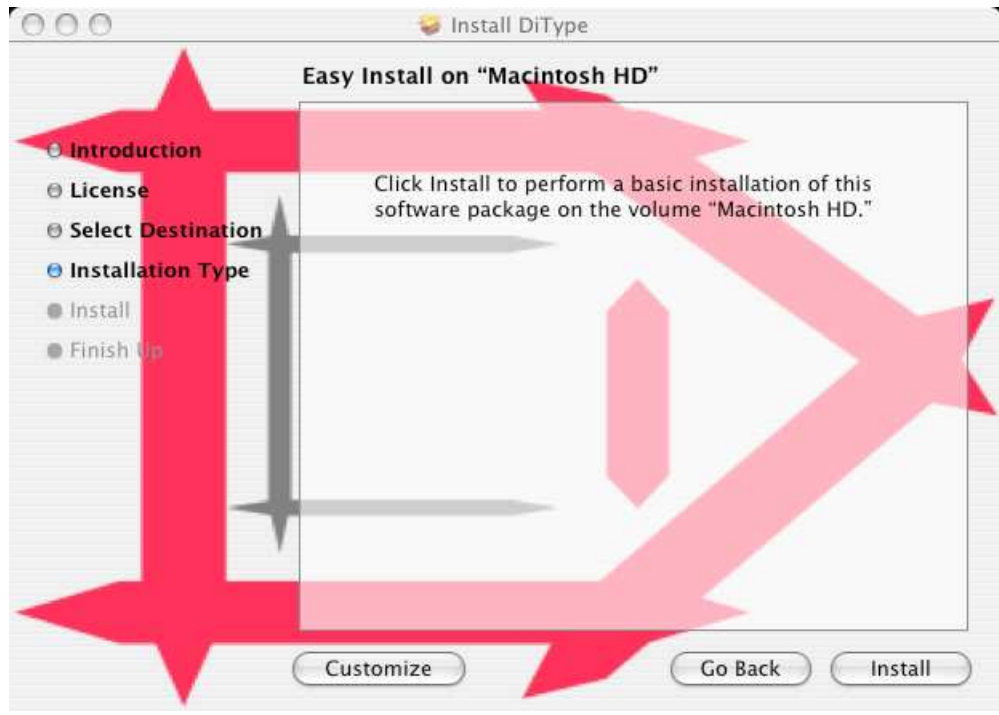

*Install Type Screen*

#### 9. Click **Install**.

The Authenticate prompt opens.

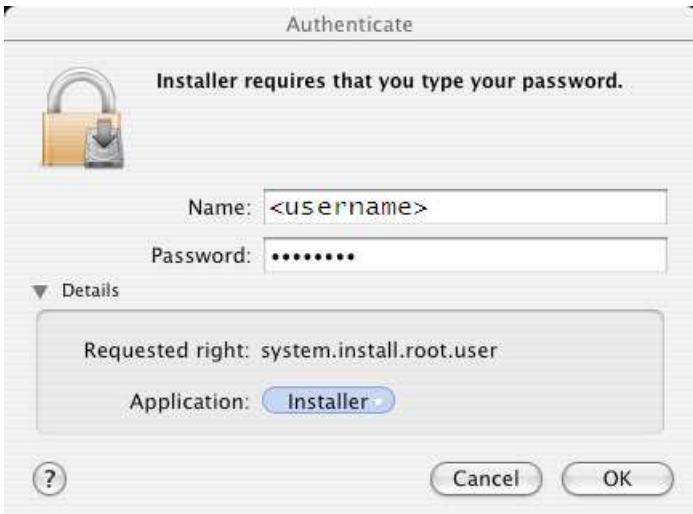

*Authenticate Prompt*

10. Type in your username and password and click **OK**.

#### The DiType License screen opens.

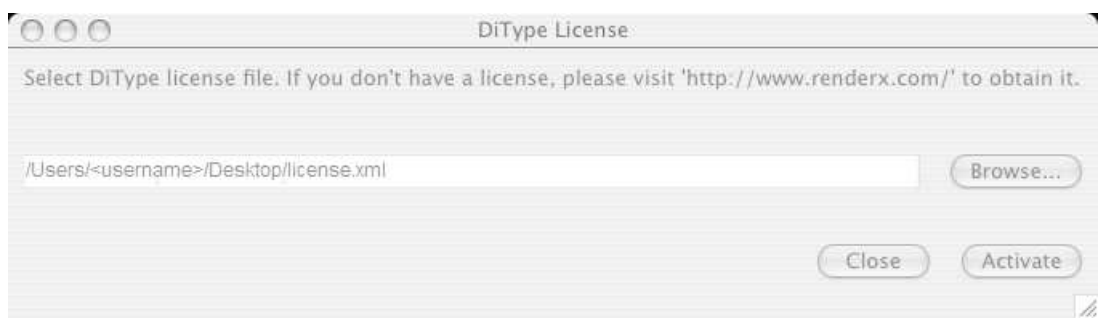

*DiType License Screen*

11. Click **Browse** to locate your license file and then click **Activate**.

 $000$ Install DiType **O** Introduction **O** License **O Select Destination O** Installation Type **⊕** Install Click Restart to finish installing the software. O Finish Up Go Back Restart

After DiType is installed, the Finish screen opens.

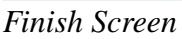

12. Click **Restart** to restart your computer and complete the installation.

### <span id="page-25-0"></span>Unix/Linux

This section describes the procedure to install DiType on Unix/Linux platforms.

#### **To install DiType on Unix/Linux platforms:**

1. Unpack the installation files with the tar utility (or any other suitable utility).

2. Install DiType using one of the following methods (text that you enter is highlighted in **bold**

```
):
$./install.sh
linux-gnu
Ditype installation directory [/opt/RenderX/ditype] : /path/to/ditype-linux
Directory for temporary files [/tmp/ditype] : /path/to/ditype-linux/tmp
License file [license.xml] : /location/of/license.xml
Installation directory: /path/to/ditype-linux
Temporary directory: /path/to/ditype-linux/tmp
License: /location/of/license.xml
Please wait...
Copying license file to
'/path/to/ditype-linux/etc/license.xml'
Done
\boldsymbol{\mathsf{S}}
```
or without interactive input,

\$ D=/path/to/ditype-linux  $$ T = $D / \text{tmp}$ \$ L=/location/of/license.xml \$./install.sh -d \$D -t \$T -l \$L Installation directory: /path/to/ditype-linux Temporary directory: /path/to/ditype-linux/tmp License: /location/of/license.xml Please wait... Copying license file to '/path/to/ditype-linux/etc/license.xml' Done  $\boldsymbol{\dot{\varsigma}}$ 

3. Start the server by navigating to the target directory and run the following command: |\$ bin/ditype-server start<br>|\$ bin/ditype-server start

# <span id="page-26-0"></span>Standard Applications

#### [< DiType User Guide](#page-5-0)

The DiType installation contains three simple applications that expose the functionality of the DiType engine. The three applications are:

- DiType Assistant A user-friendly GUI tool.
- DiType Command Line A command line interface to the DiType formatting engine.
- ActiType A tool to aid automatic formatting of XSL files to PDF, PostScript and SVG (or ZIP) output.

These applications are intended for personal use to help new users get started using DiType. The applications are detailed in the following sections.

**Note:** All figures in this chapter show the applications running on a Windows platform. On other platforms, the applications contain identical features that are displayed according to the platform's user interface.

## <span id="page-26-1"></span>DiType Assistant

This section describes the DiType Assitant.

### <span id="page-26-2"></span>What is the DiType Assistant?

XEP DiType contains a user-friendly GUI tool, called the DiType Assistant. Using the Di-Type Assistant simplifies rendering from XML or XSL-FO into the desired output format.

### <span id="page-27-0"></span>Opening the DiType Assistant

To open the DiType Assistant:

- On Windows, from the **Start** menu, choose **All Programs** > **RenderX** > **DiType** > **DiType Assistant**.
- On Mac OS X, DiType Assistant is installed in the **Applications** menu.
- On Linux/Unix the script that invokes DiType Assistant is **bin/assistant** in the DiType installation directory.

### <span id="page-27-1"></span>Rendering an XML File using the DiType Assistant

### Opening a File

To render a file, you must first open the XML or XSL-FO file you wish to publish.

#### **To open an existing XML or XSL-FO file:**

1. From the **File** menu, click **Open.**

A dialog box is displayed **.**

2. Browse to the file you wish to open.

The file is opened within DiType Assistant.

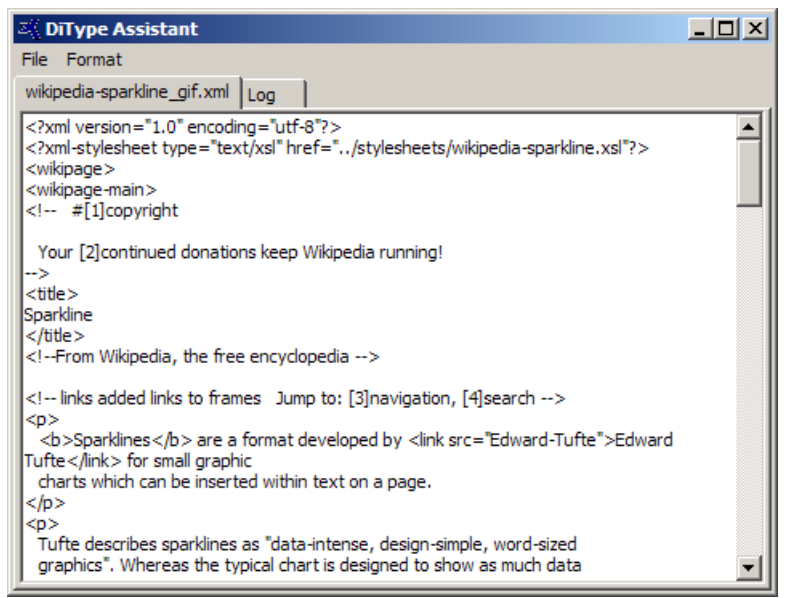

*XML file displayed in the DiType Assistant*

### Formatting a File

Formatting a file is a two-stage process comprising transforming and rendering. After an XML file is opened, it must be transformed before it can be rendered to PDF or PostScript output.

The transformation stage of the formatting process assigns the settings required for applying an XSL stylesheet to the XML file. The XML file is transformed into an XSL-FO. The XSL-FO is then rendered to your final output format (PDF, PS or SVG).

#### **To format an XML file:**

1. From the **Format** menu, click **Start.**

The **Formatting Settings** dialog box appears.

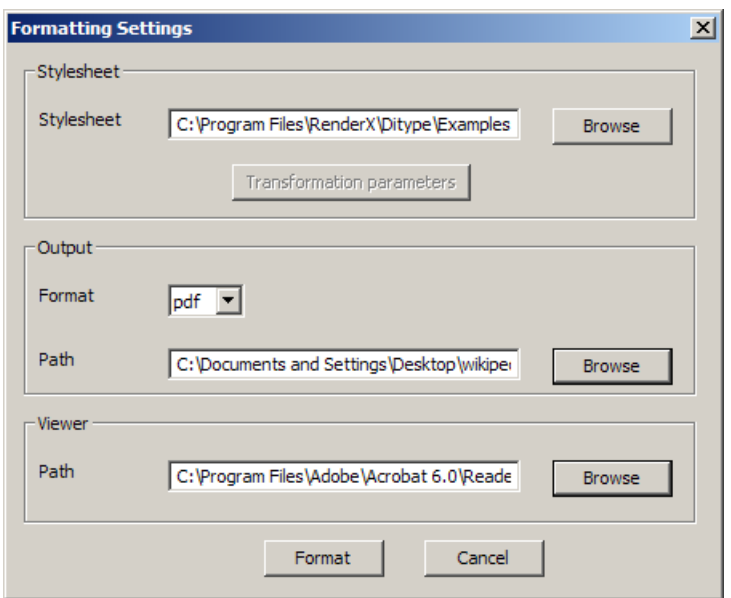

*Formatting Settings dialog box*

2. Set the desired settings as described in the following table.

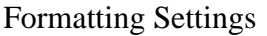

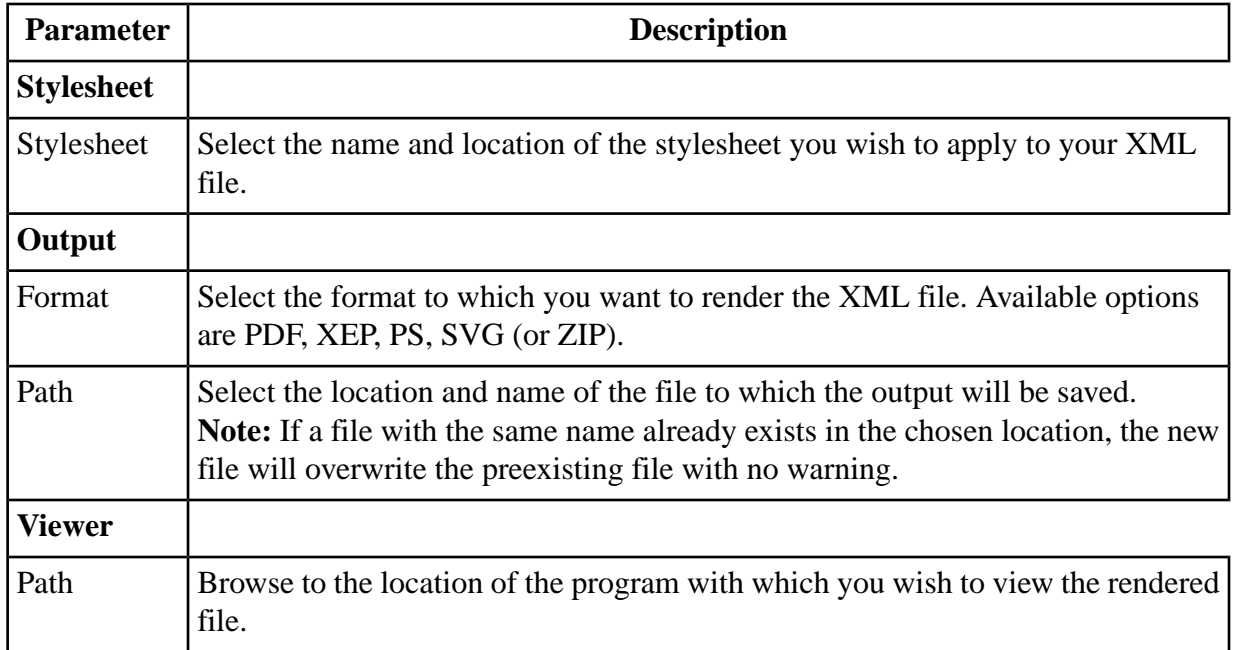

3. Click **Format** to format the file, or **Cancel** to cancel the formatting.

#### **To cancel formatting:**

1. From the **Format** menu, click **Stop**.

Formatting is canceled.

## <span id="page-30-0"></span>DiType Command Line

This section describes how to run DiType from the command line.

### <span id="page-30-1"></span>Running DiType

DiType can be run from the command line using the ditype Command Line Tool.

- On Windows, ditype is located in the DiType installation directory in the Framework/Commands/ directory.
- On Mac OS X, ditype is located in the /Library/Frameworks/DiType.framework/Commands directory.
- On Linux/UNIX, ditype is located in the DiType installation directory in the bin/directory.

ditype is a batch/shell script that invokes diclick.py , which is a Python application that communicates with the DiType server.

The syntax of the Windows batch and Linux/Mac shell command is: ditype {switches} {arguments} 

This syntax assumes the full path to the Windows batch file ditype.bat or the Linux/Mac shell script ditype is specified in the PATH environment variable, or that the current directory is the directory containing the Windows batch file or Linux/Mac shell script.

The switches and arguments are the same whether ditype is run via a Windows batch file or via a Linux/Mac shell script.

### <span id="page-30-2"></span>ditype Switches

The ditype switches configure the behavior of the command line utility.

#### ditype Switches

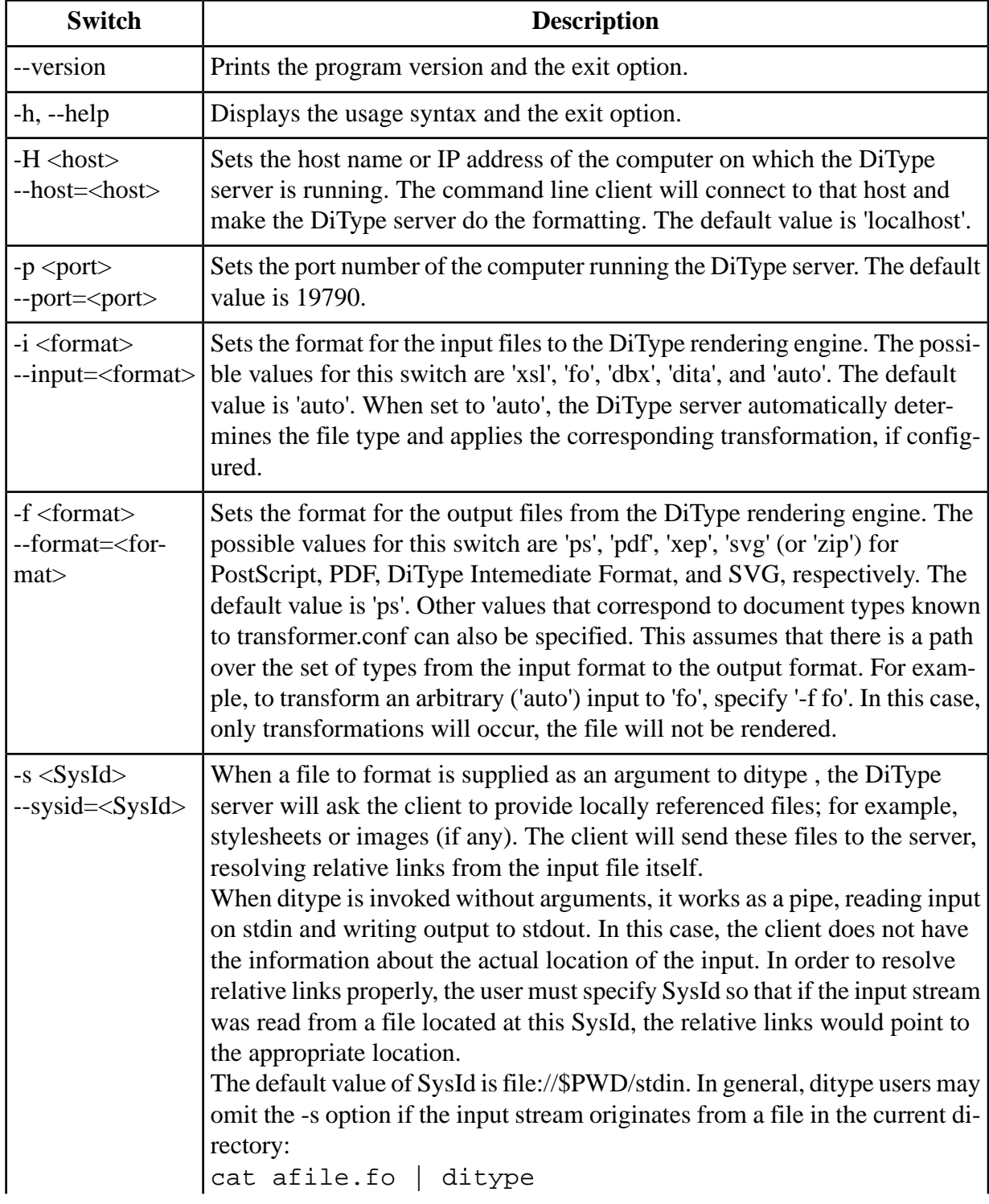

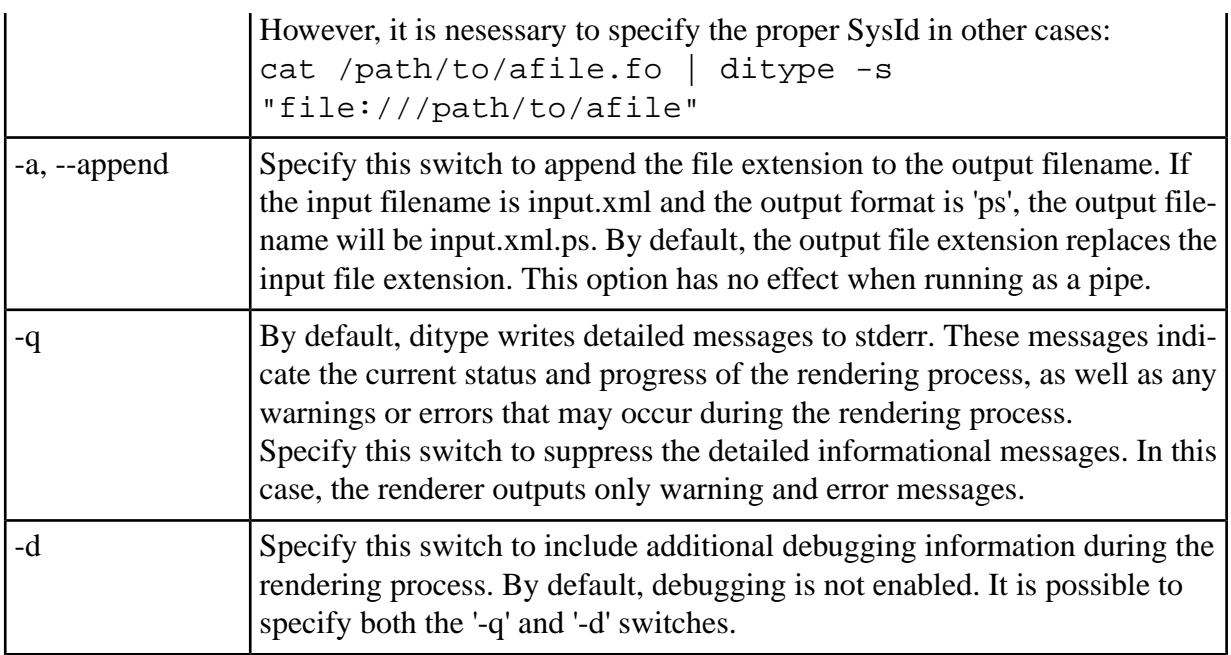

### <span id="page-32-0"></span>ditype Arguments

The ditype arguments are one of the two ways to provide DiType with the data to process.

**Note:** If any argument string contains spaces, the entire string must be enclosed in quotation marks.

An xml/xsl pair of files may not be passed to ditype. Instead, add the xml-stylesheet processing instruction to the source file immediately after the XML declaration, as shown in the following example.

<?xml-stylesheet type="text/xsl" href="stylesheets/mystylesheet.xsl"?>

# <span id="page-32-1"></span>ActiType

ActiType is a simple application used for asynchronous formatting of XSL files to PDF, PostScript and SVG (or ZIP) output. ActiType constantly monitors its active folders. When a file is placed in an active folder for processing, ActiType formats it via DiType to a specified format according to the configured rules.

This section describes the ActiType application and how to share ActiType between multiple users.

### <span id="page-33-0"></span>Opening ActiType

To open ActiType in Windows, from the **Start** menu, choose **All Programs** > **RenderX** > **DiType** > **ActiType**.

### The ActiType Window

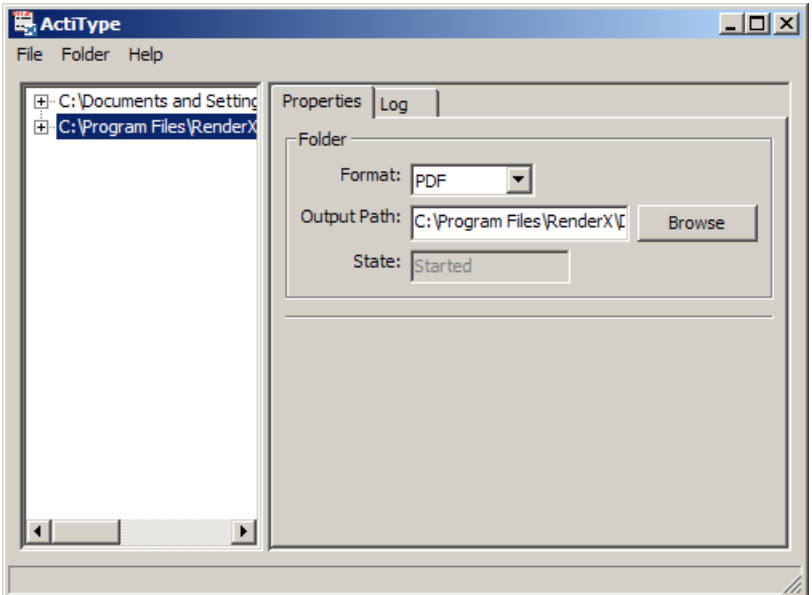

*ActiType Window*

The ActiType window consists of two panes:

- Left pane All hot folders, which are folders added to the ActiType configuration file for formatting, are displayed. Click on a hot folder to expand its node and view all rules that are configured for the specific folder.
- Right pane Displays properties and log of the hot folder in currently focus.

### <span id="page-34-0"></span>Formatting an XML or FO File using ActiType

In order for a document to be formatted you need to create a hot folder and to configure a rule or multiple rules to be applied to the hot folder. ActiType monitors all active hot folders: it detects new files added to the hot folders and automatically formats them via DiType according to the rules specified for the folder.

Formatting a file consists of the following steps:

- 1. Creating a Hot Folder
- 2. Configuring Rules for the Hot Folder
- 3. Starting the Hot Folder
- 4. Formatting a File

### Creating a Hot Folder

To format a file, you must first create a hot folder by adding a folder to the ActiType configuration folder.

#### **To create a hot folder:**

1. From the **Folder** menu, click **Add.**

A dialog box is displayed **.**

2. Browse to the folder you wish to create as a hot folder.

The folder is added to ActiType as a hot folder.

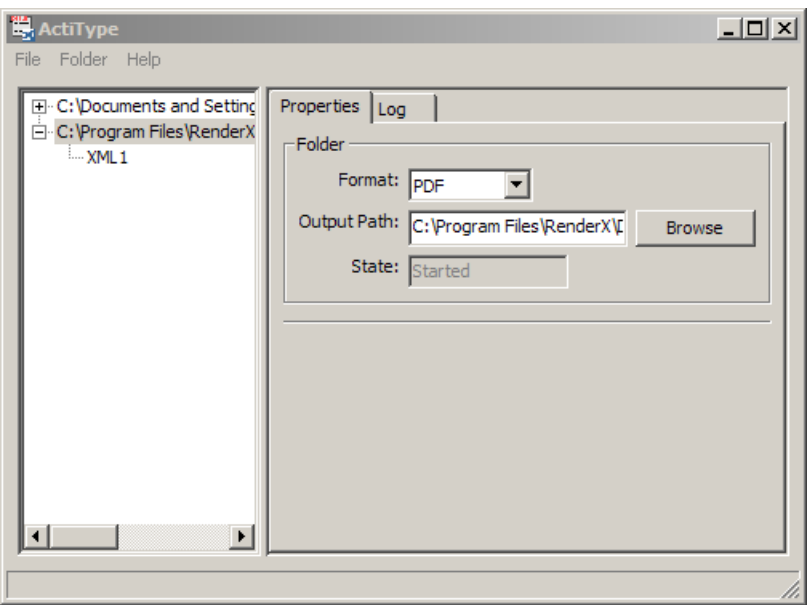

*Folder Added to DiType*

3. Set the desired properties, as described in the following table.

Hot Folder Properties

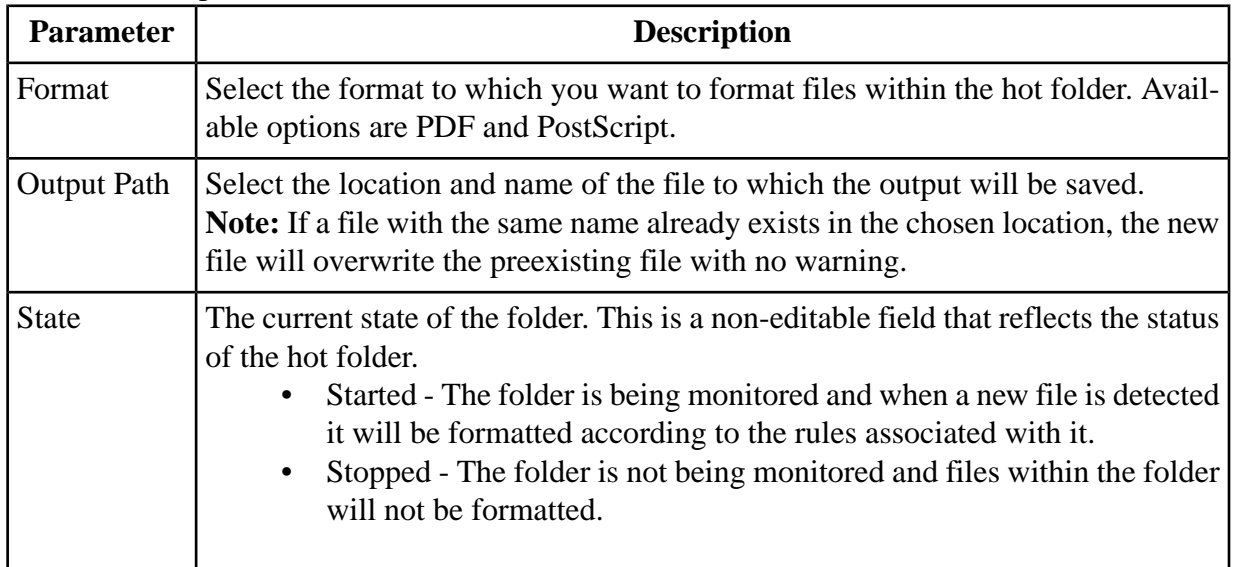
### Configuring Rules for the Hot Folder

Once a hot folder is created, you must configure rules that define which type of files inside the hot folder will be formatted and which stylesheet will be used for formatting.

#### **To add a rule:**

- 1. Click on the hot folder.
- 2. From the **Folder** menu, click **Rules > Add**.

A new rule is added.

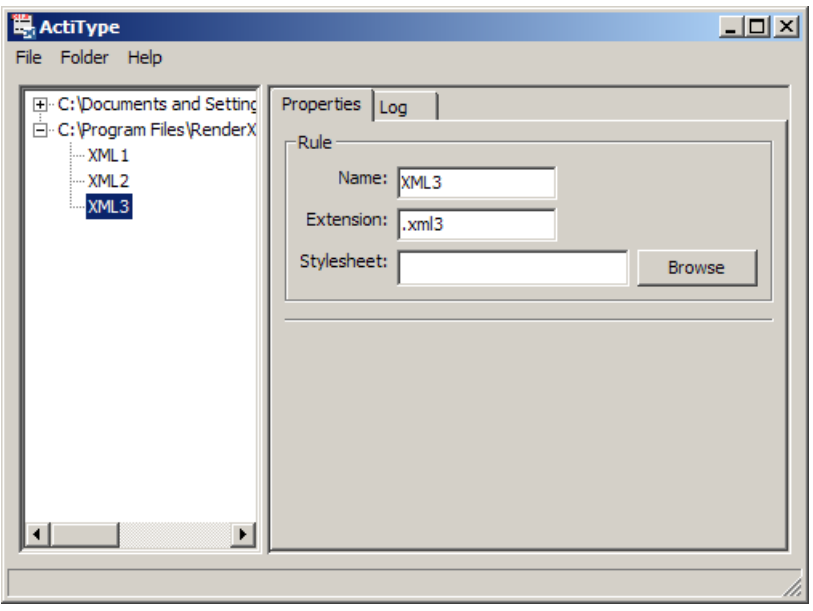

*Adding a Rule*

3. Set the desired properties, as described in the following table.

#### Rule Properties

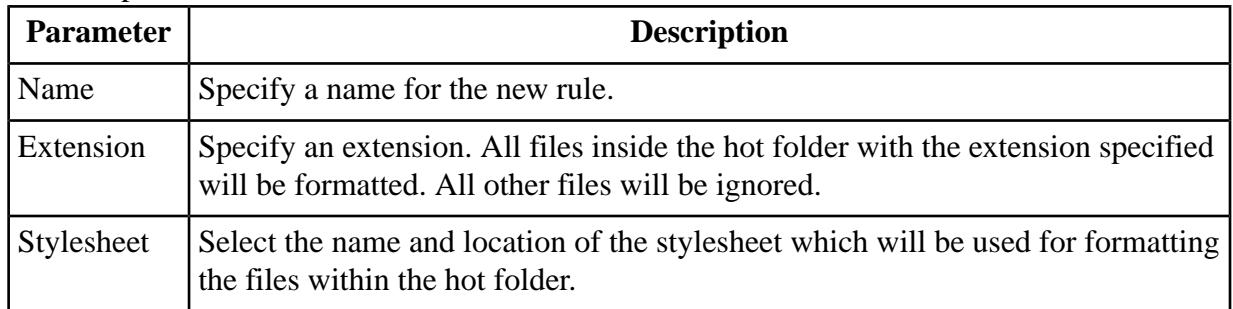

#### **To edit a rule:**

- 1. Click on the rule you wish to edit.
- 2. Make any changes you wish to the name, extension, or stylesheet fields.

An Apply button appears.

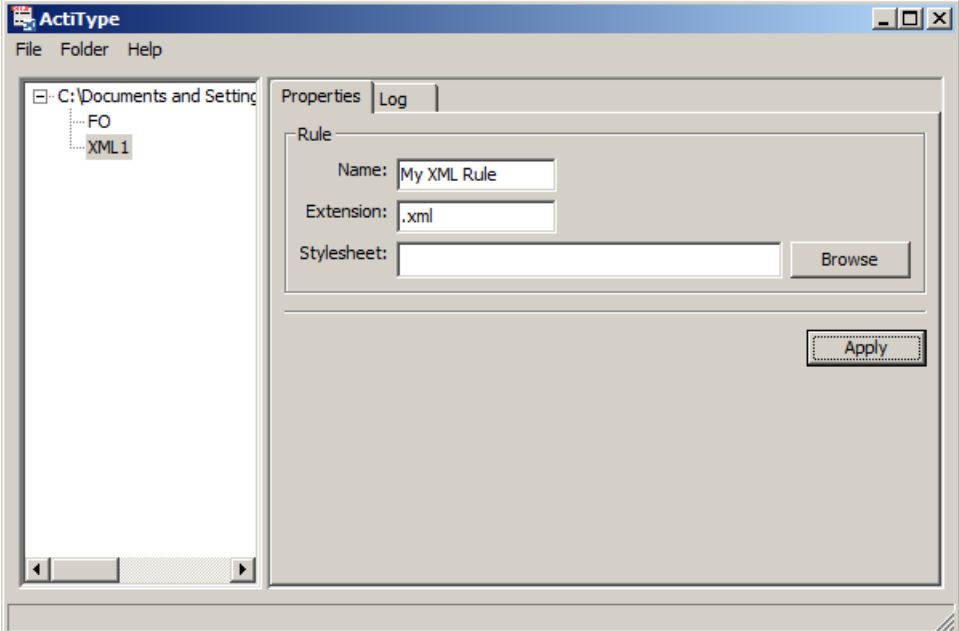

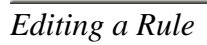

3. To apply the changes to the rule, click **Apply**.

The rule is updated.

#### **To delete a rule:**

1. Click on the rule you wish to delete.

#### 2. From the **Folder** menu, click **Rules > Delete**.

The rule is deleted.

### Starting the Hot Folder

In order for a hot folder to be monitored, it must be started.

#### **To start the hot folder:**

1. Click on the hot folder.

2. From the **Folder** menu, click **Start.**

The hot folder status is now "Started." The folder will now be monitored and all new files added to the folder will be detected and formatted according to the rules configured.

### Formatting a File

To format a file, simply copy it into your hot folder. It will then be detected and formatted according to the rules you defined for the hot folder.

# Stopping a Hot Folder

A hot folder can be stopped so that it is no longer monitored.

#### **To stop a hot folder:**

1. Click on the folder you wish to stop.

2. From the **Folder** menu, click **Stop.**

The hot folder status is now "Stopped." The folder will not be monitored and new files added to the folder will not be formatted.

#### **To stop all hot folders:**

1. From the **Folder** menu, click **Stop All.**

All hot folders are stopped.

## Closing the Application

#### **To close ActiType:**

1. From the **File** menu, click **Close.**

The ActiType GUI is closed. However, ActiType continues to run in the system tray, monitoring all hot folders and formatting any new files added to the hot folders.

#### **To quit ActiType:**

1. From the **File** menu, click **Exit.**

ActiType is now inactive. It is no longer running in the system tray.

## Running ActiType in Console Mode

During the DiType installation, a link to ActiType is installed in the **Startup** menu of the user. When the computer is restarted, ActiType also starts and appears as an icon in the System Tray (Windows only). Currently, the icon only supports opening the main ActiType window.

ActiType may also be run in **console mode** , that is, without the icon in the System Tray. In this mode, users may not use the GUI to change the configuration or to stop and start folders. The advantage of running ActiType in console mode is that it does not require a user log in. This is essential when ActiType is installed on an Intranet server.

If ActiType is not currently running, it can be started in console mode by running one of the following command at the command prompt:

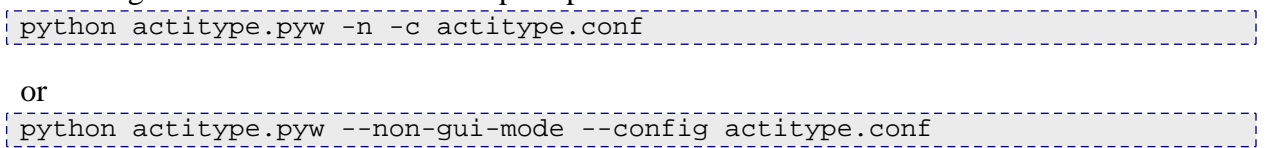

### Configuration File

ActiType is configured using a configuration file. The configuration file can be edited in any text editor, and the configuration can then be applied either in console mode or by using the ActiType GUI.

```
The following is a sample configuration file:
```

```
<?xml version="1.0"?>
<!-- ActiType configuration file -->
<actitype>
    <folder path="C:\My Documents\ActiType Hot Folder"
            output-path="C:\My Documents\ActiType Output Folder"
            output-format="application/pdf"
            state="started"
            <rule name="XML" ext=".xml"/>
    </folder>
</actitype>
```
If the name of the sample configuration file is MyActiTypeConfig.conf , it can be loaded by running the following command at the command prompt:

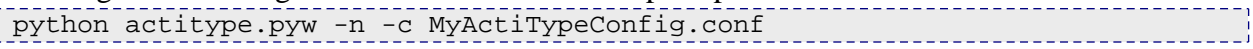

# Sharing ActiType

It is possible to share an installation of ActiType between multiple users in a Windows environment. The steps required to share an ActiType installation are described in the following section.

**Note:** This procedure assumes that there is a dedicated computer running Windows with DiType installed with the default options.

#### **To share ActiType:**

1. Navigate to C:\Documents and Settings\<your\_user\_name>\Start Menu\Programs\Startup and delete ActiType.lnk - this prevents ActiType from being started twice.

2. Create a new shared folder (it must be viewable on the Windows network from other computers):

C:\Documents and Settings\All Users\Documents\Shared ActiType Hot Folder

3. Add the new folder to the ActiType configuration file:

```
<folder path="C:\Documents and Settings\All Users\Documents\
        Shared ActiType Hot Folder"
        output-path="C:\Documents and Settings\All Users\Documents\
        Shared ActiType Hot Folder"
        output-format="application/pdf"
        state="started"
   <rule name="FO" ext=".fo"/>
</folder>
```
4. From **Control Panel** , open **Scheduled Tasks** and select **Add Scheduled Task**.

Apply the following parameters for the task:

```
• Run:
C:\PROGRA~1\RenderX\DiType\FRAMEW~1\Common\env\Python2.4\pythonw.exe
-E"C:\Program Files\RenderX\DiType\Actitype\actitype.pyw"
-n -c actitype.conf
                                              __________________
```
- Start in: C:\Program Files\RenderX\DiType\Actitype\
- Run as: < **your credentials, password required** >
- Uncheck **Run only if logged on**.
- Check **Enabled**.
- On the **Schedule** tab, select **At System Startup**.
- On the **Settings** tab, uncheck all boxes.

5. Reboot, but do not log on.

You can now copy source files to the shared hot folder and view the resulting output.

# Configuring DiType

#### [< DiType User Guide](#page-5-0)

This section describes how to configure DiType and the configuration files included with the DiType installation.

# Configuring CLISER

CLISER is an internal protocol through which applications communicate with the DiType core. The two CLISER configuration parameters are described in the following table:

CLISER Configuration Parameters

| <b>Parameter</b> | <b>Description</b>                                                                                                    |
|------------------|----------------------------------------------------------------------------------------------------|
| data port        | The DITYPE_DATA_PORT environment variable determines the port through<br>which data is communicated between applications and the DiType core. The de-<br>fault value is 19790. |
| http port        | The DITYPE_HTTP_PORT environment variable determines the port through<br>which http communications take place. The default value is 19800.                                     |

**Note:** You must open the selected ports, either user-defined or default value, in the firewall.

# DiType Configuration Files

The DiType installation contains several configuration files that can be changed by the user. After changing any of the files, it is necessary for the file to be validated. The validation is performed using one of the build-in RelaxNG schemas.

• ditype.conf - This is the main configuration file for the DiType engine. It specifies the URL of the DiType root directory and license file, and the XSL-FO and XEPOUT validation schemas. It also specifies the spaces (such as lambda and pi) and services (such as the graphic-server and the transformer) that will be used and any relevant options. To achieve maximum throughput on architectures with multiple CPUs or CPU cores, specify as many engine elements as the number of cores available, each such element with unique port.

DiType configuration specifies the following services: XEP, font-server, PS, PDF, preprocessor, transformer, logger, file-server, resource-proxy, graphic-server and registry. It is enough to specify configuration attribute to set **XEP** and **font-server** services. In both cases the attribute value is relative URL to xep.conf and font-server.conf files. **Resource-proxy** service options are not indicated in DiType configuration by default. Configuration of resource-proxy service is only necessary for resource uniform access and caching the resource during formatting. The service configuration includes document-resources-limit, maximum-resource-size and cache-local-resources options. The document-resources-limit option limits a total size of all external resources per document. External resource is a non-relative and non-local (not a 'file:///') resource. The possible values are have the following look: xxx - xxx bytes, xxxk - xxx KB, xxxМ xxx MB, xxxG - xxx GB, where xxx is an integer. The maximum-resource-size option limits a maximum allowed resource size. The cache-local-resources option allows to cache local resources.

There are no options for **registry**, **logger** and **SVG** services.

To confugure **PS** service you can specify the following options:

- drop-unused-destination specify whether named destinations are created for objects not referenced within the document;
- unicode-annotations Enable or disable use of Unicode to represent annotations strings, such as bookmark text, and document info;
- initial-view-mode document may contain definition of default view mode which is activated by the viewer upon rendering and viewing the file. This option allows specifying this mode;
- initial-zoom specify the magnification factor to be activated when the file is first opened in the viewer;

• clone-eps - specify whether EPS graphics are included in the PostScript output using the forms mechanism, or by pasting their contents at each occurrence.

**PDF** service includes the following options:

- gs-executable indicate the path to GhostScript executable;
- gs-external-command-line additional command-line option for ghostscript;
- linearize check to linearize (or optimize for the Web) the PDF output;
- compress check to compress content streams in PDF using Flate algorithm;
- ownerpassword set an owner password for the PDF document. Owner passwords give the owner full control over the PDF document.
- userpassword set a user password for the PDF document. Holders of user passwords are subject to access restrictions specified in the userprivileges option.
- userprivileges set the privilege for users accessing the resulting document with user password.
- pdf-version switch PDF version of output documet. Supported versions are 1.3, 1.4 and 1.5.

Dispite drop-unused-destination, unicode-annotations, initial-view-mode and initialzoom options are specified in ps service, they also exert influence on PDF output. PDF and PostScript options can also be passed as Processing Instructions - The processing instructions are used to specify information that does not affect formatting and is safely ignored by the XSL-FO processors.

Each processing instruction begins with a prefix that identifies the output generator to which the instruction is addressed. For PDF, the prefix is  $\langle$ ?ditype-pdf-\*> and for PostScript, the prefix is  $\langle$ ?ditype-ps-\*>.

Instructions that pertain to an entire document should be placed at the top of the document, before or right after the <fo:root> start tag.

<?ditype-ps-drop-unused-destinations value?>

This processing instruction specifies whether named destinations are created for objects not referenced within the document. In PostScript, the information is coded in pdfmark operators and used for further conversion to PDF. The following are possible values:

- true Named destinations are created only for objects used as targets in internaldestination attributes.
- false Named destinations are created for all objects that have an id attribute. Default: true

 $[ditype-ps-unicode-annotations values?  -1.525$ 

This processing instruction enables or disables the use of Unicode to represent PDF annotations strings, such as bookmark text and document info. In PostScript, the information is coded in pdfmark operators and used for further conversion to PDF. The following are possible values:

- true Enable use of 16-bit Unicode to represent annotation strings. In this mode, Ditype uses 8-bit PDF Encoding for strings that can be represented in Adobe-Standard character set and 16-bit Unicode for strings containing characters not included in AdobeStandard.
- false Unicode is not used. Annotations are always represented in 8-bit PDF Encoding; characters not included in the AdobeStandard set are replaced by bullet symbols. This option may be used to enforce compatibility with older versions of PDF software that do not support Unicode, such as Adobe Acrobat 3.0.

Default: false

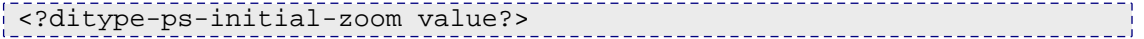

This processing instruction specifies the magnification factor to be activated when the file is first opened in the PostScript and PDF viewers.The following are possible values:

- auto Page scaling is not specified.
- fit The page is scaled to fit completely into the view port.
- fit-width The page is scaled so that its width matches the width of the view port.
- fit-height The page is scaled so that its height matches the height of the view port.
- number or percentage The page is scaled by the number or percentage specified in the enabled box. Default: auto

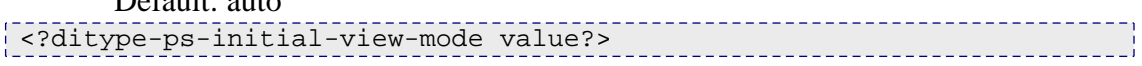

This processing instructions sets the view mode to be activated in the PostScript and PDF viewers when the file is rendered and viewed. In PostScript, the information is coded in pdfmark operators and used for further conversion to PDF.

The following are possible values:

- auto If there are bookmarks in the document, the bookmarks pane is displayed. Otherwise, all auxiliary panes are hidden.
- show-none All auxiliary panes are hidden.
- show-bookmarks The bookmarks pane is displayed.
- show-thumbnails The thumbnails pane is displayed.
- full-screen The document is displayed in full screen-mode. Default: auto

```
<?ditype-ps-clone-eps value?>
```
This processing instruction controls whether EPS graphics are included in the PostScript output using forms mechanism, or by pasting their contents at each occurrence. The following are possible values:

- true EPS graphics are pasted into the output stream at each occurrence. This may lead to a substantial growth of the resulting file size.
- false EPS graphics are in PostScript form. This minimizes the file size, however, some EPS images cannot be processed this way and it may corrupt the PostScript code.

```
Default: true
<?ditype-pdf-linearize value?>
```
This processing instruction controls linearization (also known as Web optimization) of the PDF output. The following are possible values:

- true PDF is linearized. This options is used to prepare documents for HTML output.
- false PDF is not linearized. Default: false

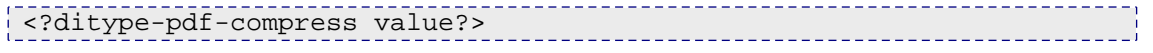

This processing instruction controls compression of content streams in PDF. The following are possible values:

- true PDF streams are compressed using the Flate algorithm.
- false PDF streams are not compressed. This option is useful for debugging. Default: true

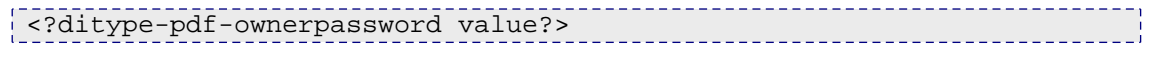

This processing instruction sets an owner password for the PDF document to value. Owner password gives its holder full control over the PDF document. This unlimited access includes the ability to change the document's passwords and access privilegies.

**Note:** Adobe Acrobat by default applies user's access restrictions to owners too. To remove some of these restrictions, go to 'Document Properties -> Security' and choose 'Change Settings' option.

### <?ditype-pdf-userpassword value?>

This processing instruction sets a user password for the PDF document to value. Holders of user password are subject to access restrictions; only operations included in the privilege list are authorized.

### <?ditype-pdf-userprivileges value?>

Sets the default privilege list for users accessing the rendered document with user password. The value must be a sequence composed of the following tokens:

- print Enables printing the document.
- modify Enables editing the document.
- copy Enables copying text and images from the document to the clipboard.
- annotate Enables adding notations to the document and changing the field values.

Tokens can be specified in any order, separated by commas and/or spaces.

**Note:** If neither user password nor owner password is set, security is disabled and the rendered PDF is not encrypted.

If the user password is set and the owner password is not set, then the latter is set equal to the former. This enables password protection on the PDF file, but gives password holder full control over the document: no distinction is made between user and owner.

If the owner password is set and the user password is not set, the rendered PDF document can be viewed by anyone without entering a password. However, operations on this file will be restricted to privileges specified in the user privilege list; other operations will require authentication with the owner password.

Default: Security disabled (neither of the passwords are set). Default privilege list is annotate.

**Note:** Setting passwords through a configuration file poses obvious security risks, and is not recommended. Use processing instructions to enable file protection.

<?ditype-pdf-pdf-version value?> \_\_\_\_\_\_\_\_\_\_\_\_\_\_\_\_\_\_\_\_

This processing instruction sets target PDF version. The following are possible values:

- 1.2
- 1.3
- $1.4$ 
	- Default: 1.3

**Note:** When set to 1.3, advanced features of PDF 1.4 are disabled.

A temporary-directory options of **file-server** service is URL to DiType temporary directory. DiType process should have the write access to this directory.

**Transformer** service includes the folowing options:

- arx URL to arx executable;
- arx-configuration URL to arx configuration file arx.conf)

**Graphic-server** service option - 404-url - is URL to the picture to be used to replace missing/invalid images.

**Preprocessor** service includes the following options:

- indent-output to properly indent nested elements of preprocessing result;
- abbreviate-attributes to replace attribute names by short abbreviations;
- remove-defaults not to write attributes with default values;
- px-length to set length of 1px unit.

The ditype-conf.rnc schema validates ditype.conf file.

- arx.conf ARX is a tool to automatically determine the type of a document from its name and contents. This configuration file contains the list of grammars that DiType can process and the rules that the ARX tool uses to recognize documents that use one of the listed grammers.
- font-server.conf Specifies the fonts to be used by DiType. The font-server-conf.rnc schema validates this file.

• transformer.conf - Transformer determines the document type, applies necessary transformations to convert it to XSL FO, and then passes on. In this way, documents in WordML, XHTML, XSL 1.1, DocBook and potentially other formats are processed automatically; alternatively, the transformer applies the stylesheet referred to in xmlstylesheet processing instruction, allowing custom transformations as long as they produce XSL FO. You also can specify a stylesheet for specific XML documents in transformer.conf to avoid inserting processing instructions into each document. The transformer also can produce non-XSLT transformations, for example, it can call external programs such as RTF2FO instead of DiType transformer. The following example describes how to apply external transformer RTF2FO.EXE:

<document type="RTF" transformer="external" transformation="RTF2FO.EXE %s %s" result-type="xsl"/>

The document element can have the following attributes in the file transformer.conf:

- type document input type. Transformer uses arx to define the type of input document in DiType.
- result-type document output type (result of the transformation);
- \*transformer a transformer to use; possible values are "xslt" (XSLT transformation), "identity" (no transformation, output format is the same as input format), "external" (use external transformer) and "none" (input type is recognized but no transformation for that type of document is supported).
- transformation path to an XSL stylesheet for XSLT transformation or a path to an external program in case of external transformer. Not specified if the option transformer has value "identity" or "none".
- catalog path to XML catalog. Used for XML catalog resolution. The transformer-conf.rnc schema validates transformer.conf file.
- xep.conf This configuration file is a supplementary configuration file for XEP-Di-Type.

The xep-conf.rnc schema validates this file.

# Administration

#### [< DiType User Guide](#page-5-0)

There are a number of administrative tasks that can be performed to provide administrators with further information about the DiType installation and status, and to allow administrators to change the default characteristics of the DiType application.

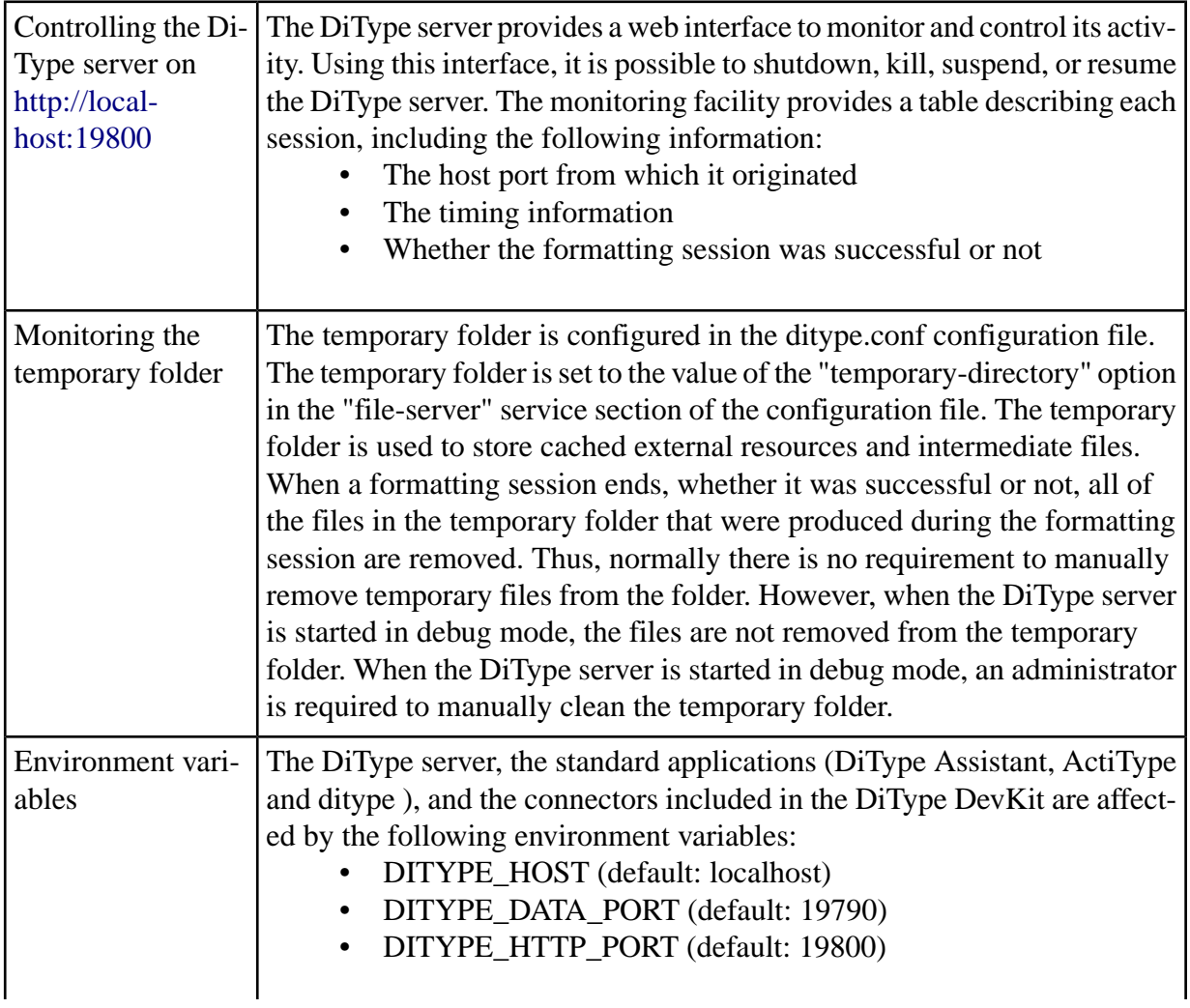

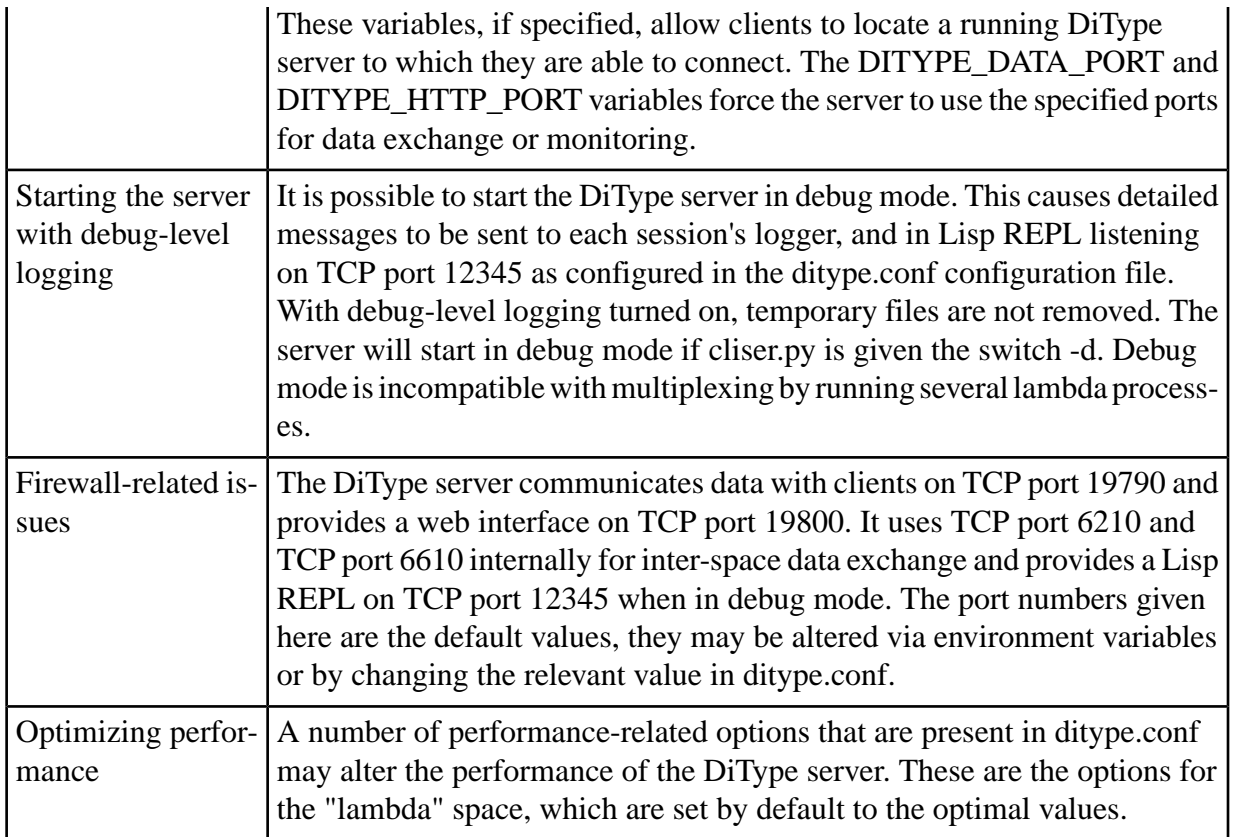

# Windows

This section describes the administration tasks that can be carried out in a Windows environment.

# Files

On Microsoft Windows, the DiType installation creates by default the following files and directories:

• %ProgramFiles%\RenderX\DiType\Framework

### Processes

The following processes are started when the system is rebooted at the last step of the installation process:

- ditype-service.exe
- pythonw.exe
- lambda.exe

# Starting Manually

It is possible to start, stop, or restart the DiType server manually from the command line; e.g., after making configuration changes. This can be done with the following command:

net start ditype , or net stop ditype

Whenever the DiType server starts, it first checks if there is an instance of the DiType server already running on the system by checking for the existence of the pid file, which usually is found in /Library/Frameworks/DiType.framework/Common/var/ditype.pid. Upon normal shutdown of the DiType server, the pid file is removed. However, abnormal termination may leave the pid file in place, preventing further startups of the DiType server. If this happens, remove the pid file manually.

# Mac OS X

This section describes the administration tasks that can be carried out in a Mac OS X environment.

## Files

On Mac OS X, the DiType installation creates the following files and directories:

- /Library/Frameworks/DiType.framework
- /Library/Frameworks/GPLGhostscript
- /Library/StartupItems/DiType
- /Library/Applications/DiTypeAssistant.app
- /Library/Applications/ActiType.app
- /Library/Receipts/ditype-\*.pkg
- /usr/local/bin/ditype

### Processes

The following processes are started when the system is rebooted at the last step of the installation process: **Note:** The output of ps is split into several lines with '\' used as a line separator in order to fit the page width.

```
/Library/Frameworks/DiType.framework/Versions/1/Common/env/Python.framework/
 \setminusVersions/Current/bin/python \
/Library/Frameworks/DiType.framework/Versions/1/Common/pi/ditype/cliser.py -
c \langle/Library/Frameworks/DiType.framework/Versions/1/Configuration/ditype.conf
/Library/Frameworks/DiType.framework/Versions/1/Common/lambda \
/tmp/lambda-Yeed3w
```
The standard GUI applications, DiType Assistant and ActiType, are represented by the following processes:

```
/Library/Frameworks/DiType.framework/Common/env/Python.framework/Versions/ \
Current/Resources/Python.app/Contents/MacOS/Python actitype.pyw \
--config /Users/msulyaev/.actitype/actitype.conf
```
/Library/Frameworks/DiType.framework/Common/env/Python.framework/Versions/ \ Current/Resources/Python.app/Contents/MacOS/Python assistant.pyw

# Starting Manually

It is possible to start, stop, or restart the DiType server manually from the command line; e.g., after making configuration changes. This can be done with the following command:

```
/Library/StartupItems/DiType/DiType <action>
```
where <action> is start, stop, or restart.

Whenever the DiType server starts, it first checks if there is an instance of the DiType server already running on the system by checking for the existence of the pid file, which usually is found in /Library/Frameworks/DiType.framework/Common/var/ditype.pid. Upon normal shutdown of the DiType server, the pid file is removed. However, abnormal termination may leave the pid file in place, preventing further startups of the DiType server. If this happens, remove the pid file manually.

# Unix/Linux

This section describes the administration tasks that can be carried out in a Unix/Linux environment.

This chapter is unfinished.

# Uninstalling

#### [< DiType User Guide](#page-5-0)

This section describes how to uninstall DiType.

## Windows

This section describes the Windows DiType uninstall procedure.

#### **To uninstall DiType on a Windows platform:**

- 1. From the **Start** menu, choose **Control Panel**.
- 2. Open the **Add or Remove Programs** control panel applet.
- 3. From the **Currently installed programs** list, click **DiType**.
- 4. Click **Remove**.
- A confirmation dialog appears.
- 5. Click **Yes** to continue the uninstallation, click **No** to cancel.

A dialog box shows the uninstallation progress. The box closes automatically when the uninstallation is complete.

# Mac OS X

This section describes the Mac OS X uninstall procedure.

#### **To uninstall DiType on a Mac OS X platform:**

1. Run the uninstall-ditype.sh script from the command line.

2. Confirm that you want to remove **/usr/local/bin/ditype** , **/Library/StartupItems/DiType** , and **/Library/Frameworks/DiType.framework**.

DiType is uninstalled.

# Unix/Linux

To uninstall DiType from Unix/Linux platforms, delete the DiType installation directory.

# Integrating DiType

### [< DiType User Guide](#page-5-0)

DiType can be used in many diverse environments. For this reason, it provides a number of ways to integrate with other applications and systems. The internal functionality of DiType and its integration methods are described in the following sections.

# DiType Processing Flow

The logical flow of processing a document is:

- Transform The transformer does one of two things. Either it determines the document type and applies the necessary transformations to convert it to XSL-FO. Or it applies the stylesheet referred to in the xml-stylesheet processing instructions.
- Preprocess The preprocessor converts the XSL into FOSI, an internal format that is suitable for the formatting process.
- Render The document is rendered to XEPOUT and passed to the back ends to generate the final output (PostScript, PDF or SVG).

The logical flow of document processing is shown in the following figure:

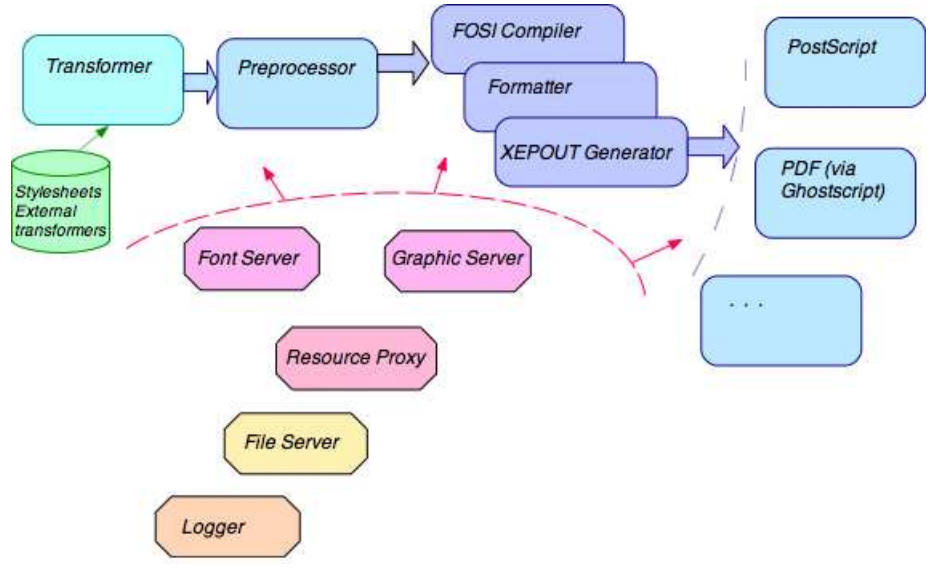

*Document Processing*

# Universal Plugin Connector

Many interactive applications use XEP DiType uniformly by using the following procedure.

- 1. Initiate a session.
- 2. Set formatting options.
- 3. Send documents to DiType for formatting.
- 4. Retrieve formatting log and display it to the user while the formatting continues to run.

A Universal Plugin Connector (UPC) is available so that the same algorithms need not be re-implemented in each application. UPC provides the calls via XML-RPC, the protocol used in AJAX and inside XEP-DITYPE core. It is a robust way to interconnect pieces of a program using diverse technologies and even running on different computers. Applications connect to UPC and use it as a proxy to format documents and receive formatting logs. An application becomes an XML-RPC client, a simple role supported by well-developed libraries in most programming languages and environments.

# API and Connectors

DiType provides a rendering API and connectors for some popular programming languages. APIs for Java and C# provide new interfaces and legacy versions that are compatible with the current interfaces. The Java and C# APIs and Connectors are described in the following sections.

### Java API and Connectors

DiType provides a number of Java APIs that allow you to write your own code in Java to process XSL-FO and XML documents in multiple environments. The Java APIs and Connectors include a servlet component and an Ant connector.

### Servlet Component

The servlet component provides the ability to use the DiType formatter for implementing web-applications. With the servlet component, it is possible to do the following:

- Design electronic libraries where all the books are stored on the server in XML/XSL format. Each e-library user has the opportunity to download any book in either PDF or PostScript format.
- Design a web service where each user can upload an XML/XSL-FO document to the server, or specify the URL of the document, and download the PDF or PostScript output.

### Ant Connector

Apache Ant is a Java-based build tool used for automating software build processes. It is similar to **make** , but is written in the Java language and is extended using Java classes.

DiType Ant component gives an opportunity to create a task, which can format XML documents to a printable format - PDF or PostScript.

### jEdit connector

jEdit is a mature programmer's text editor. jEdit is written in Java and runs on Windows, Linux, Mac OS X and a number of other operating systems. The product is available under the GNU General Public License. There are dozens of plug-ins for numerous application areas. All this makes it the most commonly used among java developers.

jEdit connector is a jEdit plug-in, which gives an opportunity to format XML documents directly from the editor.

### <oXygen/> XML Editor connector

The simple look of the  $\langle$ oXygen $\rangle$ > XML Editor combined with the complete coverage of the XML editing features have made it popular in both the corporate and academic worlds. It provides the necessary tools for the document creation and presentation.

oXygen connector is plug-in, which gives an opportunity to format XML documents directly from the editor by choosing "Plugins->Ditype" from context menu.

### Apache Cocoon connector

Apache Cocoon is a web development framework built around the concepts of pipeline, separation of concerns and component-based web development. The framework focuses on XML and XSLT publishing and is built using the Java programming language.

DiType Connector for Apache Cocoon is a PDF/PostScript serializer for Cocoon. It generates PDF or PostScript documents from XML/XSL Formatting Objects instances.

### Enterprise Java Beans

This component contains a Java Enterprise Bean wrapper for DiType. The bean runs on a remote computer in a Java application server; clients connect to the bean, call its methods to format XSL FO document and receive the formatting results over the network.

### C# API and Connectors

DiType provides a C# API, which is a .Net based library that allows you to write your own code in the .Net environment to process XSL-FO and XML documents. The .Net API includes the following:

- RenderX.DiType.dll : The.Net assembly. The assembly is strongly named and can be installed to the %SYSTEMROOT%\assembly directory.
- DiType.Net API source code.
- DiType.Net API documentation.
- Examples directory containing sources and binaries of examples written in C# and VB.Net.
- build.proj : An MSBuild project file to build from the sources.

## C API and Connectors

This package includes:

- C API source code.
- C API documentation.
- Examples directory containing sources and binaries of examples written in C.
- Files to build from sources

### C++ API and Connectors

This package includes:

- $\bullet$   $C_{++}$  API source code.
- C++ API documentation.
- Examples directory containing sources and binaries of examples written in C++.
- Files to build from sources

## Python API and Connectors

Python API provides high-level API for document processing via DiType Formatter.

Package contents:

- source code.
- API documentation.
- Example (see diclick.py).

Python API uncludes the following modules:

- diclient.py client side CLISER-protocol implementation.
- formatter.py interface to DiType formatting engine
- logger.py reference implementation for processing log events.

# XSL-FO Conformance

[< DiType User Guide](#page-5-0)

# XSL-FO Support

This appendix describes the implementation of XSL Formatting Objects in DiType — an XSL Engine for PDF developed by RenderX, Inc, version 2.2. It lists all supported formatting objects and their properties, provides information about fallbacks for unsupported objects, and discusses details of XSL spec interpretation adopted in the engine.

**Note:** DiType implements **Extensible Stylesheet Language version 1.1** as specified in the *XSL 1.1 Recommendation of December 5, 2006* .

# Formatting Objects Supported by DiType

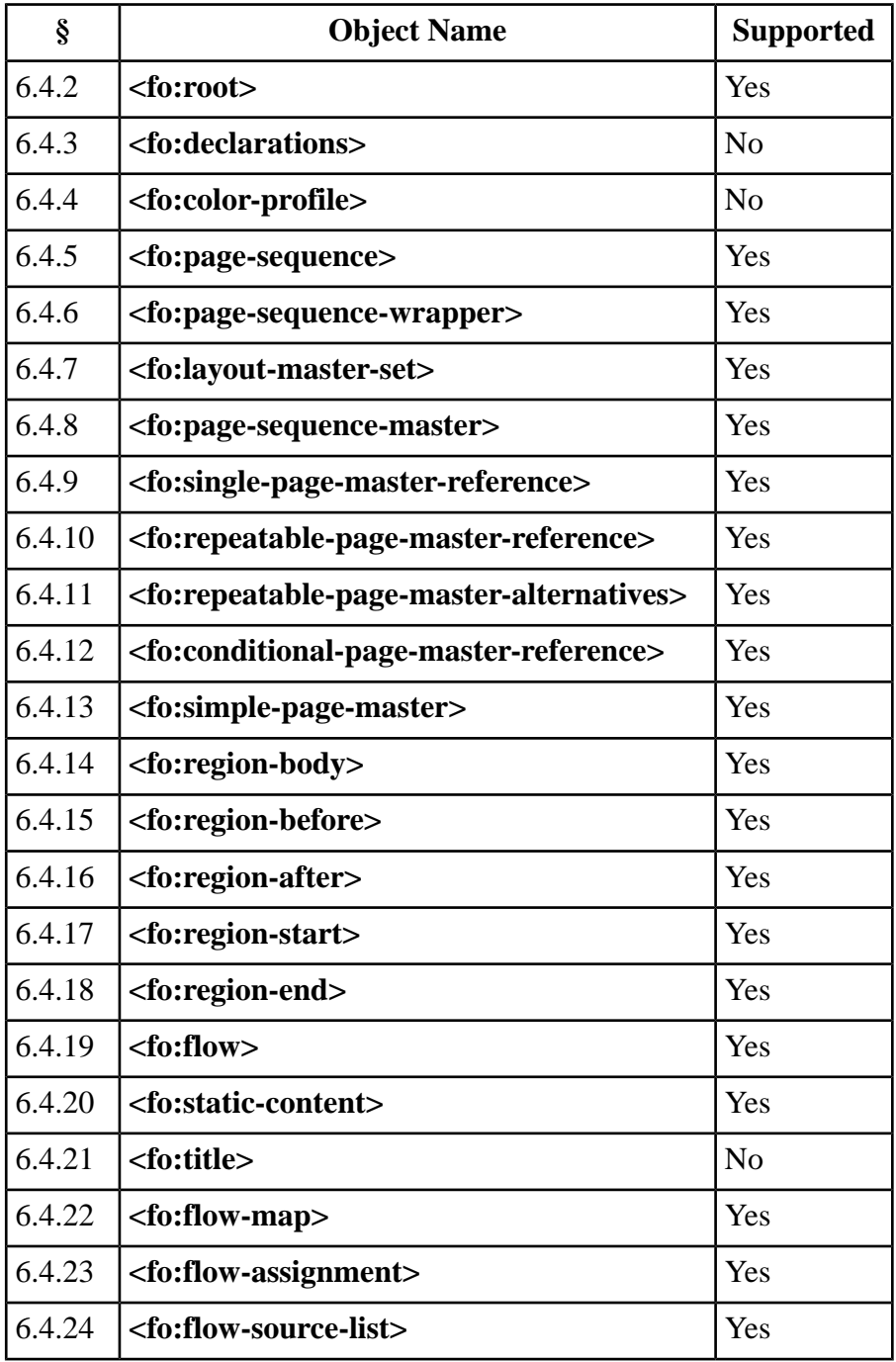

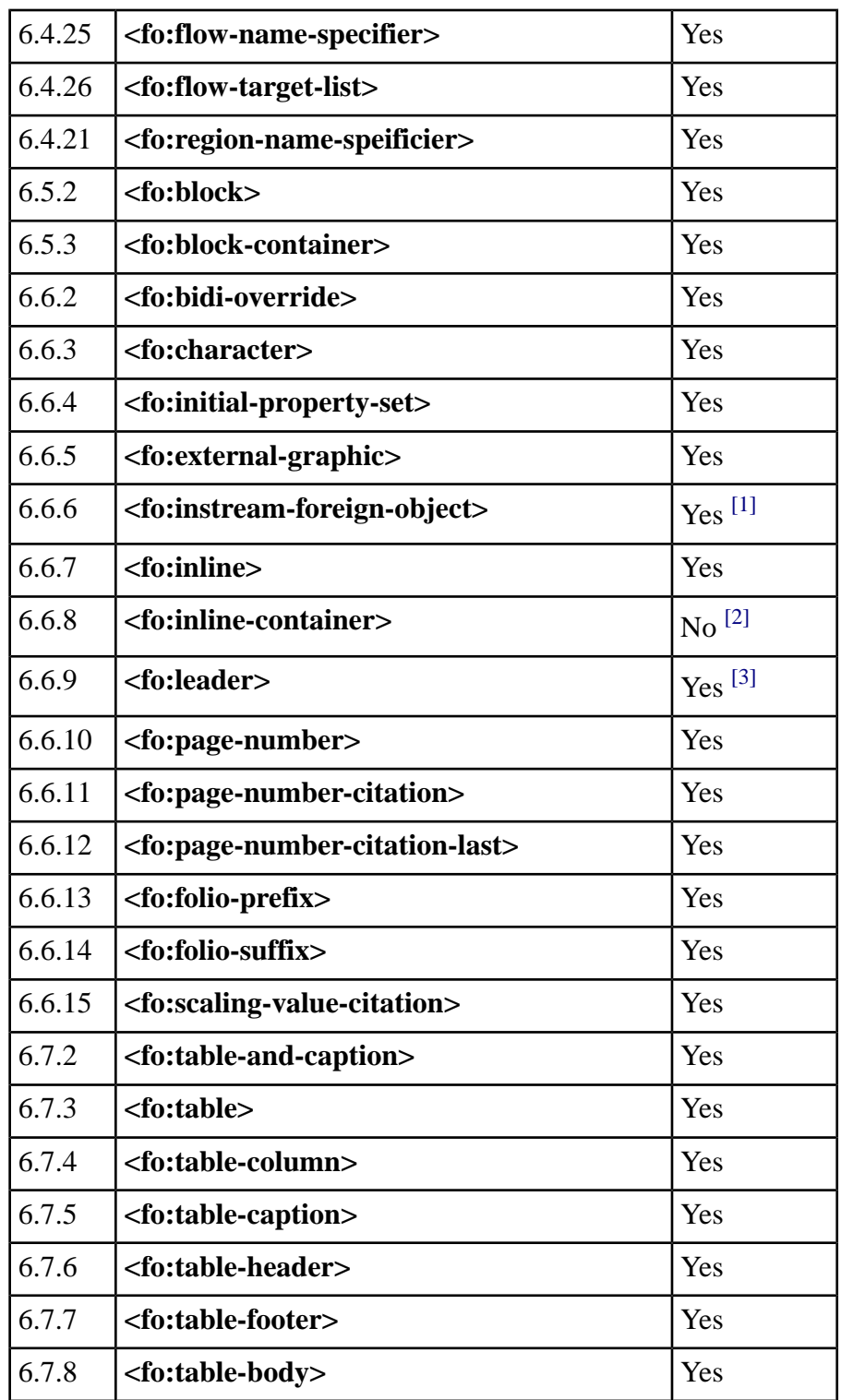

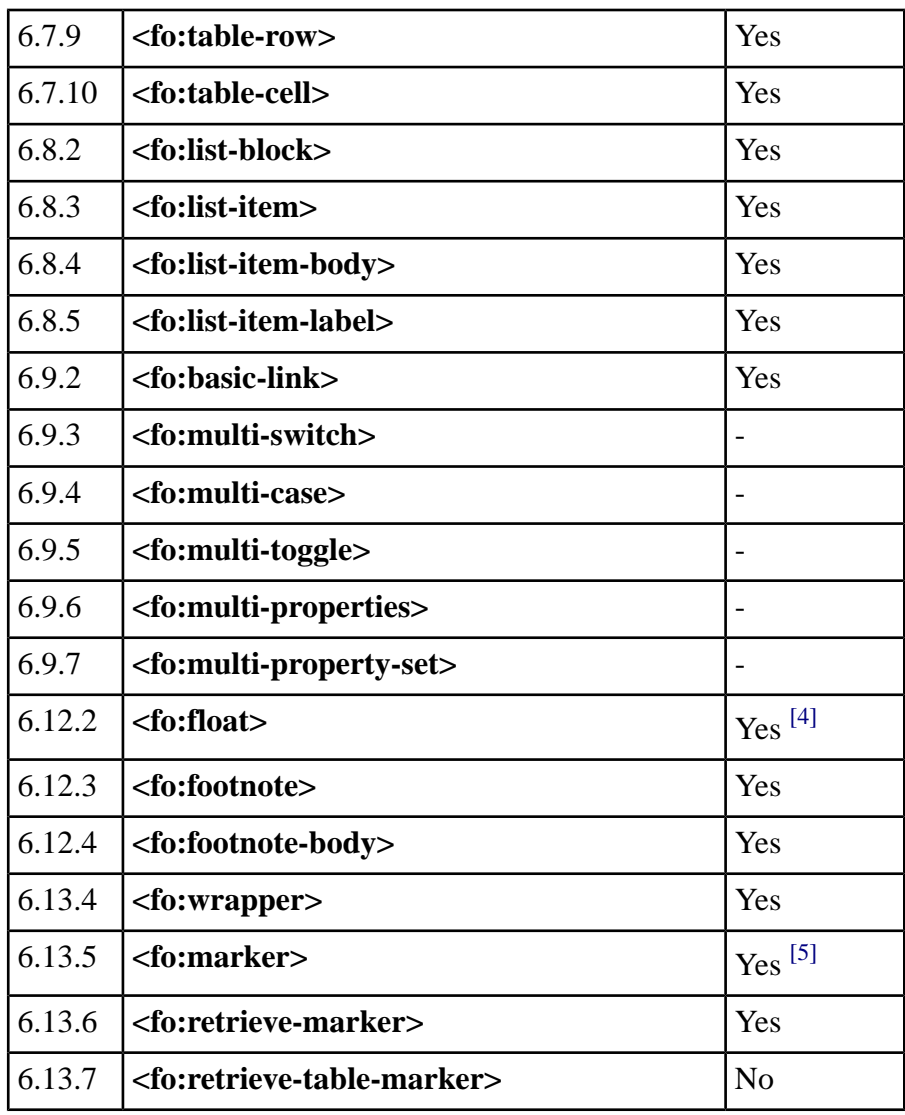

# Formatting Properties Supported by DiType

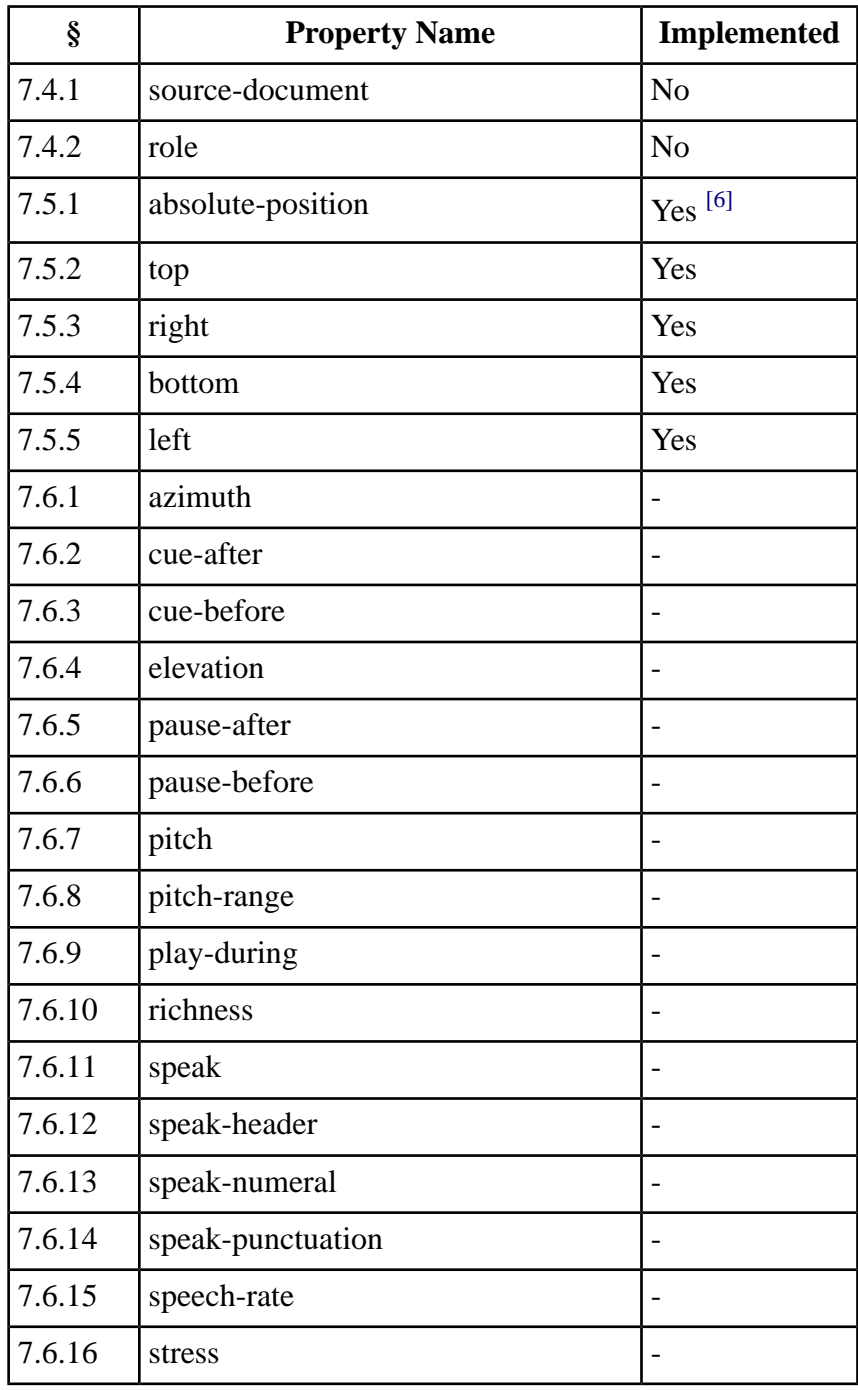

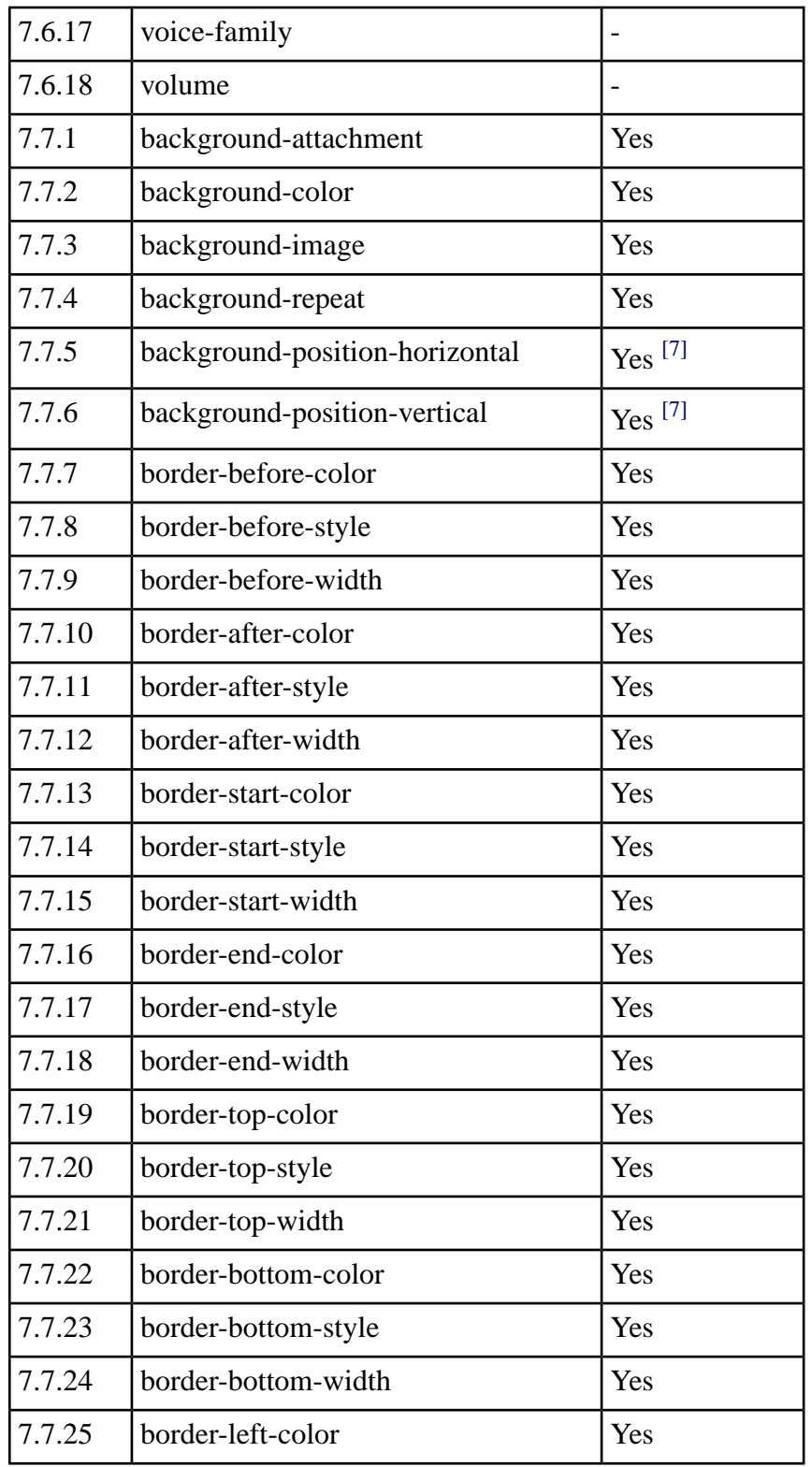

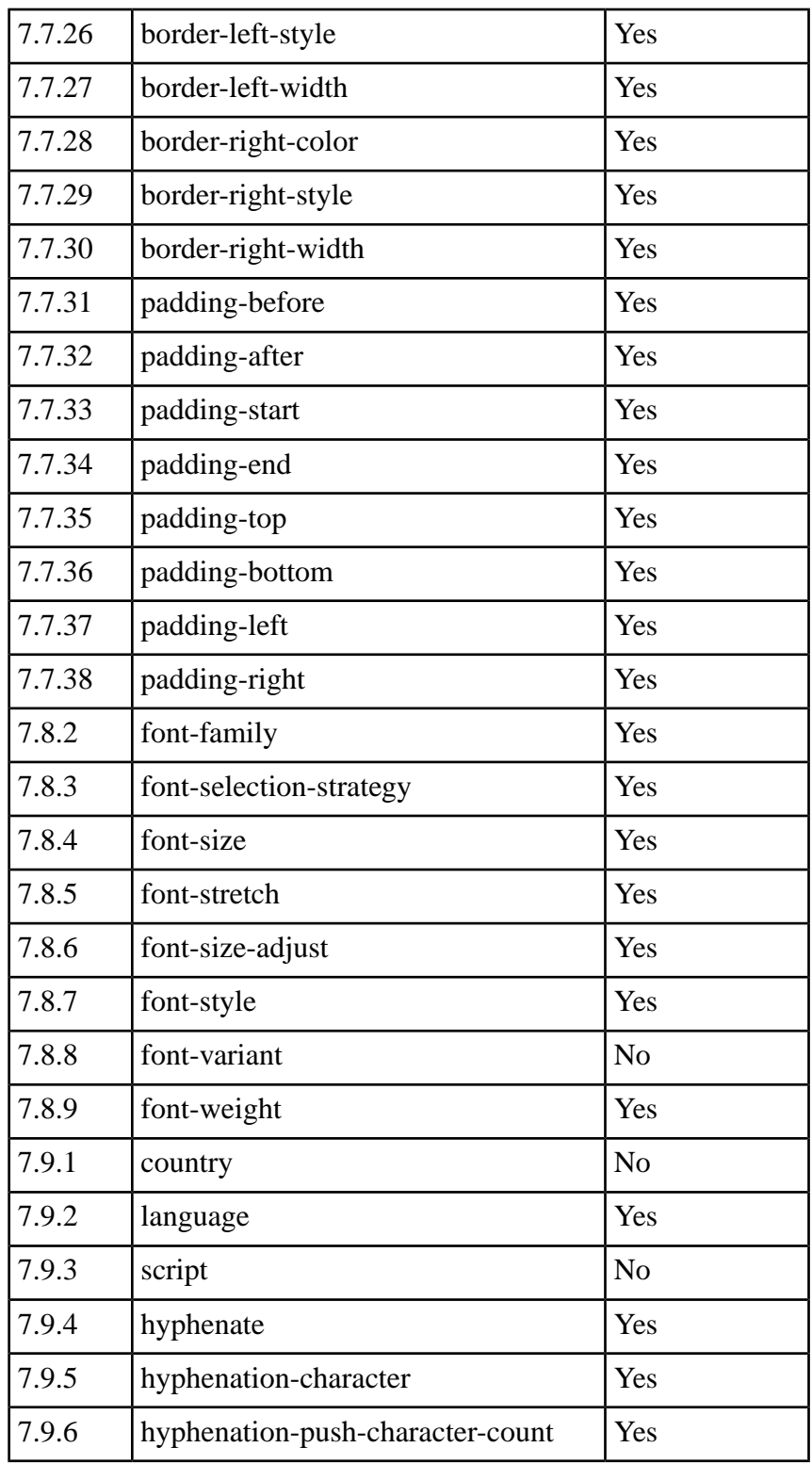

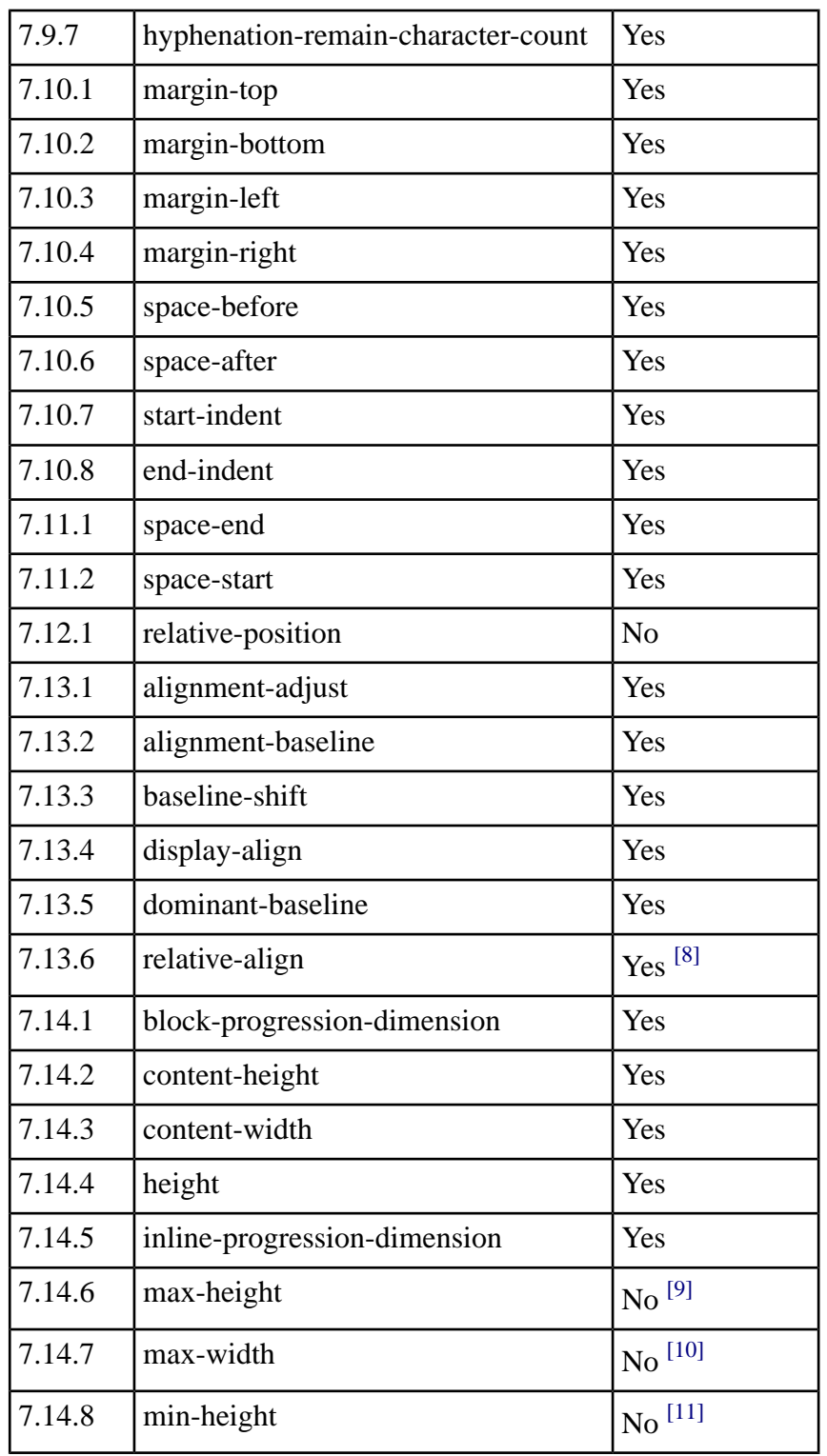

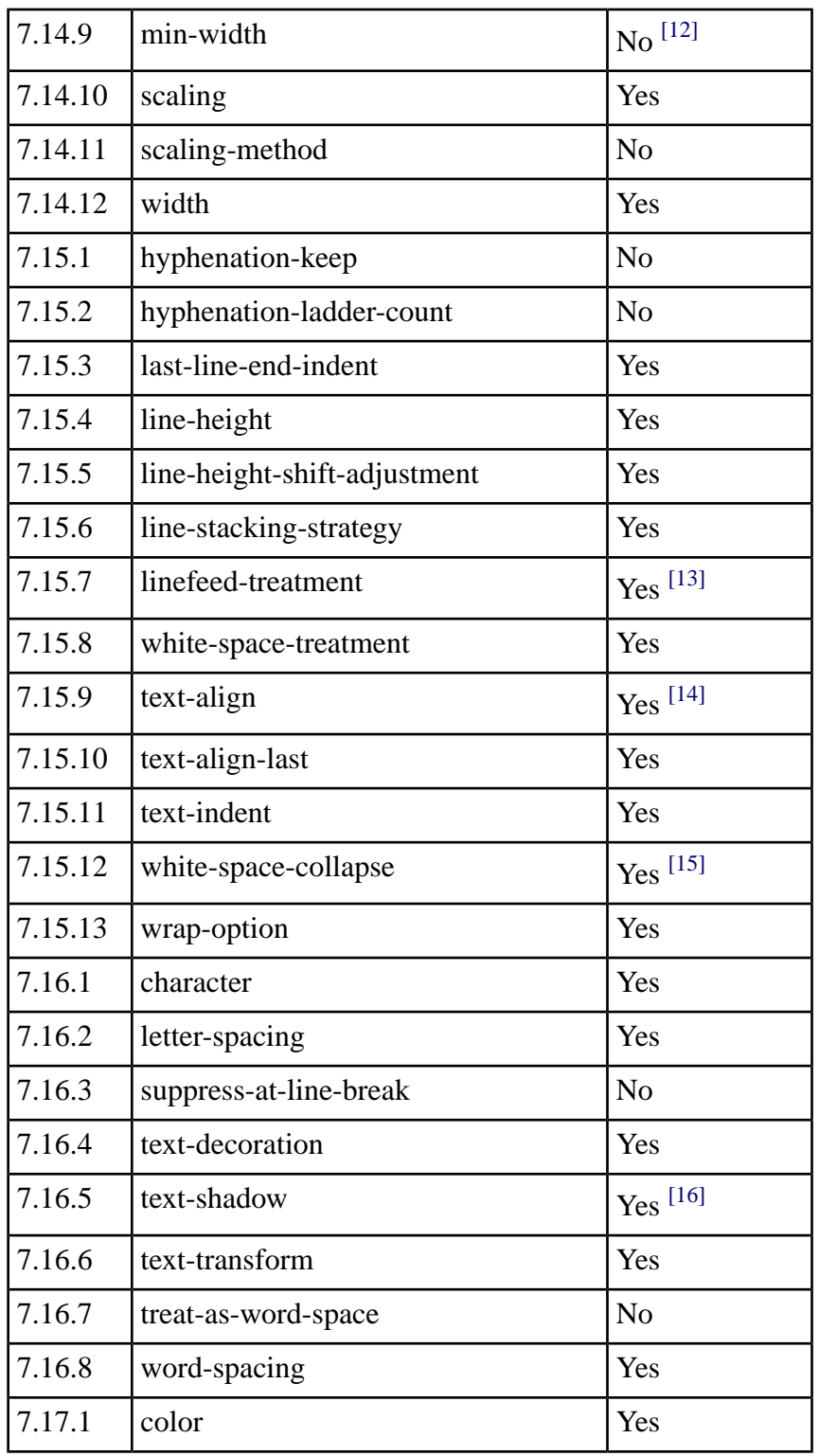
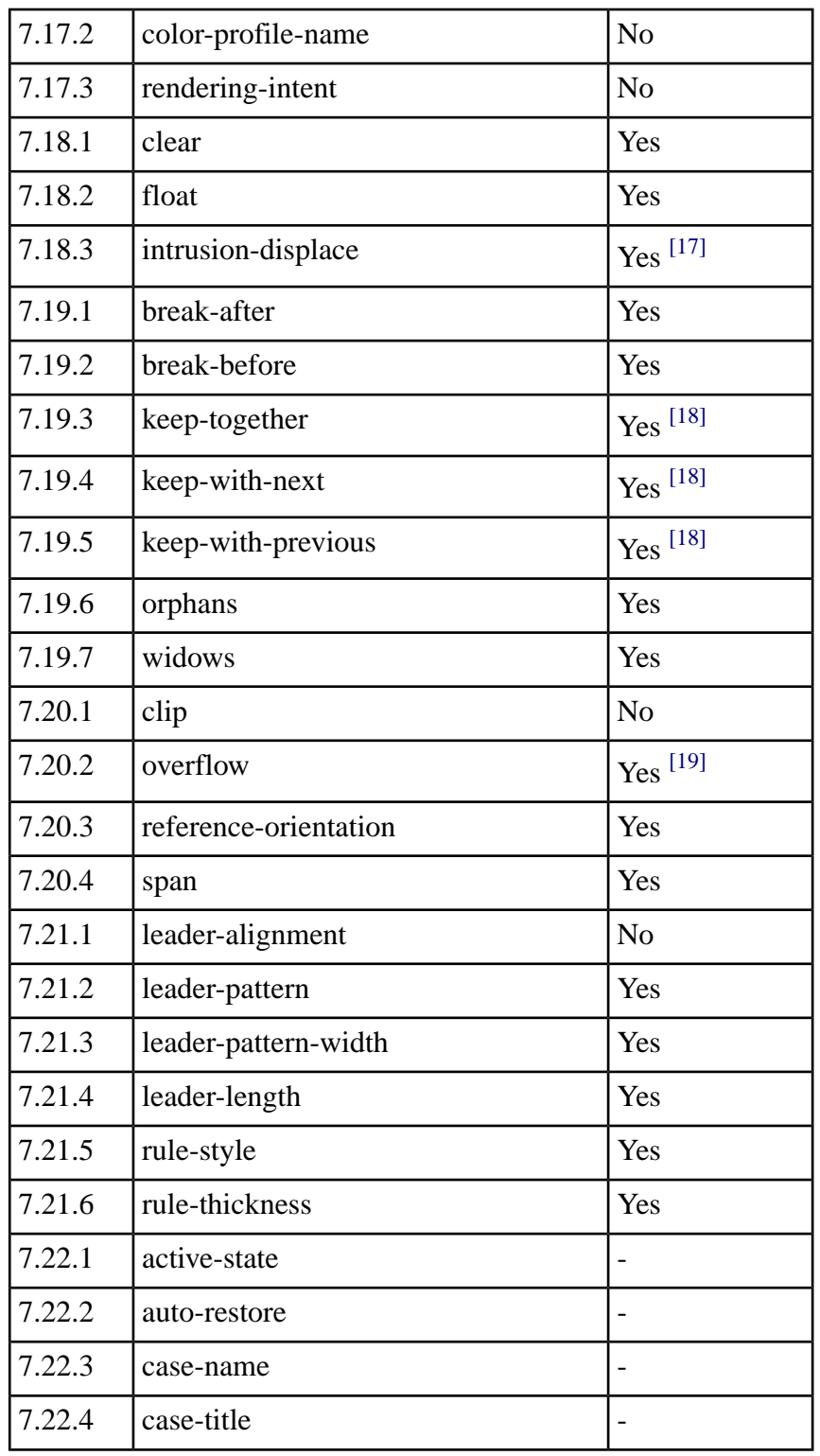

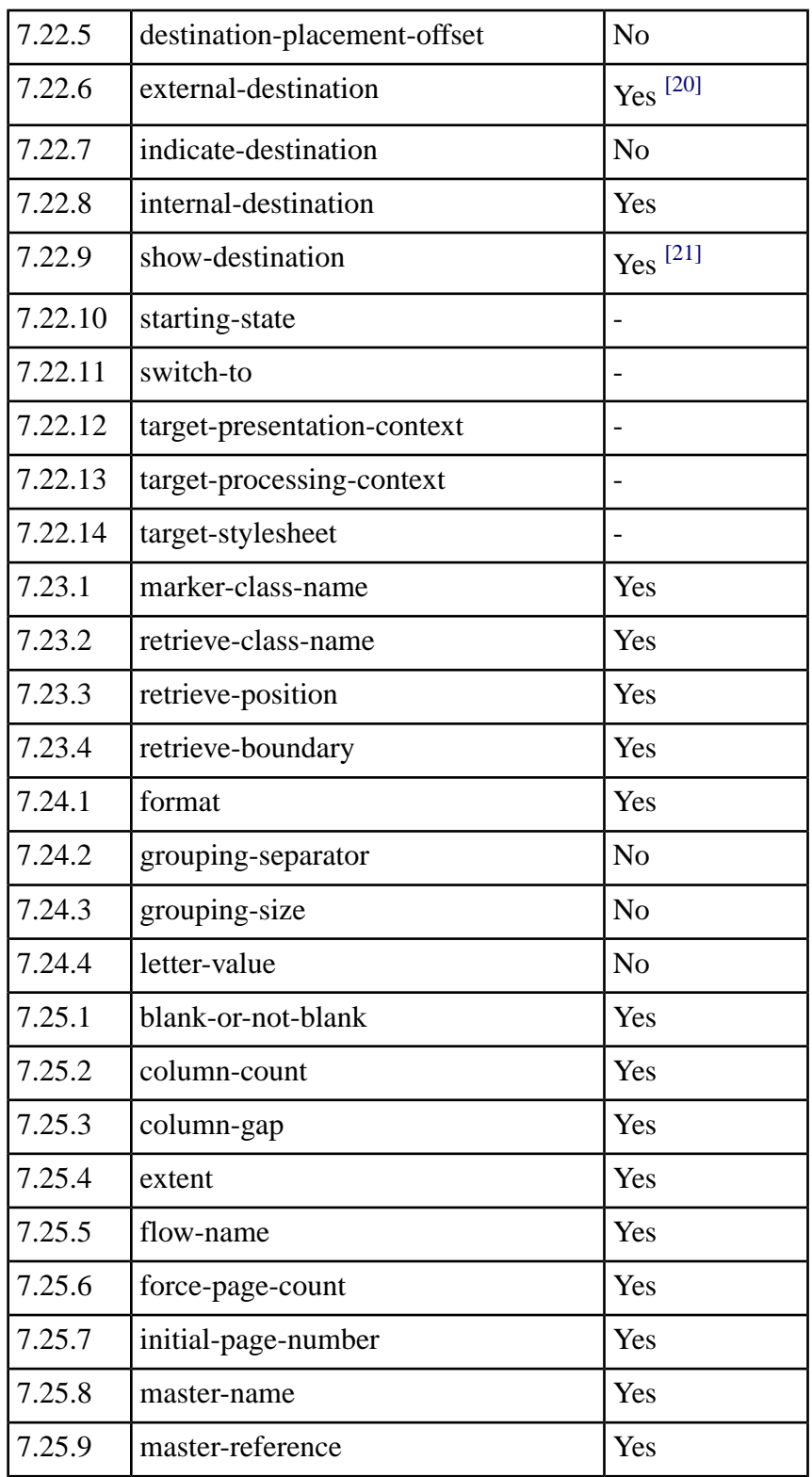

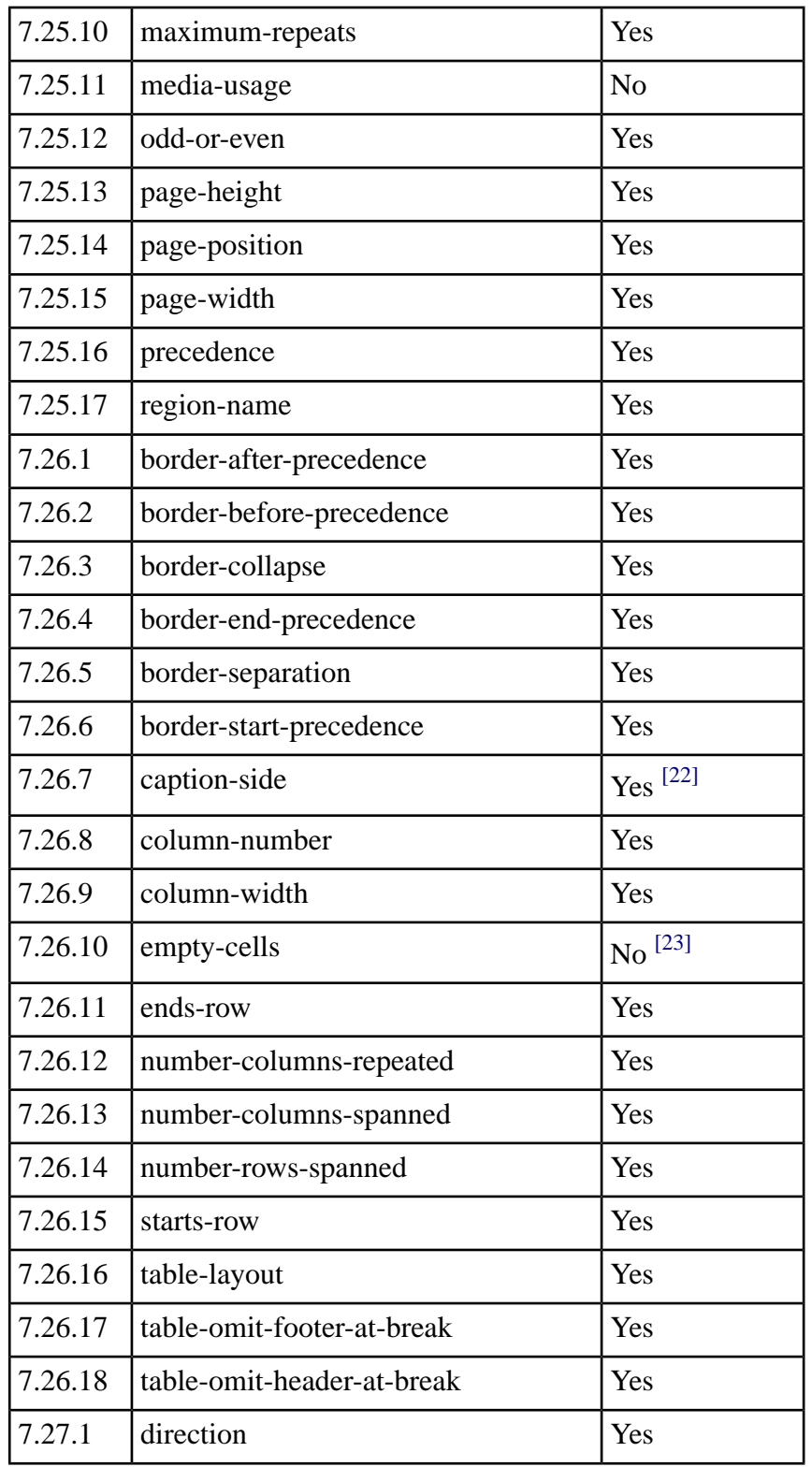

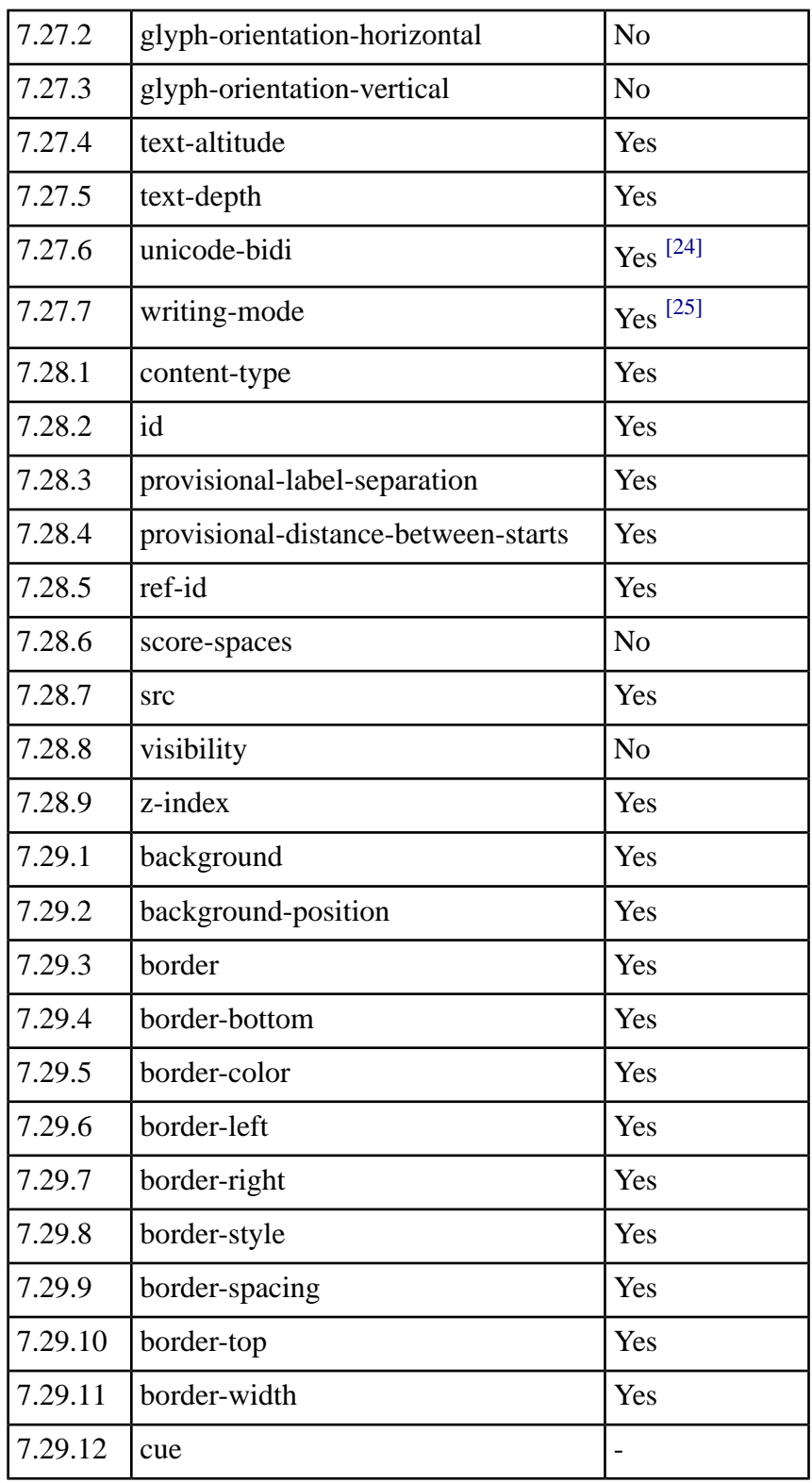

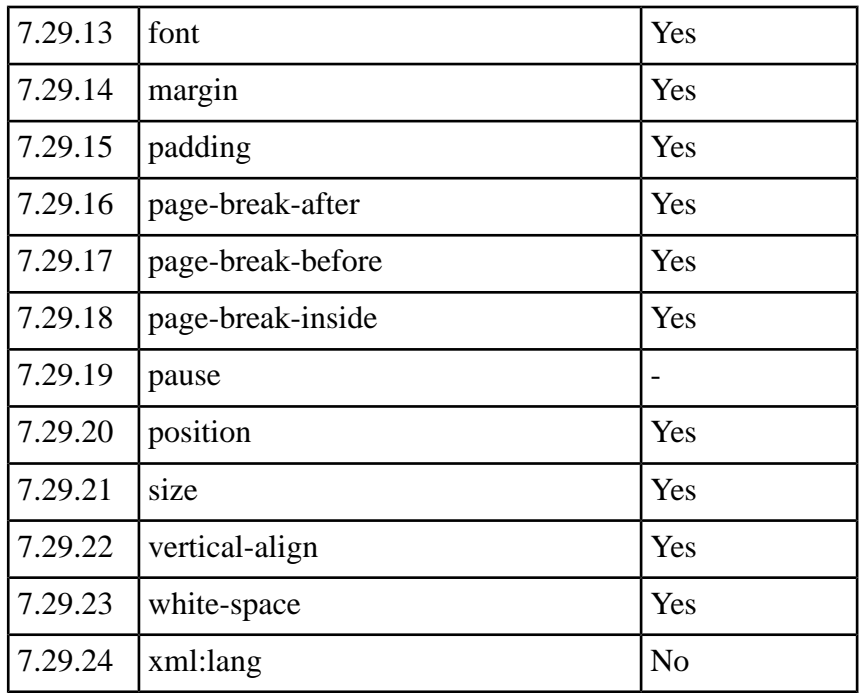

# Notes on Formatting Objects Implementation

#### **<fo:block>**

According to the XSL Specification, an empty block that has a non-null padding and/or border should be visible. DiType suppresses all blocks that have no visible contents regardless of their border or padding attributes.

#### **<fo:bidi-override>**

In the current implementation of bidi algorithm, any markup element opens a new level of embedding. Consequently, unicode-bidi = *"normal"* is not supported: **<fo:bidi-override>** behaves as if unicode-bidi = *"embed"* were specified.

#### **<fo:inline-container>**

Unsupported; contents are placed inline.

#### **<fo:multi-switch> <fo:multi-case> <fo:multi-toggle> <fo:multi-properties> <fo:multiproperty-set>**

Unsupported; contents are ignored. These elements deal with interactivity. Since PDF and PostScript are intrinsically static formats, none of them are applicable.

#### **<fo:float>**

The before-float appears at the top of the **next** page.

#### **<fo:table-caption>**

Only *"before"* and *"after"* captions are implemented. Side captions are treated as follows: caption-side = *"start"* falls back to *"before"* , and caption-side = *"end"* falls back to *"after."*

#### **<fo:table-column>**

In the collapsed border model, only border-start and border-end are supported on **<fo:tablecolumn>** elements.

#### **<fo:table-row>**

In the collapsed border model, only border-before and border-after are supported on **<fo:table-row>** elements.

#### **<fo:table-cell>**

If a cell spans multiple rows in a table with a collapsed border model, its border-after is taken from the row where the cell begins.

#### **<fo:leader>**

In this version, leaders with leader-pattern = *"use-content"* can contain only plain text inside; all formatting is lost.

#### **<fo:marker>**

This version cannot process markers specified as children of an **<fo:wrapper>**.

# Supported Expressions

DiType implements a subset of XSL algebraic expressions. The following operators and functions are recognized:

- Arithmetical operators:  $+$ ,  $-$ ,  $*$ , div, mod
- floor()
- ceiling()
- round()
- $\bullet$  abs()
- $\bullet$  max()
- $\bullet$  min()
- $rgb()$
- rgb-icc() (supported partially see notes below)
- from-nearest-specified-value()
- from-parent()
- from-table-column()
- inherited-property-value()
- proportional-column-width()
- body-start() (stand-alone use only, cannot be an operand in expressions)
- label-end() (stand-alone use only, cannot be an operand in expressions)

Function rgb-icc() recognizes four predefined color profile names: #Grayscale , #CMYK , #SpotColor , and #Registration (see details below). For any other value of the fourth parameter, the function returns the fallback RGB color. ICC profiles are not supported.

Support for expressions is subject to the following limitations:

- For compound expressions, the result of evaluation of all intermediate subexpressions must be a valid XSL type. For example, the expression (2in \* 2in) div 1in is not supported because its first subexpression yields dimensionality of square inches, which is not a valid XSL unit; while 2in \* (2in div 1in) works.
- Expressions that require knowledge of the layout to evaluate (e.g. block widths expressed in percentages) can be used only as stand-alone expressions, not as parts of a bigger expression, and cannot be referenced by property-value functions. The same limitation applies to body-start() and label-end() functions.
- Property value functions ( from-nearest-specified-value() , from-parent() , from-tablecolumn() , inherited-property-value() ) cannot be used in shorthand expressions, and cannot take shorthand property names as their arguments.
- Property value functions that take start-indent / end-indent as arguments may not work correctly if the block with indents is placed into another block that has CSS-style margin-\* attributes. For safety, use either expressions with indents or CSS margins, but not both; mixing these two coding styles in the same stylesheet may yield unpredictable results.

# Color Specifiers

DiType can produce PDF, PostScript and SVG output using the following color types:

- 1. **Grayscale**. The following specifiers produce grayscale color output:
	- Predefined HTML and SVG names that correspond to RGB values with  $R = G$  $=$  *B* : white, black, silver, gray, grey, lightgray, lightgrey, darkgray, darkgrey , dimgray , dimgrey , whitesmoke , gainsboro.
	- HTML-style RGB values with  $R = G = B : #555, #9D9D9D$ , etc.
	- rgb-icc() function with built-in #Grayscale pseudo profile. Gray tone intensity is specified as a real value in the range  $0.0 - 1.0$ , the 5th argument to the function. Example: rgb-icc (128, 128, 128, #Grayscale, 0.5)

```
2. RGB. The following specifiers produce RGB color output:
```
- HTML and SVG predefined names, and RGB specifiers that are not mentioned above.
- rgb() function. Values of color components are specified as real values in the range 0.0 – 255.0. Example: rgb (127.5, 39.86, 255)

#### 3. **CMYK**. The following specifier produce CMYK color output:

• rgb-icc() function with built-in #CMYK pseudo profile. Ink values are specified as real values in the range  $0.0 - 1.0$ , arguments from 5th to 8th; order of inks is *cyan* – *magenta* – *yellow* – *black*. Example:

rgb-icc (255, 255, 0, #CMYK, 0, 0, 1, 0)

- 4. **Spot colors**. The following specifiers produce spot color output:
	- rgb-icc() function with built-in #SpotColor pseudo profile. The 5th argument is the colorant name, specified as a string; use quotes if the name contains spaces. The 6th argument is the tint value, specified as a real number in the range 0.0 – 1.0. These mandatory attributes may be followed by an optional specification of the alternate color for the colorant, in either CMYK or grayscale color space: 7th argument is the color space name (either #CMYK or #Grayscale ), and the rest are component intensities (1 for grayscale, 4 for CMYK).

**Note:** The alternate color specifies an equivalent representation **for the full colorant intensity**. Occurrences of the same spot color with different tints should have the same alternate color specifier.

If the alternate color is not specified, DiType looks it up in SpotColor matching table (path to the table is defined by the **<SPOT\_COLOR\_TRANSLA-**

**TION** TABLE> option); if not found there, black color in grayscale color space is used.

Examples:

```
rgb-icc(255,255,0, #SpotColor,'PANTONE Orange 021 C',0.33)
rgb-icc(255,255,0, #SpotColor,'PANTONE 169 M',0.5,
```

```
\frac{1}{2} #CMYK, 0, 0.2, 0.2, 0)
rgb-icc(255,255,0, #SpotColor,MyColor,0.33, #Grayscale,0.5)
```
- 5. **Registration color**. The following specifier produces registration (all-colorants) color output:
	- rgb-icc() function with built-in #Registration pseudo profile. Tint intensity is specified as a real value in the range  $0.0 - 1.0$ , the 5th argument to the function. Example:

```
rgb-icc (128, 128, 128, #Registration, 0.5)
```
# XSL 1.1 Support

DiType implements several new features of XSL 1.1. The following is an informal table describing features and current level of support and limitations.

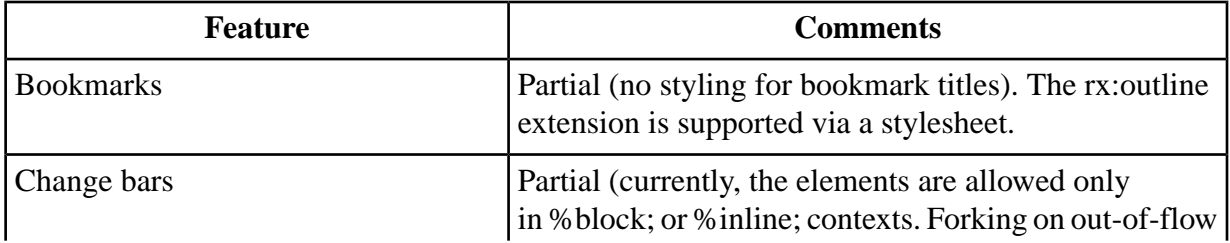

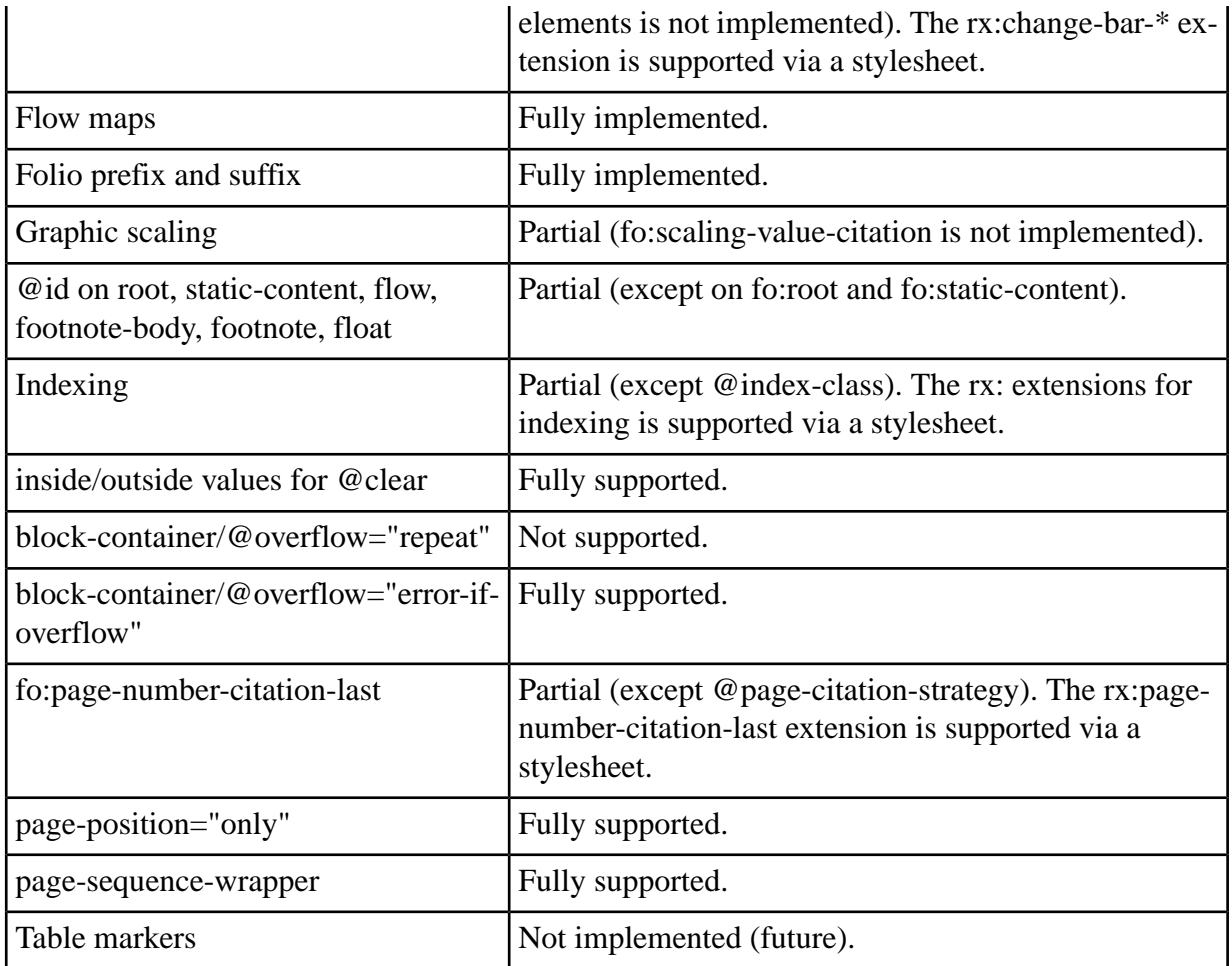

# Extensions to the XSL 1.0 Recommendation

DiType implements several extensions to the XSL Specification, placed into a separate namespace: xmlns:rx="[http://www.renderx.com/XSL/Extensions"](http://www.renderx.com/XSL/Extensions). They add support for useful functionality that cannot be expressed by XSL Formatting Objects.

### Document Information

This extension permits passing a set of name/value pairs to the generator of the output format. A typical application is setting PDF document info fields ( 'Author' and 'Title' ). Implementation uses two extension elements: **<rx:meta-info>** and **<rx:meta-field>**.

- '<*rx:meta-info>'* This element is merely a container for one or more <**rx:metafield>** elements. It should be the first child of **<fo:root>**.
- '*<rx:meta-field>'* This element specifies a single name/value pair. It has two mandatory attributes: name and value. Current implementation of the PDF and PostScript generators recognize four possible values for name :
	- name = *"author"* fills the 'Author' field in the resulting PDF file with a string specified by the value property.
	- name = *"creator"* fills the 'Creator' field.
	- name = *"title"* fills the 'Title' field.
	- name = *"subject"* fills the 'Subject' field.
	- name = *"keywords"* fills the 'Keywords' field.

All other values for name are ignored. The 'Producer' field in the PDF file is set to *"DiType <version>"* ; there is no way to control it from the source file.

In the PostScript generator module, the document info fields are added using the pdfmark operator. The respective fields are filled when PostScript is converted to PDF using *Adobe Acrobat Distiller* or *GhostScript*.

### Document Outline (Bookmarks)

Document Outline is natively implemented in terms of XSL 1.1 bookmarks. For compatibility reasons the rx:outline extension is also supported. The rest of this section describes the extension.

This extension provides the following three elements:

- <**rx:outline**> The top-level element of the document outline tree. It should be located before any **<fo:page-sequence>** elements, and after the **<fo:layout-master-set>** and the **<fo:declarations>** elements (if present). It contains one or more **<rx:bookmark>** elements.
- <**rx:bookmark**> This element contains information about a single bookmark. It contains a mandatory **<rx:bookmark-label>** element as its first child, and zero or more nested **<rx:bookmark>** elements that describe nested bookmarks. Bookmark destination is expressed either by internal-destination property (for internal navigation), or by external-destination (for extra-document links). The initial presentation of the children bookmarks is controlled by collapse-subtree attribute. Values are either *"true"* (collapse children) or *"false"* (expand children).
- **<rx:bookmark-label>** This element contains text of a bookmark label. It must be the first child of its parent **<fo:bookmark>**. Content of this element should be plain text.

### Indexes

Indexes are natively implemented in terms of XSL 1.1 Indexes. For compatibility reasons the corresponding rx: extension is also supported. The rest of this section describes the extension.

Building page number lists for back-of-the-book indexes is a common task. It is relatively easy to collect a list of references to index terms in the text. However, to turn them into a real index entry, you should exclude repeated page numbers and merge adjacent numbers into ranges. Neither of these two operations can be done in XSL 1.0. Therefore, DiType supports an extension for this purpose.

The task of building an index can be split in two subtasks:

- Mark up occurrences of index terms in the main text.
- Specify composition and formatting of page number lists in the index.

### Index Term Markup

In order to mark up occurences of the index terms in the text, DiType introduces a special extension attribute: rx:key. It can be specified on any element that can take an id attribute; unlike the latter, it need not be unique across the document. Its value is used as a key to select elements for the page number list. For example, an index term to the word "rendering" might look like this: The process of converting XSL-FO to a printable format is called <fo:inline rx:key="key.render">rendering.</fo:inline>

There is also a mechanism to specify an explicit range, not distinct elements. Two extension elements serve this purpose:

- **<rx:begin-index-range>** Starts a range. It takes two attributes, both required:
	- **id** A unique identifier used to define the limits of the range.
	- **rx:key** An Index key used to select the range into a page number list.
- **<rx:end-index-range>** Ends a range. It takes one attribute, required:
	- **ref-id** A reference to the id attribute of the  $\langle$ rx:begin-index-range> that started the range.

These two elements always form a pair. These elements may be located anywhere inside <fo:flow> ; there are no constraints on their nesting with respect to other elements.

#### Index Entries

In the index, the actual page reference is created by another extension element,  $\langle rx:page$ index>. It picks elements from the text by their rx:key properties, and produces a sorted list of their page numbers, eliminating duplicates.

<rx:page-index> should contain one or more <rx:index-item> elements as children. Each <rx:index-item> has a required ref-key attribute, and selects elements that have an rx:key attribute with the same value.

A distinct element bearing the appropriate rx:key value is represented as follows:

- If it fits completely onto one page, it is represented as a single page number.
- If it spans multiple pages, its entry is formatted as a range from the first to the last of the spanned pages.

A range (created by a <rx:begin-index-range> and <rx:end-index-range> element pair) is represented as a range from the page where <rx:begin-index-range> is located to the page of its matching <rx:end-index-range>.

A basic entry in an index looks like this:

```
<fo:inline rx:key="key.elephant">Elephants</fo:inline> live in Africa. …
<fo:inline rx:key="key.elephant">African elephants</fo:inline> have big ears
 …
…
<fo:block text-align="center" font="bold 16pt Futura">INDEX</fo:block>
<fo:block>
    Elephants <rx:page-index>
                   <rx:index-item ref-key="key.elephant"/>
              </rx:page-index>
</fo:block>
```
There are other attributes of  $\langle$ rx:index-item> to control the formatting of the index entry:

#### **range-separator**

Specifies the string used to separate page numbers that form a continuous range. Default is en dash: "–" (U+2013).

#### **merge-subsequent-page-numbers**

Specifies whether sequences of adjacent page numbers should be merged into ranges. Default is "false."

#### **link-back**

Specifies whether page numbers should be made into hyperlinks to the corresponding page. Default is "false."

Besides that, <rx:index-item> can take additional inline attributes, applied to each page number generated from this element. This allows for different presentation styles across the list, e.g., to make references to primary definitions bold.

### Flow Sections

Flow sections permit splitting the flow into subflows, with different column counts in each subflow. The following element creates flow sections:

- '*<rx:flow-section>'* This element must be a direct child of **<fo:flow>**. It can be mixed with other block-level elements. It takes two attributes, both required:
	- **column-count** The number of columns for the subflow.
	- **columngap** The space between the columns.

### Last Page Number Reference

Last Page Number Reference is natively implemented in terms of XSL 1.1 fo:page-numbercitation-last. For compatibility reasons the rx:page-number-citation-last extension is also supported. The rest of this section describes the extension.

This extension element retrieves the number of the last page occupied by a particular element. Its syntax and semantics are similar to fo:page-number-citation.

• '*<fo:page-number-citation-last>'* — The only required attribute, ref-id , specifies the id of the element whose last page number you want to retrieve. In particular, by referencing the id of the **<fo:root>** element, it is possible to retrieve the number of the last page in the document.

For compatibility, this element is recognized in rx: namespace as well.

### Change Bars

Change Bars are natively implemented in terms of XSL 1.1 Change Bars, currently with certain limitations. For compatibility, the corresponding rx: extension is also supported. The rest of this section describes the extension.

DiType has support for change regions, as described in XSL 1.1.

#### **<rx:change-bar-begin> <rx:change-bar-end>**

These elements have exactly the same meaning and properties as listed in the Working Draft for elements **<fo:change-bar-begin>** and **<fo:change-bar-end>** , sections 6.3.12 and 6.3.13, respectively.

## Background Image Scaling and Content Type

In XSL 1.0, there is no provision to scale/size a background image. XEP implements this functionality via the following extension properties:

#### **rx:background-content-height rx:background-content-width rx:background-scaling rx:background-content-type**

These properties have the exact same semantics as content-height , content-width , scaling , and content-type , respectively. They apply to the image specified in background-image property (or inside background shorthand).

### Initial Destination

This extension allows you to specify the destination to jump to when the document is first opened. It uses a single extension attribute, rx:initial-destination placed on **<fo:root>**. Its syntax is the same as the internal-destination attribute.

### Base URI Definition: xml:base

DiType recognizes and processes xml:base attribute, defined in [XML Base Recommendation](http://www.w3.org/TR/xmlbase/) . It permits you to set the base for resolving relative URIs (link targets, image locations, fonts, hyphenation patterns, etc.) for the whole document or a single subtree.

**Note:** The use of xml:base in XSL is not authorized by the XSL Specification; therefore, this option should be considered a proprietary extension to XSL.

### Border and Padding on Regions

In the XSL Recommendation, border and padding properties are permitted on region elements ( **<fo:region-body>** , **<fo:region-before>** , **<fo:region-after>** , **<fo:region-start>** , and **<fo:region-end>** ). However, they may accept values of 0 **(sic!)**. In DiType, non-zero values of these properties result in a border around the respective region area, and its content rectangle is padded by the specified amount.

### Kerning: rx:kern

An inheritable extension attribute rx:kern allows you to control which kerning pairs available in the font will be honored. The values are:

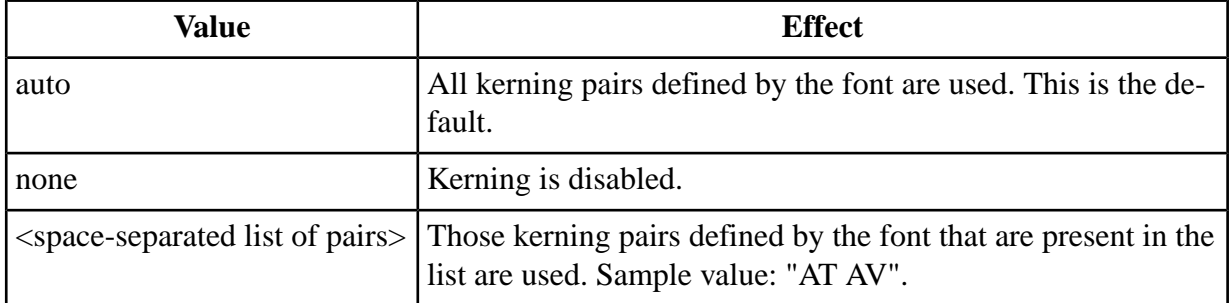

## Ligaturization: rx:ligaturize

An inheritable extension attribute rx:ligaturize allows you to control which character sequences defined in the Unicode and present in the font will be converted to corresponding ligatures. The values are:

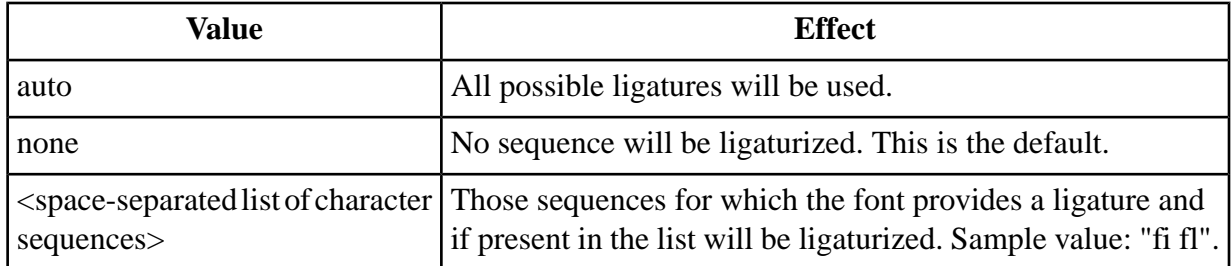

**Note:** If the input document already contains a ligature and this ligature is available in the font, it will come out as a ligature, no matter what the value of rx:ligaturize.

If the input document already contains a ligature but this ligature is not available in the font, it will be replaced with the corresponding sequence. If any character of this sequence is also not available in the font, the font-family for this character will be degraded in the regular order (i.e., another font in a multiple font family, or the default font). If degrading fails, a missing glyph will be drawn.

Hyphenation does not appear in the middle of a ligature. Other parts of a word may be properly hyphenated.

- 1. ↑ **<fo:instream-foreign-object>** can host SVG graphics.
- 2. ↑ All content is placed inline.
- 3. ↑ In this version, only plain text can be put inside leaders with leader-pattern = *"usecontent"*.
- 4. ↑ Top-floated ( float = *"before"* ) area is drawn on top of the **following** page.
- 5. ↑ In the current version, markers cannot be specified as children of **<fo:wrapper>**.
- 6. ↑ absolute-position = *"fixed"* works on **<fo:block-container>** only.
- 7.  $\uparrow$  7.0 7.1 When the background image is repeated along an axis, its offset on this axis is ignored.
- 8. ↑ Supported on **<fo:list-item>**. On **<fo:table-cell>** elements, falls back to relative-align = *"before"*.
- 9.  $\uparrow$  Maps to height.
- 10. ↑ Maps to width.
- 11.  $\uparrow$  Maps to height.
- 12. ↑ Maps to width.
- 13. ↑ Value *"treat-as-zero-width-space"* for linefeed-treatment is not implemented. This property does not work on inlines.
- 14. ↑ <string> values for text-align are not implemented.
- 15. ↑ This property does not work on inlines.
- 16. ↑ Blurred shadows are not supported; blur radius is ignored.
- 17. ↑ *"indent"* value is not implemented.
- 18. ↑ <sup>18.0 18.1 18.2</sup> .within-page component is treated as .within-column. In tables, keepwith-previous / keep-with-next traits ignore table headers and footers: e.g. keep-withprevious condition specified on a row will keep it with the previous one regardless of the intervening header. If specified on the first row of the first **<fo:table-body>** in a table, keep-with-previous will attach the whole table to the preceding block-level element.
- 19. ↑ Supported on side floats and absolutely positioned and rotated block-containers with fixed dimensions. When *"error-if-overflow"* is specified, a warning is issued on overflow, and the element is discarded in the same way as for *"hidden"* value.
- 20. ↑ In PDF and PostScript generators, URLs starting with explicit "file:" protocol specification are rendered as PDF-to-PDF links ("remote go-to actions"). All other links are treated as Internet URIs, and open in a browser.
- 21. ↑ show-destination is honored for creation of links between PDF documents ("remote go-to actions") in PDF and PostScript generators. In other cases, the attribute is not applicable.
- 22. ↑ Only *"before"* and *"after"* values are implemented: caption-side = *"start"* falls back to *"before,"* and *caption-side="end"* falls back to *"after."*
- 23. ↑ In the current implementation, all cells present in the source document are shown regardless of whether their content is empty; cells not present in the source are not visible at all.
- 24. ↑ Bidi implementation differs from Unicode Bidi algorithm: any markup element opens a new level of embedding. Consequently, unicode-bidi = *"normal"* is not supported (treated as *"embed"* ); see detailed discussion below.
- 25. ↑ Only *"lr-tb"* and *"rl-tb"* values are supported. All other values are treated as *"lr-tb."*

# Linguistic Algorithms

[< DiType User Guide](#page-5-0)

# Line-Breaking Algorithm

The following rules comprise DiType's line-breaking algorithm:

- 1. Line-break is permitted if one of the following conditions is fulfilled:
	- Line-break is forced by the explicit linefeed characters: U+000A, U+000D, U+2028, and U+2029. Note, however, that the default behavior of DiType is to perform **linefeed normalization** , which treats all linefeed characters like spaces. Therefore, the linefeed characters actually force a line-break only if the linefeed-treatment attribute is set to "preserve."
	- Line-break is permitted at space characters: U+0009, U+0020, U+2000 U+200B , and U+3000.
- 2. Line-break is not allowed in the following cases, **unless** one of the conditions of rule 1 is fulfilled:
	- Immediately preceding or following non-breaking spaces (U+00A0) and nonbreaking hyphens ( U+200C ).
	- Immediately preceding trailing punctuation characters, closing brackets and quotes, small Katakana and Hiragana characters, superscript characters, etc.
	- Immediately after opening brackets and quotes, Spanish leading punctuation, currency symbols, etc.
- 3. If the hyphenate attribute is set to "true" and all hyphenation conditions ( hyphenationpush-character-count, hyphenation-remain-character-count , etc.) are satisfied, then line-break is permitted after a soft hyphen ( U+00AD ). A soft hyphen at the end of a line is replaced by the text specified in the hyphenation-character attribute; all other soft hyphens are suppressed.
- 4. Unless prohibited by the above rules, line-break is permitted before or after CJK ideographic, Katakana, Hiragana, and Hangul characters.
- 5. In all other cases, line-break is prohibited.

The algorithm will be refined in future versions of DiType, when more feedback about non-European scripting systems is received.

# Hyphenation

DiType uses Unicode soft hyphen characters ( U+00AD ) to mark possible hyphenation points. These characters either can be contained in the source XSL-FO document (e.g. from an external hyphenation application), or can be added by DiType automatically before the source is passed to the formatter.

The hyphenator implements Liang's algorithm. DiType's distribution includes patterns for the following languages: English (American and British), French, German, Spanish, Russian, Polish, Italian, Finnish, Danish, Dutch, Croatian, Czech, Irish, Catalan, Hungarian, Interlingua, Basque, Greek, Latin, Galician, Slovenian, Swedish, Portuguese, Estonian, Icelandic, Norwegian, Turkish, Mongolian, Sanskrit, Bulgarian, Serbian. All patterns are borrowed from CTAN (the Comprehensive TeX Archive Network, <http://www.ctan.org/> ), with some modifications for non-English patterns. More patterns can be added if necessary.

# Hyphenation Patterns

The hyphenator uses  $T_{E}X$  format for hyphenation patterns. It recognizes the following sections in the pattern files:

- patterns (for hyphenation patterns)
- hyphenation (for exceptions)

Any other section in the pattern file is ignored. Hexadecimal escape codes (e.g.  $\wedge$ ae) and control characters (^^A) are supported; they can be used to encode non-ANSI European characters. Additionally, DiType recognizes a set of \rm macros for accented characters: \^a is â (a with circumflex accent), \l is ł (Polish barred l), etc.

# Support for Right-to-Left Writing Systems

DiType supports both left-to-right and right-to-left text. To define ordering of charactes within lines and stacking direction of lines into paragraphs, the writing-mode attribute is used.

It can be specified on the <fo:simple-page-master>, <fo:region-\*>, <fo:table>, <fo:block-container> , and <fo:inline-container> elements. Its primary values are:

- "Ir-tb" : left-to-right, top-to-bottom. This is the default writing mode in XSL-FO; it is used by the majority of world languages, including English.
- "rl-tb" : right-to-left, top-to-bottom. This mode is used in Arabic writing system (adopted by many languages of the Middle East), Hebrew, and Syriac alphabets.
- "tb-rl" : top-to-bottom, right-to-left. This way of writing is widely used for Japanese, but also for Chinese and other languages of East Asia.

**Note:** DiType supports only horizontal writing modes: "Ir-tb" and "rl-tb".

The writing-mode attribute defines every aspect of the document organization: binding edge, column ordering in tables, text alignment in blocks, etc. It also sets the correspondence between relative directions ( before – after – start – end ) and absolutely oriented ones ( top – bottom –  $left – right$ ).

# Bidirectionality

**Bidirectionality** is the interleaving of text which is to be displayed in both directions: for example, operating instructions are in Hebrew, but the name of the product appears in the middle of the instructions, in English. In simple situations, the renderer handles the bidirectionality on its own; there are, however, many situations where there may be an ambiguity as to the exact resolution desired. For these situations, XSL defines a special element, <fo:bidi-override> that enables altering the bidirectional behavior of the whole text or its parts. It has two properties:

#### **direction**

Sets the dominant direction for a span of text. Possible values are:

- " $ltr$ " from left to right
- "rtl" from right to left

#### **unicode-bidi**

Specifies behavior of a text span with respect to the Unicode bidi algorithm. Possible values are:

- "normal" order characters by Unicode bidi.
- "embed" open a new level of embedding.
- "bidi-override" ignore directionality of the text and arrange characters in the order specified by the direction property.

# Glyph Shaping

DiType supports contextual selection of Arabic positional glyph variants, known as **glyph shaping**. Shaping proceeds as follows: each character that belongs to Arabic Unicode range U+0600–U+06FF is replaced by its counterpart in the Arabic Presentation Forms ranges U+FB50–U+FDFF and U+FE70–U+FEFF , in accordance with the Unicode rules for Arabic. Only basic changes are considered:

- Substitution of initial, final, and medial forms
- Insertion of lam-alef ligatures

Shaping occurs before font selection. For the algorithm to work, the following conditions must be met:

- Fonts chosen for Arabic text spans shall cover all positional variants for glyphs used (You can specify a list of fonts. Glyphs will be searched in all of them, following the usual rules for processing of multiple font families).
- Positional variants are accessible through their Unicode codepoints.

This is the case for most TrueType fonts that support Traditional Arabic; however, DiType does not work with Simplified Arabic fonts.

# Supported Fonts

[< DiType User Guide](#page-5-0)

# Supported Fonts

This appendix lists font types currently supported in DiType, and describes the details of their use. The overall structure of font configuration is described in the DiType User Guide; here, details specific to particular font formats are described.

# PostScript Type 1 Fonts

To use a Type 1 font with DiType, it is necessary to obtain an AFM (Adobe Font Metrics) file for the font, and to specify the URL to it in the afm attribute of the **<font-data>** element. If the font is to be embedded into the resulting PDF or PostScript documents, a font outline file in PFA or PFB format is also needed; its location is specified in the respective attribute of the **<fontdata>** — either pfa or pfb. (SVG output doesn't support font embedding)

Example: suppose we have a metrics file mybar.afm and an outline file mybar.pfb. Its descriptor in the configuration file should look like this:

```
<font embed="true" subset="true">
    <font-data afm="mybar.afm" pfb="mybar.pfb"/>
</font>
```
If your Type 1 font uses non-standard glyph names, you may need an additional step custom glyph list registration. This is discussed in more detail in the next section.

### PostScript Fonts and Unicode

Type 1 font support in DiType is based on direct mapping of Unicode characters to glyph names. Built-in character codes are not used in the formatting.

DiType follows Adobe's guidelines for mapping Unicode values to glyph names, as described in the following document: *Unicode and Glyph Names, version 2.3* ( [http://part](http://partners.adobe.com/public/developer/opentype/index_glyph.html)[ners.adobe.com/public/developer/opentype/index\\_glyph.html](http://partners.adobe.com/public/developer/opentype/index_glyph.html) ). By default, *Adobe Glyph List, version 2.0* (hereinafter, AGL; [http://partners.adobe.com/public/developer/en/open](http://partners.adobe.com/public/developer/en/opentype/glyphlist.txt)[type/glyphlist.txt](http://partners.adobe.com/public/developer/en/opentype/glyphlist.txt) ) is used to determine the Unicode positions for Type 1 glyphs; AGL is hardcoded inside DiType.

If a font includes only glyphs comprised in the AGL and all glyphs are named according to Adobe standards, you need no additional steps to use them in XEP. (This is normally the case with most Latin-based Type 1 fonts). However, some fonts cannot be covered by the AGL:

- Some fonts define glyphs outside the scope of AGL exotic scripts, custom dingbats, etc.
- Some others give non-standard names to glyphs; e.g., Cyrillic or Armenian fonts from TeX.

With DiType, it is possible to use such fonts and to access characters from them by their regular Unicode values. All you need to do is to write an extension to the Adobe Glyph List, and register in the font descriptor: glyph-list attribute of a **<font-data>** element that contains a URL to the extension glyph list. Glyph lists are ascribed to fonts individually: different fonts in your system may use different glyph naming systems.

The syntax of a custom glyph list is as follows:

- Lines starting with '#' are comments.
- Empty lines are ignored.
- Each non-comment and non-empty line contains information about a single glyph.
- Within a line, records are separated by semicolons.
- The first record is the Unicode value 4 hex digits.
- The second record is the glyph name as used in the AFM file.
- The rest of the line is treated as a comment.

**Note:** The syntax for the glyph list follows the structure of the previous version of AGL, *Adobe Glyph List 1.2* ( <http://www.renderx.com/glyphlist-old.txt> ). Unfortunately, the two versions of AGL are not compatible with each other.

Duplicate entries are allowed in glyph lists: you can assign different Unicode values to one and the same glyph, and have more than one glyph point to the same Unicode value.

In a custom glyph list, there is no need to cover all symbols present in the font: only nonstandard mappings should be included. All glyphs not found in the glyph list are processed according to AGL 2.0 (hard-coded into the formatter).

Following is a schematic example of a custom glyph list:

```
# Sample Glyph List
0020; space
0021;exclam;EXCLAMATION MARK
…
…
…
```
A registration entry for a font with custom glyph mapping looks like this:

```
<font-data afm="mybar.afm"
           pfa="mybar.pfa"
           glyph-list="my.glyphs"/>
```
### Standard Adobe Fonts

An important kind of Type1 fonts are Adobe standard font families: Times , Helvetica , Courier , Symbol , and ZapfDingbats. They are present in every PDF or PostScript installation, and do not require embedding. The default DiType configuration includes settings for them.

All symbols from these fonts are accessed by Unicode, including Symbol and ZapfDingbats fonts. For Symbol, mapping of Unicode to glyph names is contained in the *Adobe Glyph List, version 2.0* ( <http://partners.adobe.com/public/developer/en/opentype/glyphlist.txt> ). ForZapfDingbats, the mapping is taken from a separate document, also available at the Adobe technical support site: <http://partners.adobe.com/public/developer/en/opentype/zapfdingbats.txt> .

DiType samples include three files where all glyphs available from standard Adobe fonts are listed, with their Adobe glyph names and Unicode values:

- adobe-standard.fo lists all glyphs from Roman Extended character set.
- symbol.fo lists all glyphs from Symbol character set.
- zapf-dingbats.fo lists all glyphs from ZapfDingbats character set.

# TrueType Fonts

TrueType fonts are supported in DiType, with the following limitations:

• DiType can use only Unicode-enabled TrueType fonts, i.e., those with an internal cmap table for mapping glyph IDs to Unicode. Most TrueType fonts now satisfy this condition, but not all. A notable exception is Wingdings font, commonly found on Windows machines.

DiType supports only stand-alone TrueType fonts (normally stored in files with a \*.ttf extension). Fonts in TrueType Collection files (they normally have a \*.ttc extension) are not supported. To use a stand-alone TrueType font with DiType, a URL to its font file should be specified in a ttf attribute to the **<font-data>** element, as in the following example:

<font-data ttf="MYBAR.TTF"/> 

# Supported Graphic Formats

[< DiType User Guide](#page-5-0)

# Supported Graphic Formats

# Bitmap Graphics

DiType supports the following raster graphics formats:

- PNG
- JPEG
- GIF
- TIFF

Bitmap graphic that have no built-in resolution or dimension data, default to a resolution of 120 dpi (5 dots of a 600-dpi printer) as prescribed by the CSS2 Spec. This is always the case for GIF images, but may also occur for other image types. The XSL Recommendation suggests using 0.28 mm as a pixel size in such cases, which corresponds to 90-dpi resolution. A smaller pixel size gives better print results because the proportion between pixel size and page width is similar to that of a computer screen. With lower resolutions, often the large GIF/JPEG images fit onto a screen but not into the printable area on the page. For interoperability with other XSL-FO implementations, it is advisable to specify image size explicitly in the XSL-FO code.

### PNG

DiType recognizes all types of PNG images described in the PNG specification. Currently, DiType translates PNG images into JPEG to reproduce in the PostScript and PDF output, so that transparency is not supported and image quality is affected. Handling of PNG images will be improved in future versions.

### JPEG

Grayscale, RGB, and CMYK JPEGs are supported. Data stream is copied directly from the image file to the resultant PDF or PostScript, so there is no additional loss of quality.

For CMYK JPEGs, DiType analyzes the contents of the APP14 marker. If the marker indicates that the image is created by Adobe, color polarity is inverted: 0 means "full colorant". Otherwise, standard CMYK conventions apply: 0 is treated as "no colorant".

### **GIF**

DiType supports both interlaced and non-interlaced GIF images, and includes implementation of the LZW algorithm.

### TIFF

DiType supports the following principal TIFF flavors:

- File organization strip-based or tiled
- Color model monochrome, grayscale, RGB, or CMYK
- Compression type uncompressed, CCITT Fax (monochrome images only), PackBits, or LZW

TIFF images with separate color planes ( PlanarConfiguration = *2* ) or an associated alpha channel ( $ExtraSamples = I$ ) are not supported.

# Vector Graphics

XEP supports the following vector graphics formats:

- SVG
- EPS

**Note:** Embedding PDF illustration is currently not supported; instead, PostScript can be embedded in both PDF and PostScript outputs.

## SVG

XEP supports a subset of [Scalable Vector Graphics](http://www.w3.org/Graphics/SVG) , version 1.1. SVG images can be either referenced as external files (in src and background-image attributes) or directly embedded into the XSL-FO flow through the **<fo:instream-foreign-object>** wrapper.

XEP implements the following SVG elements:

- structure elements **<svg>** , **<g>** , **<defs>** , **<use>** , **<symbol>** , **<image>**
- styling **<style>**
- shapes **<rect>** , **<circle>** , **<ellipse>** , **<polygon>** , **<polyline>** , **<path>**
- basic clipping **<clipPath>** (see limitations below)
- text **<text>** , **<tspan>** , **<tref>**
- conditional processing **<switch>**

The following SVG properties are supported:

- baseline-shift
- clip-path (see below for limitations on clipping support)
- color
- fill
- fill-opacity
- fill-rule
- font
- font-family
- font-size
- font-stretch
- font-style
- font-weight
- letter-spacing
- marker
- marker-end
- marker-start
- marker-mid
- stroke
- stroke-width
- stroke-linecap
- stroke-linejoin
- stroke-miterlimit
- stroke-dasharray
- stroke-dashoffset
- stroke-opacity
- text-anchor
- transform
- visibility
- word-spacing
- xml:base
- xml:space

Notes on SVG support in XEP:

- 1. Color treatment for SVG follows the same rules as for XSL-FO. In particular, #CMYK , #Grayscale , #SpotColor , and #Registration pseudo profile names can be used in the icc-color() function to produce CMYK, grayscale, spot, and registration colors, respectively.
- 2. For an SVG image to be processed by XEP, it must have an intrinsic size. If height or width are expressed in percents, a viewBox attribute must be present: the intrinsic size is determined by the viewBox attribute, assuming 1 user space unit  $= 1$  pixel.
- 3. Animation-related elements and attributes are ignored. All objects are drawn at their specified static positions; no attempt is made to reconstruct the initial state of an animated picture.
- 4. The clip-path attribute is not supported on the elements inside the **<clipPath>** element or on the **<clipPath>** element itself.
- 5. Remote references to the clipPath and marker elements are unsupported: only the fragment identifier is used to retrieve them. (Remote links in use elements are supported.)
- 6. Character-by-character placement and rotation in text elements are not supported. If an array is used in the x , y , dx , dy , or rotate attribute of the **<text>** or **<tspan>** element, only the first number is considered.
- 7. Bidi reordering and Arabic glyph shaping do not work in SVG text.
- 8. The xml:base attribute works only when resolving relative URLs for external images via the **<image>** element. It is ignored in the **<use>** , **<tref>** , and similar elements.
- 9. XEP supports SVG styling via embedded CSS stylesheets ( **<style>** element, and style and class attributes). CSS support is limited to Level 1: only ancestor, class, and ID selectors are recognized. Pseudo classes and pseudo elements are not supported.

## EPS

EPS images are inserted intact into PostScript output. In DiType, the PDF output is generated from PostScript output by means of GhostScript, therefore EPS images are supported in both PostScript and PDF output.

# DiType Intermediate Output Format Specification

[< DiType User Guide](#page-5-0)

# DiType Intermediate Output Format Specification

This section describes the DiType intermediate output format — an XML based representation of the layout that is passed from the renderer to the final output generators (PDF, PostScript, etc). All elements reside in a separate namespace, [http://www.renderx.com/DITYPE/xep.](http://www.renderx.com/DITYPE/xep) All lengths are measured in units of 0.001 pt (1/72,000 inch), and expressed as integers.

The specification for DiType Intermediate Output Format is a RelaxNG grammar stored in a file named "xepout.rnc". This file is available within each distribution of DiType in "lib/schema" directory. The file "xepout.rnc" is used in DiType for validation of input files that pretend to be the DiType Intermediate Format.

The DiType Intermediate Format may serve both as input and as output format for DiType. The following commands will process an input file "afile.xml" to the Intermediate Format, resulting in a file named "afile.xep":

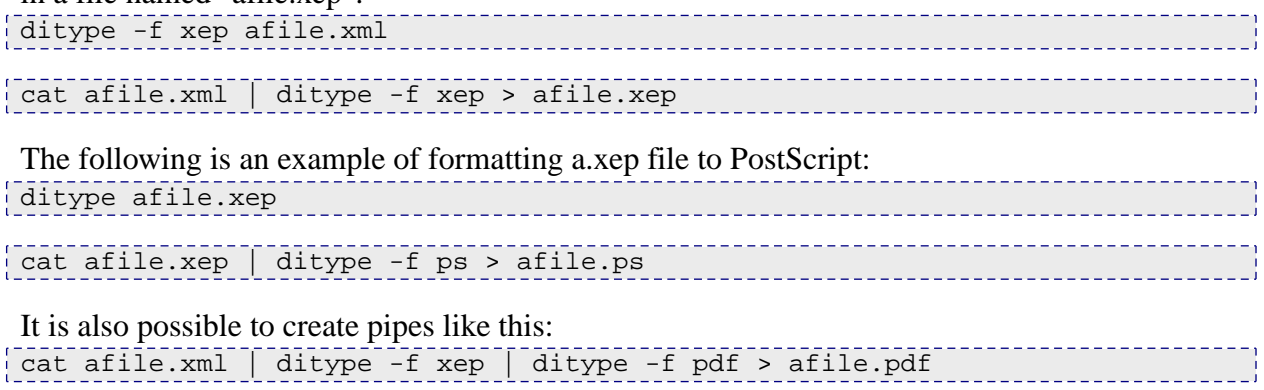

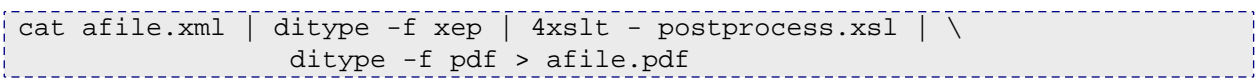

The following table provides a detailed description of the output elements of the Intermediate Format:

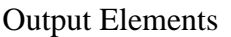

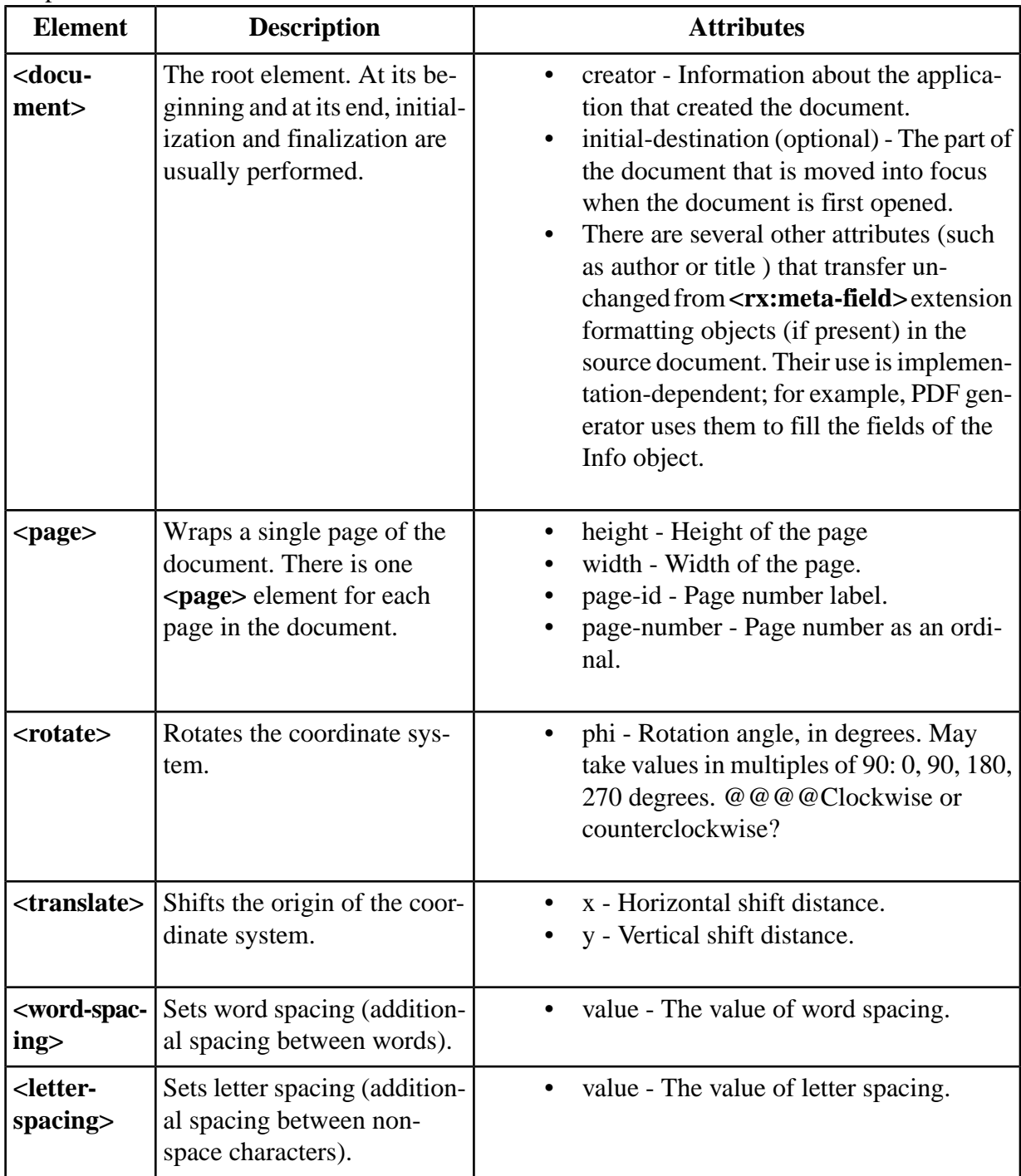
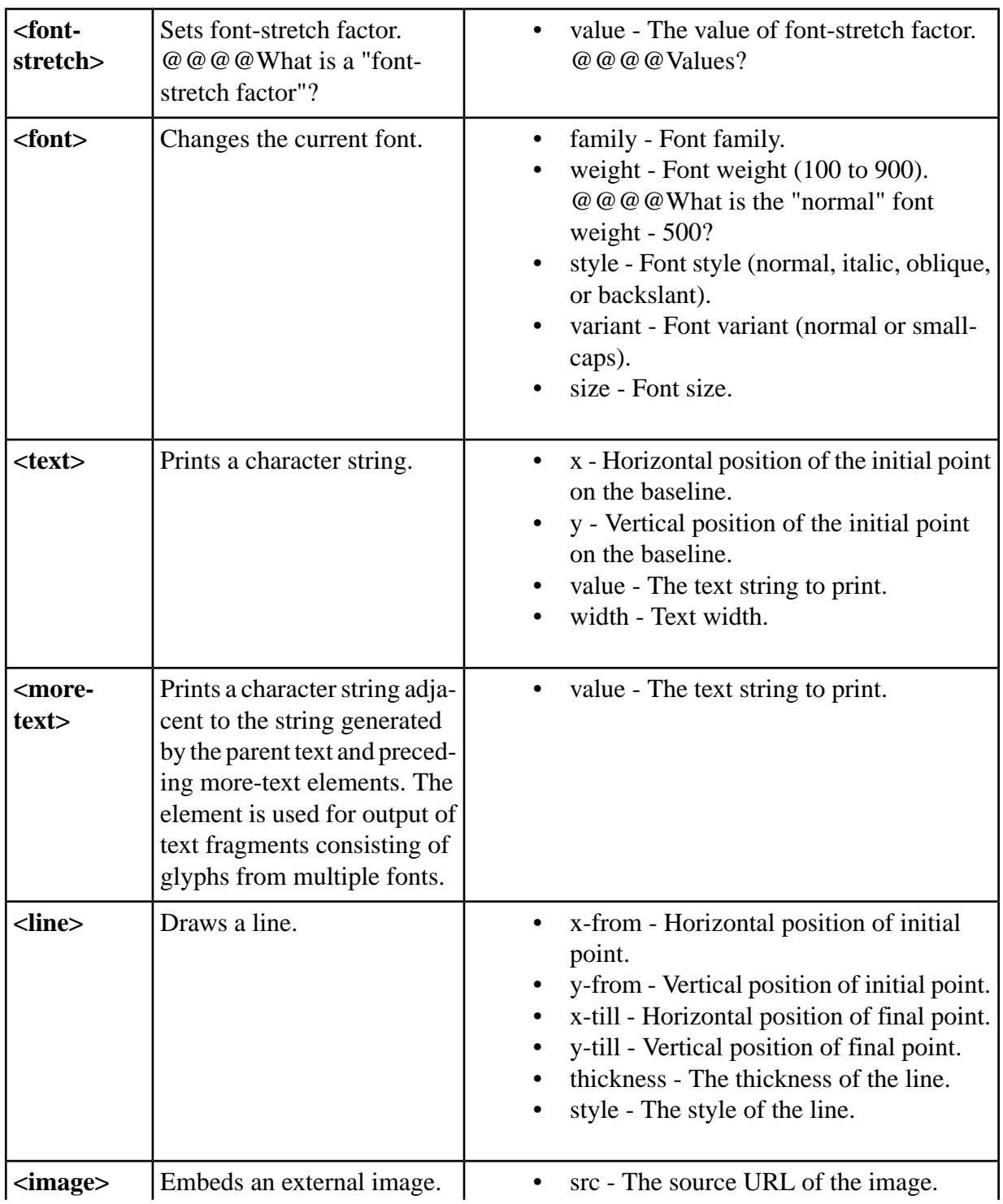

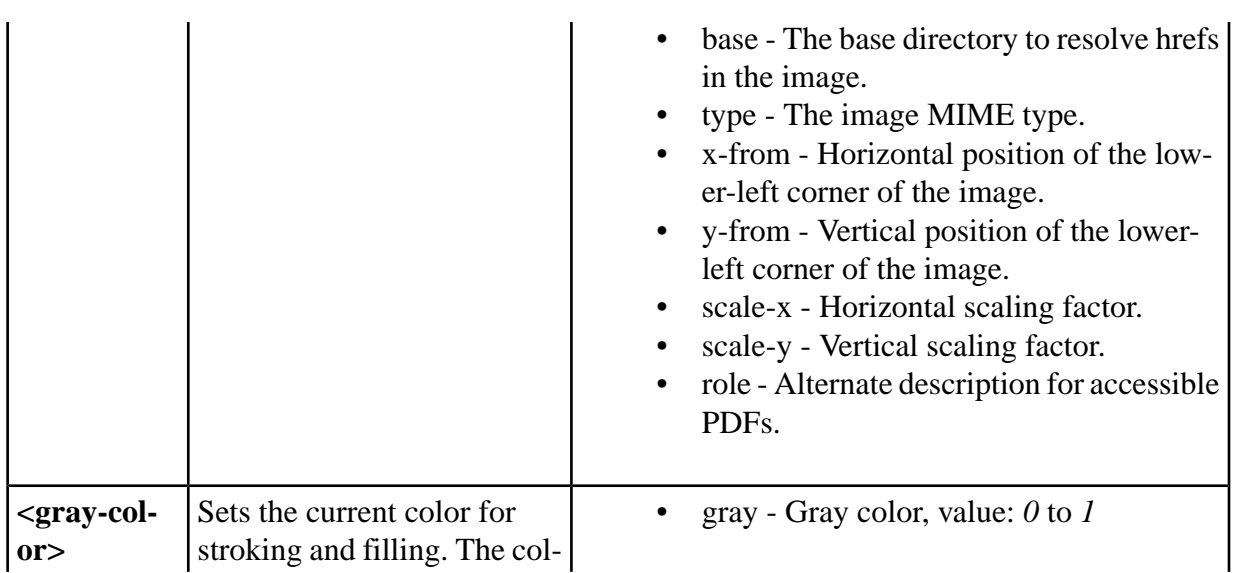

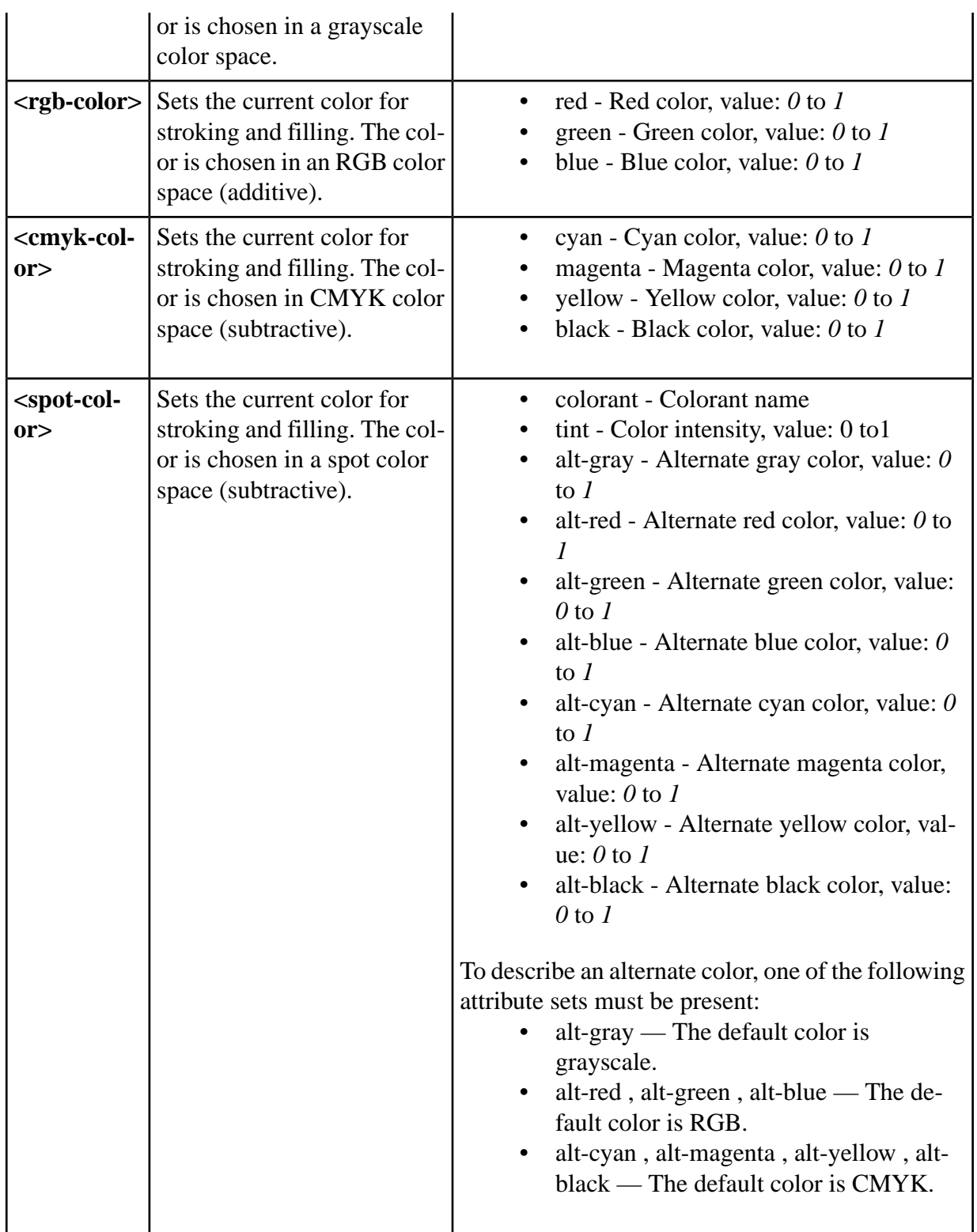

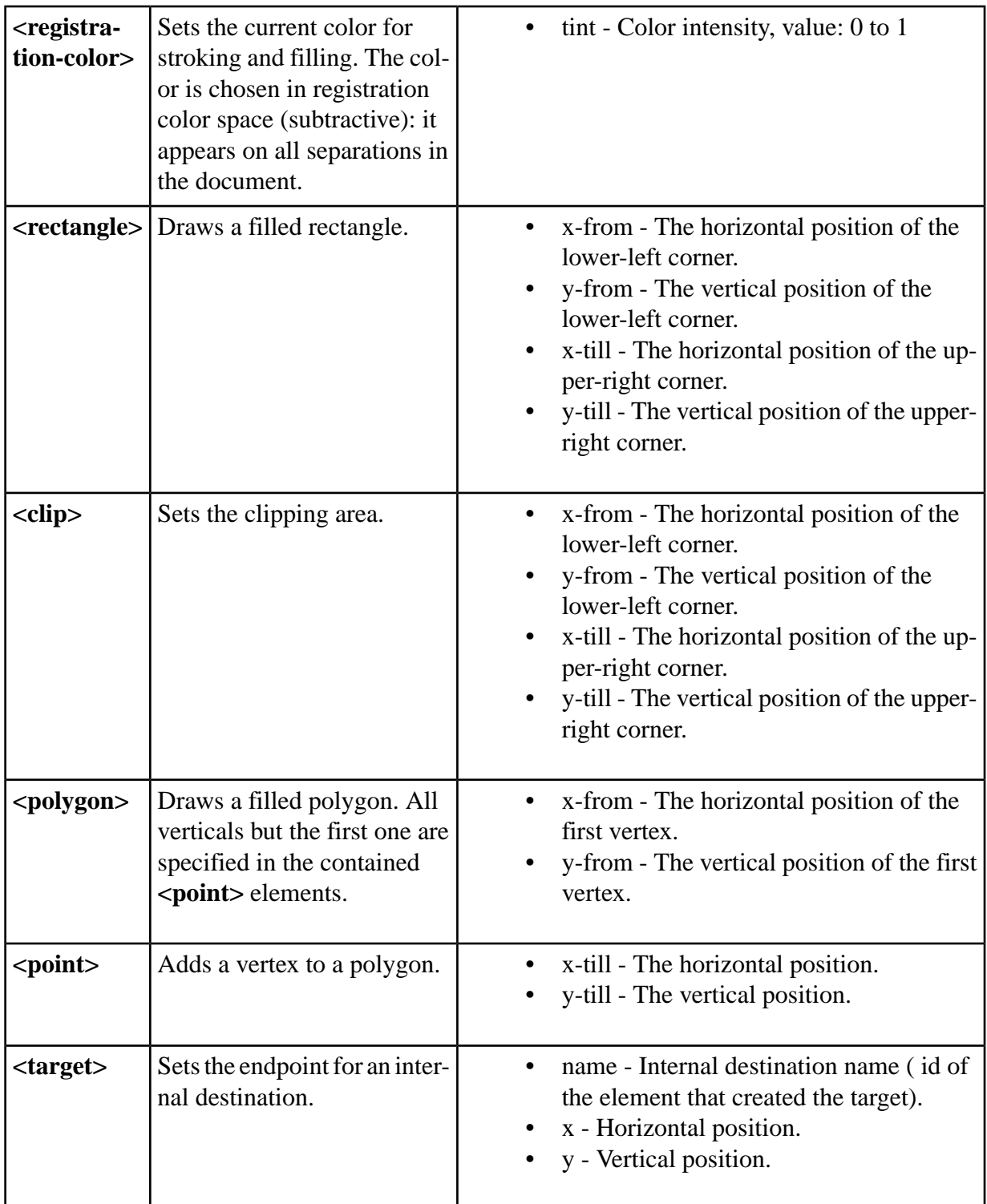

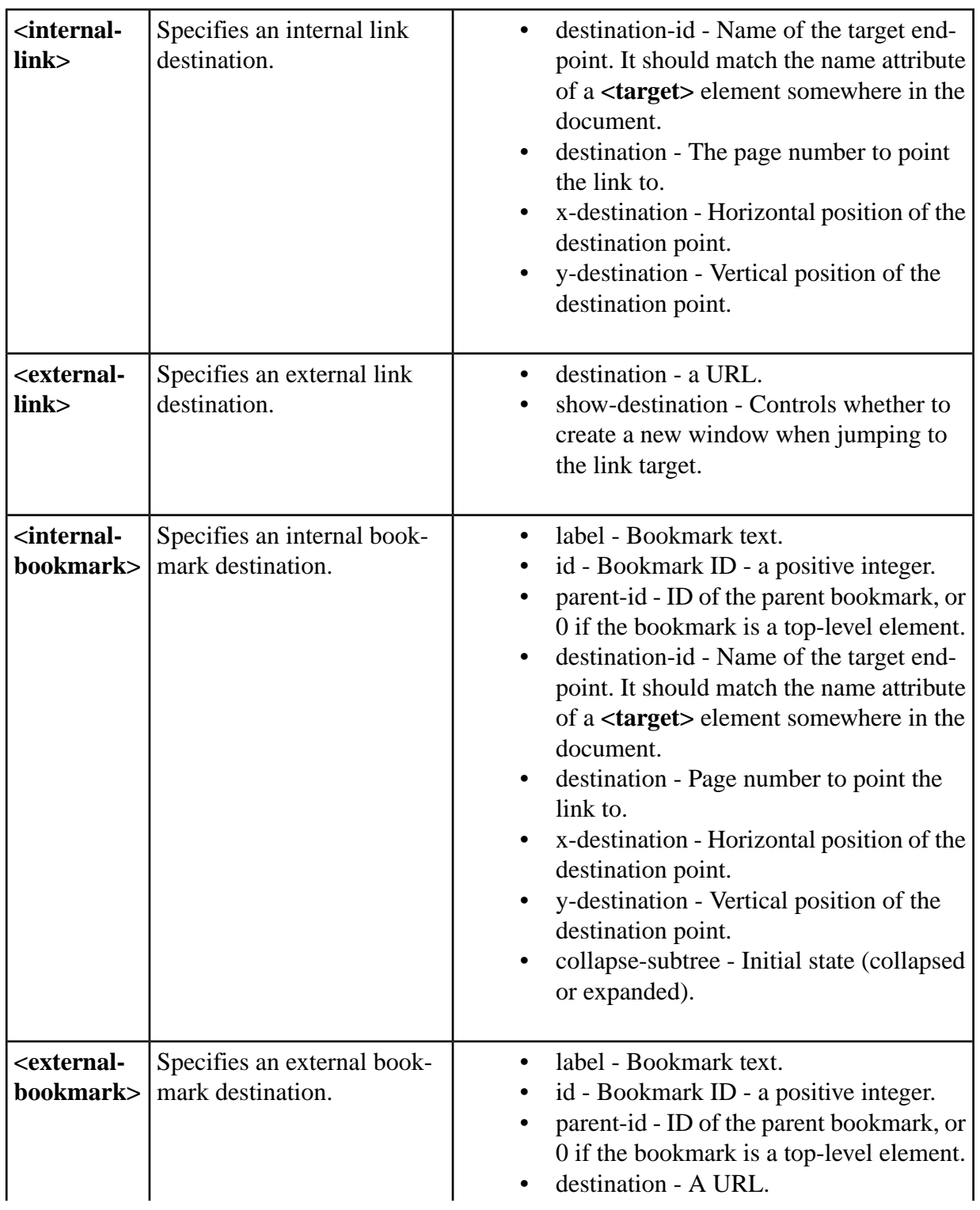

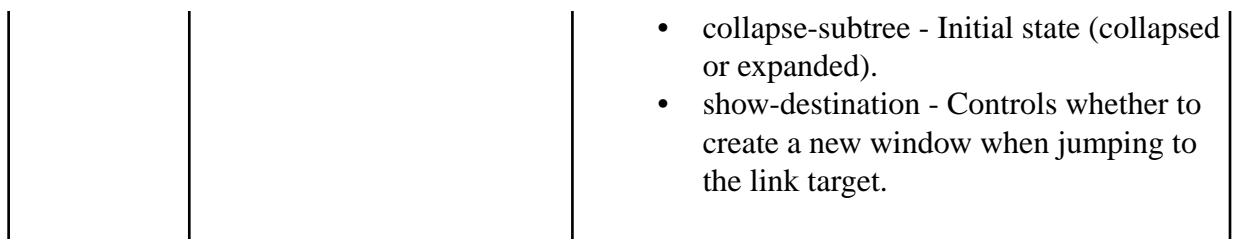

**Processing InstructionsProcessing instructions** may appear in the output. They are taken from the source file and passed straight to the generator with no modification. The placement of processing instructions meets the following conditions:

- Instructions placed before **<fo:root**> element in the source file are reproduced at the very top, before the root **<document>** element.
- Instructions placed inside an **<fo:simple-page-master>** element are reproduced on each page generated using that master, immediately after the opening tag of the **<page>** element.

All other processing instructions may vanish during formatting. Except for those specified above, ordering of instructions is not preserved.

TODO: describe differences between XEPOUT of XEP4 and of DiType; make the description table match the schema; check the PIs.